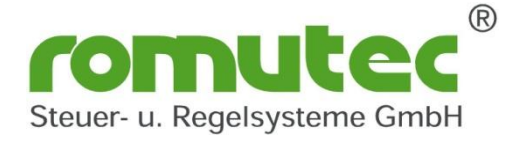

## **Lokale Vorrangbedien- und Anzeigeeinrichtung (LVB) für physikalische und virtuelle Datenpunkte im BACnet MS/TP Netzwerk**

## **für Rauchschalter (RM) und Brandschutzklappen (BSK) und sonstige virtuelle Datenpunkte die im gleichen BACnet MS/TP Bus Segment erreichbar sind.**

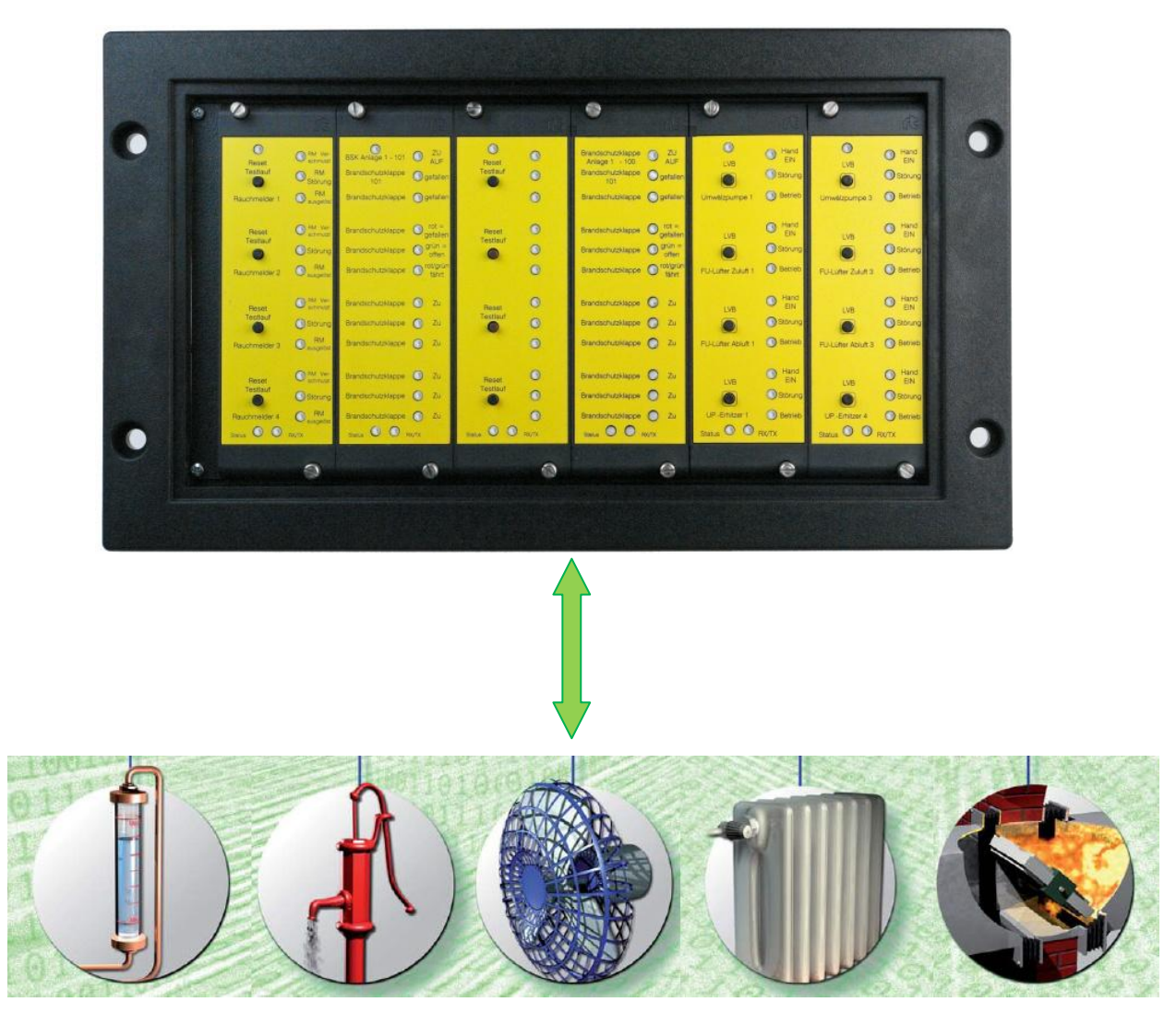

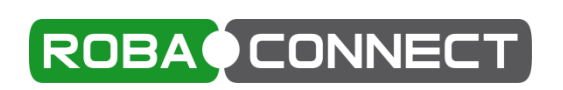

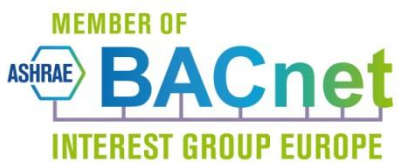

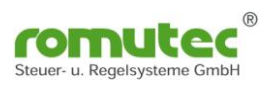

## **Inhalt**

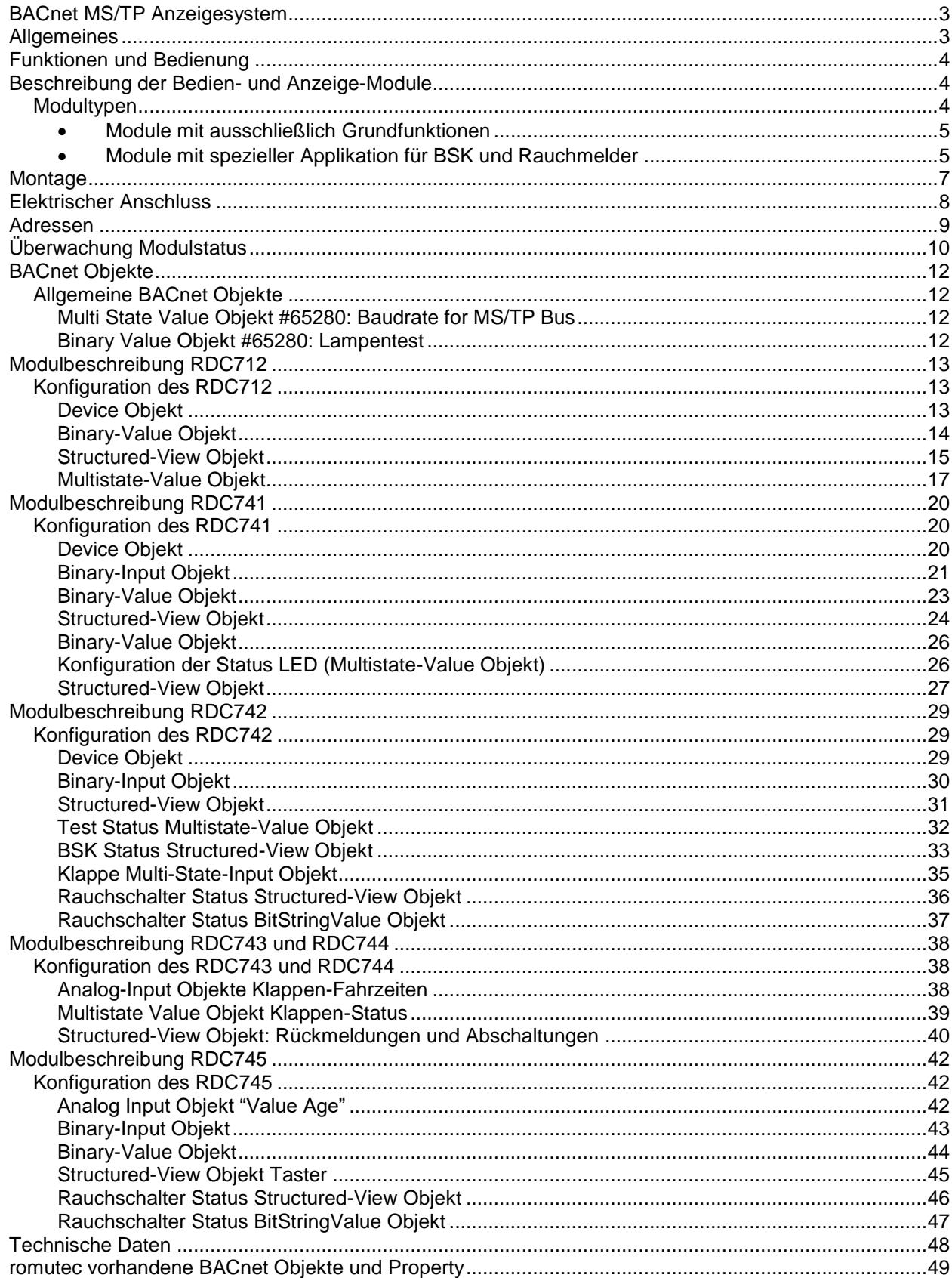

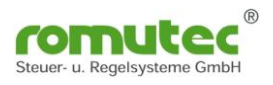

## **BACnet MS/TP Anzeigesystem**

## <span id="page-2-0"></span>**für Rauchschalter (RM) und Brandschutzklappen (BSK) und sonstige virtuelle Datenpunkte die am gleichen BACnet MS/TP Bus erreichbar sind.**

## <span id="page-2-1"></span>**Allgemeines**

Die Module der RDC700-Serie dienen zur Anzeige von Betriebszuständen bzw. Klappenstellungen, und zur Anforderung von Selbsttestroutinen über mehrfarbige LEDs und Taster. Die Bedienung der Datenpunkte erfolgt über I/O- Module verschiedener Hersteller. Als Kommunikationsmedium wird das BACnet MS/TP Protokoll im RS485 Netzwerk verwendet.

Die Module können im BACnet-Netzwerk mit anderen Geräten zur Erstellung von kostengünstigen, interoperablen Kontrollsystemen für Gebäude und Industrie-Anwendungen genutzt werden.

## **Merkmale**

- Anzeige des Klappenstatus
- Anzeige von Stör- und Warnmeldungen
- Anforderung von Selbsttestfunktion über Taster
- Montage in 19"-Einbaurahmen, 3 HE
- Einfache Installation durch ein steckbares Bussystem
- Beschriftung individuell möglich
- LED-Farbe parametrierbar über Software
- BACnet Objekte nach ANSI/ASHRAE Standard 135-2012
- Versorgungsspannung 24VAC/DC
- Autarkes System, Funktion auch ohne BACnet B-BC Controller

Konfiguration der Geräte erfolgt üblicherweise über das romutec Tool ROBA-CONNECT.

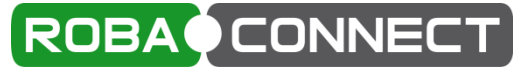

Es ist mit jedem handelsüblichen BACnet Explorer möglich, der die verwendeten BACnet Objekte unterstützt.

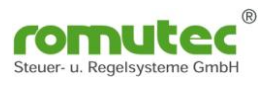

## <span id="page-3-0"></span>**Funktionen und Bedienung**

Die folgende Abbildung zeigt die Konfiguration von RDC700-Modulen, die zum Einsatz mit diversen Feldgeräten und Datensammlern kommen.

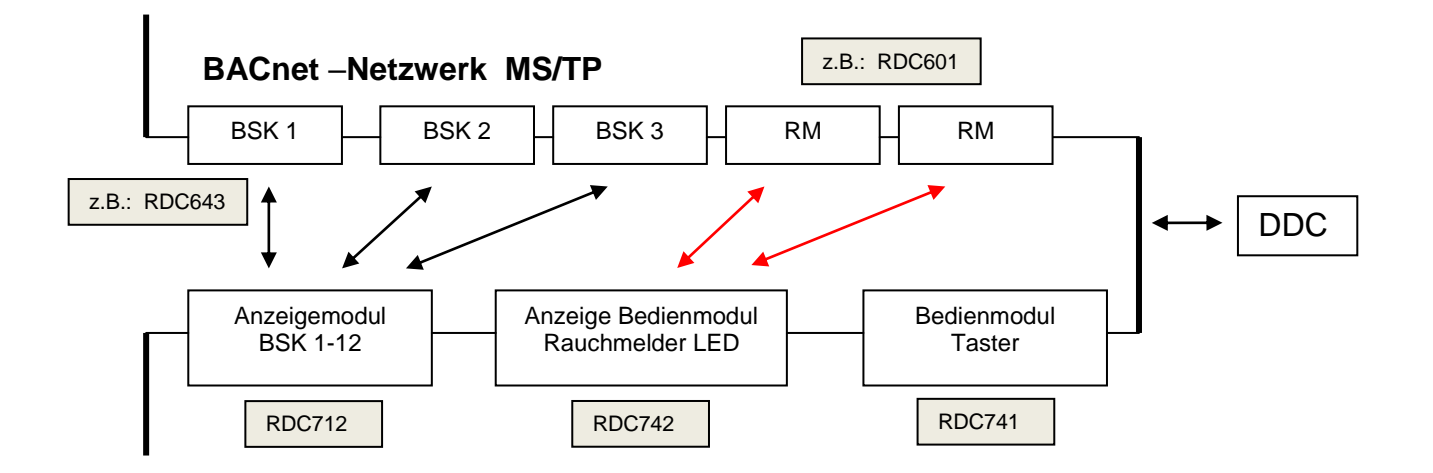

## <span id="page-3-1"></span>**Beschreibung der Bedien- und Anzeige-Module**

Die Geräte RDC700 besitzen keine physikalischen Datenpunkte. Die vorhandenen Taster und LEDs werden über BACnet Objekte dem Netzwerk zur Verfügung gestellt. Über externe Controller (Geräte) werden diese dann für ihre verwendete Funktion weiterverarbeitet. Dort werden auch Funktionen programmiert, die anlagenspezifisch gefordert sind. Die Auswertung der Datenpunkte im Netzwerk erfolgt über das Objekt "Structured-View". Hierüber wird eine Verknüpfung zum physikalischen Datenpunkt oder einem Datenpunkt im Fremdgerät hergestellt. Durch die Zuordnung von "Device" und dem "Objekt" wird der "Present Value" abgefragt. Durch den aktivierten "CoV" findet eine kontinuierliche Überwachung statt.

## <span id="page-3-2"></span>**Modultypen**

Es stehen sowohl Modultypen zur Verfügung, die eine Applikation enthalten, welche Funktionen bereitstellt, die auf Systeme bestehend aus Brandschutzklappen und Rauchmeldern angepasst sind (wie z.B. die Laufzeitüberwachung der BSK) als auch Typen, die keine solche Applikation enthalten.

Werden die Module der RDC7xx-Serie in Verbindung mit RDC683 oder RDC883 und dem BSK-Connector eingesetzt, so befindet sich die "Intelligenz" mit den Funktionen zur Überwachung des BSK-Systems in den RDC683/883. Dadurch können alle Anzeige- und Bedienfunktionen mit den beiden Typen RDC712 und RDC741 realisiert werden. Sollen jedoch an Stelle der RDC683/883 auch Fremdgeräte eingebunden werden, so muss bei der RDC7xx-Serie auf die Typen RDC742 … RDC745 zurückgegriffen werden.

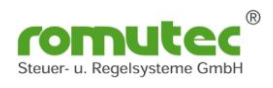

### <span id="page-4-0"></span>**Module mit ausschließlich Grundfunktionen**

Anzeigemodul (12 LEDs): RDC 712

Visualisierung von Digitaleingängen als LED mit Auswahl der anzuzeigenden Farbe grün/gelb/rot mit und ohne blinken

Bedien-u. Anzeigemodul: RDC741 Visualisierung von Digital-Eingängen als LED mit Auswahl der anzuzeigenden Farbe grün/gelb/rot mit und ohne blinken Bedienung und Steuerung von Antrieben mit Taster und als Sammelmeldemodul bis max. 32 Devices

## <span id="page-4-1"></span>**Module mit spezieller Applikation für BSK und Rauchmelder**

Bedien-u. Anzeigemodul: RDC742

Visualisierung von Digital-Eingängen als LED mit Auswahl der anzuzeigenden Farbe grün/gelb/rot mit und ohne blinken Bedienung und Steuerung von Antrieben mit Taster Applikation für Brandschutzklappen und Rauchmelder

LED - Anzeige des RDC742 :

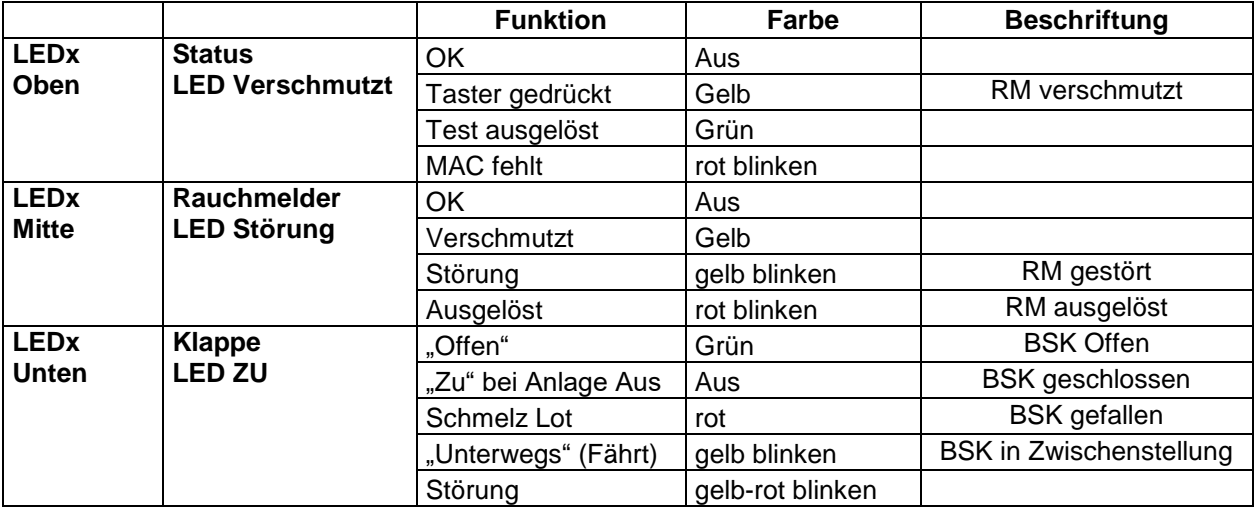

Bedien-u. Anzeigemodul: RDC743

Visualisierung von Digital-Eingängen als LED mit Vorgabe der anzuzeigenden Farbe grün/gelb/rot mit und ohne blinken Bedienung und Steuerung von Antrieben mit Taster Applikation für Brandschutzklappen mit Laufzeitüberwachung

#### Anzeigemodul: RDC744

Visualisierung von Digital-Eingängen als LED mit Auswahl der anzuzeigenden Farbe grün/gelb/rot mit und ohne blinken Applikation für Brandschutzklappen mit Laufzeitüberwachung

#### Anzeigemodul: RDC745

Visualisierung von Digital-Eingängen als LED mit Auswahl der anzuzeigenden Farbe grün/gelb/rot mit und ohne blinken Applikation für Rauchmelder

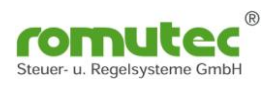

Taster  $\bullet$ für Testfunktionen Anlage<br>AUS Reset je nach Applikation Testlauf Störung  $\bullet$ LEDs mehrfarbig Klappe oder Rauchmelder Brandschutzklappen<br>NOT Hand "AUF"  $\bullet$ Auf Zustandsanzeige Anlage<br>AUS  $\bullet$ grün/gelb/rot Reset **Taster** Testlauf blinkend Störung  $\bullet$ für Testfunktionen oder Dauerlicht Brandschutzklappen  $\bullet$ Zu je nach Applikation: NOT Hand "ZU" Anlage zentrale Steuerung aller Reset Klappen Testlauf Störung über einen Taster **BSK** Anlage AUS  $\frac{1}{2}$ Testfunktion Rauchschalter Ver-Reset<br>Testlauf Störung  $\bullet$ Rauchmelder 2<br>BSK Anlage 2  $Z<sub>u</sub>$ Status<sup>O</sup> **RX/TX** RDC741/742/743 LEDs mehrfarbig BSK Anlage 1 - 101 2U Zustandsanzeige Brandschutzklappe grün/gelb/rot gefallen blinkend Brandschutzklappe gefallen oder Dauerlicht  $rot =$ Brandschutzklappe gefaller Brandschutzklappe grün Brandschutzklappe vot/gründer **Brandschutzklappe**  $Zu$ Brandschutzklappe  $\mathsf{Z}\mathsf{u}$ Brandschutzklappe  $Z<sub>U</sub>$ Brandschutzklappe zu **Brandschutzklappe**  $Z<sub>u</sub>$  $Z<sub>u</sub>$ Brandschutzklappe Status **O BX/TX** RDC712/744/745

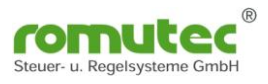

## <span id="page-6-0"></span>**Montage**

Die Montage der im 19 Zoll Format erhältlichen Geräte erfolgt im Trägerrahmen, die in verschieden Abmessungen erhältlich sind. Es wird ein Platz von 4TE und 8 HE je Gerätetype benötigt.

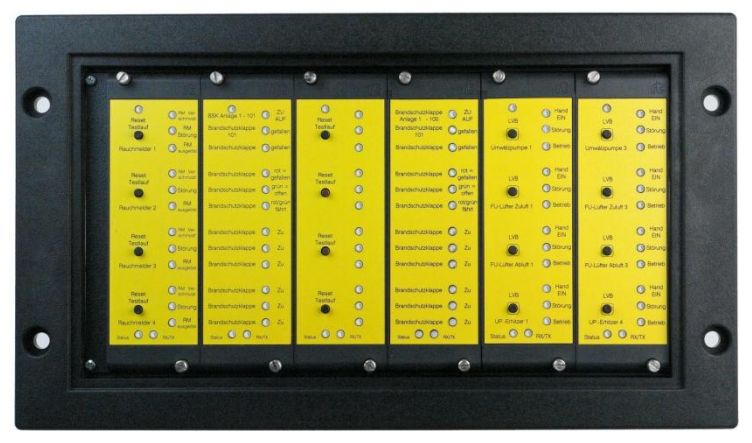

Abb. Einbau im Trägerrahmen Breite 50TE

## <span id="page-7-0"></span>**Elektrischer Anschluss**

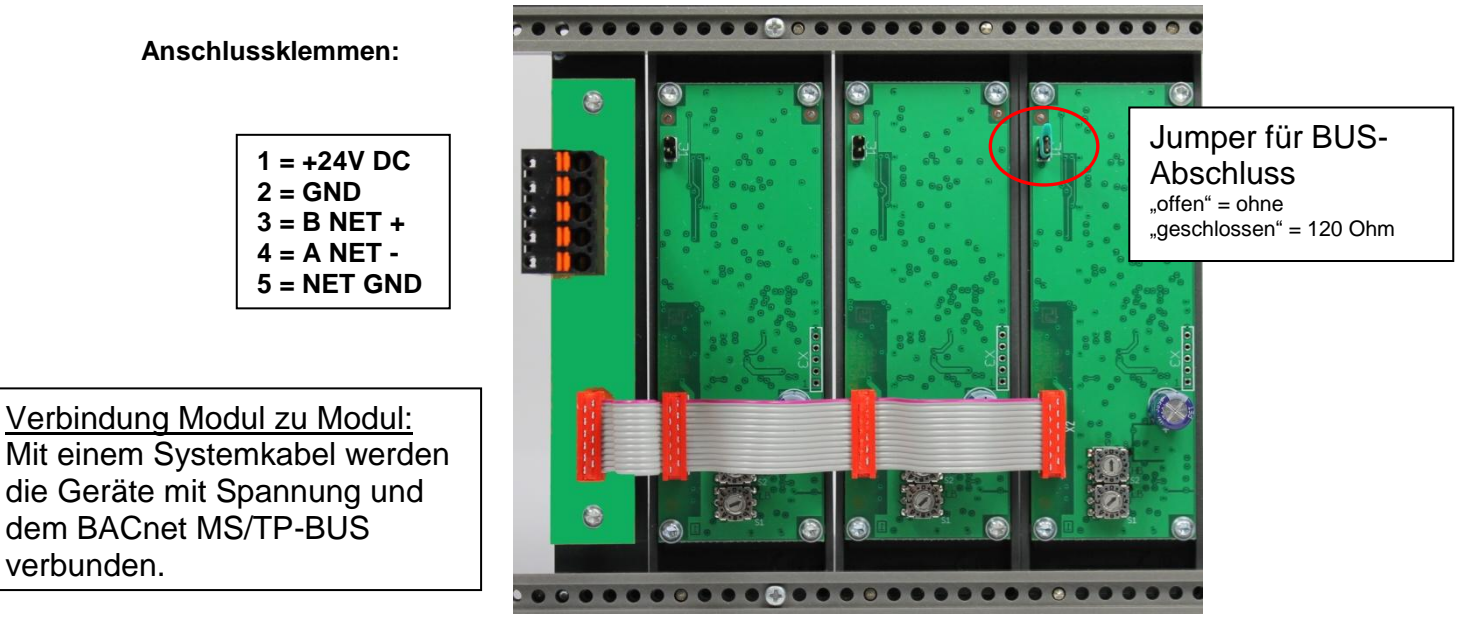

Abb. Rückansicht BUS Verbindung

#### **Busabschluss :**

**Terminierung der RS 485 Schnittstelle erforderlich (nach EIA 485) aktiv oder passiv.**

**BIAS Widerstände 47k vorhanden ! Kann auch mit 120 Ohm (A-B) abgeschlossen werden. Ausführung siehe BACnet – Dokumentation ANSI/ASHRAE Standard 135- 2008 Network Seite 75**

#### **Baudrate**

Die RDC Module arbeiten mit AUTOBAUD, d.h. es muss keine Einstellung vorgenommen werden. Default = AUTOBAUD (8)

#### **Unterstützte Baudraten:**

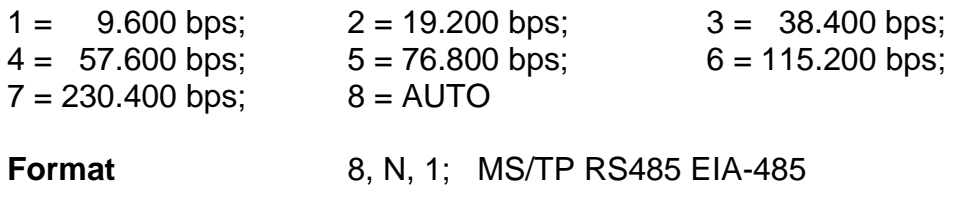

## <span id="page-8-0"></span>**Adressen**

Die Geräteadresse MAC-Adresse wird an den Drehcodierschaltern auf der Rückseite unten am RDC Modul eingestellt. Diese sind in Hexadezimal codiert.

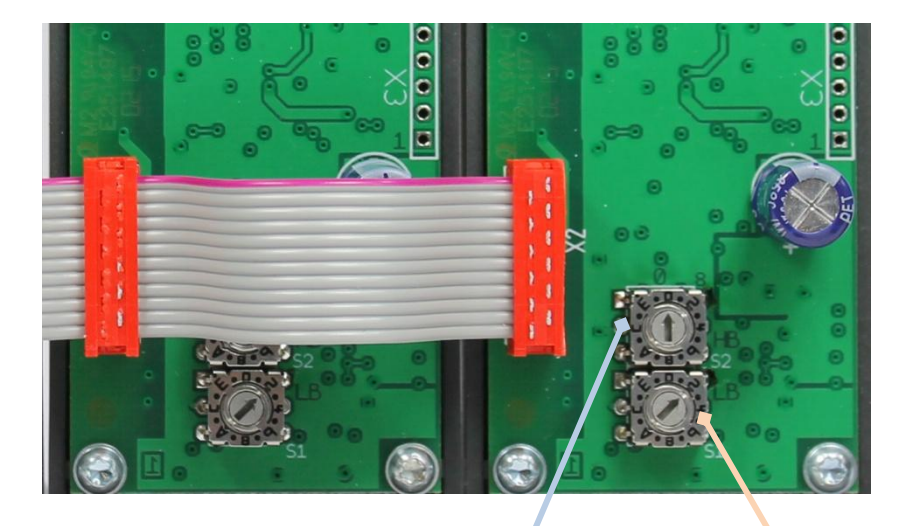

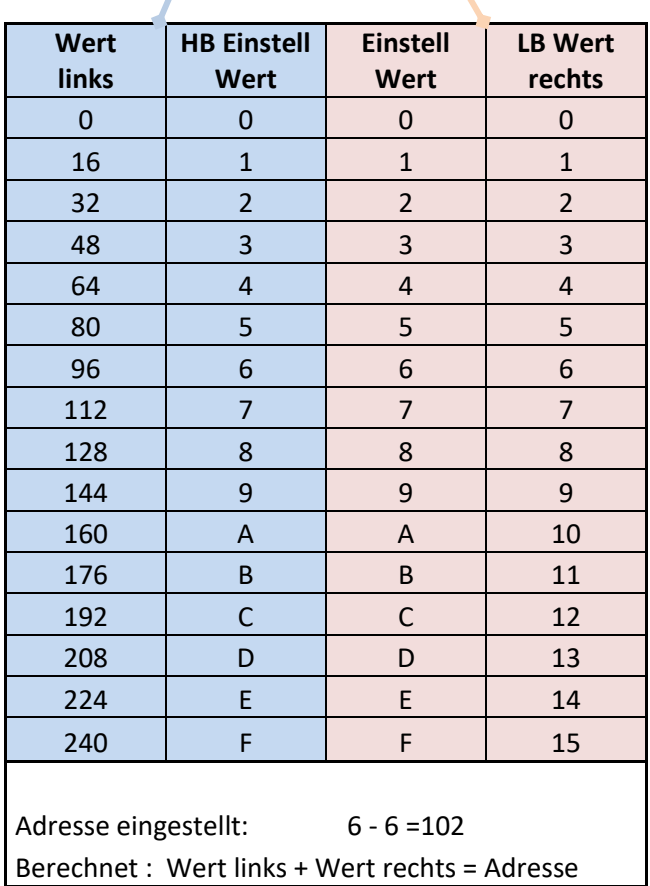

Für BACnet MS/TP-Master Geräte ist der Adressbereich 1-127 zu verwenden. Slave Geräte sind im Adressbereich 128-250 zu verwenden.

Über die Festlegung bzw. Programmierung der **MAC Adresse** wird entschieden, ob das Gerät als Master oder Slave betrieben wird. Im Slave-Betrieb ist ein BACnet-Master notwendig, um die Daten des RDCs zu erreichen. Dies kann auch ein Router mit der Funktion des Slave Proxy Mode sein.

## <span id="page-9-0"></span>**Überwachung Modulstatus**

Die Kommunikation kann an den beiden unteren LEDs der Module überwacht werden.

#### LED RX/TX (unten rechts):

Werden Daten auf eine Antwort von BACnet MS/TP Netzwerk gesendet, blinkt die RX/TX LED grün. Der Token bleibt unberücksichtigt.

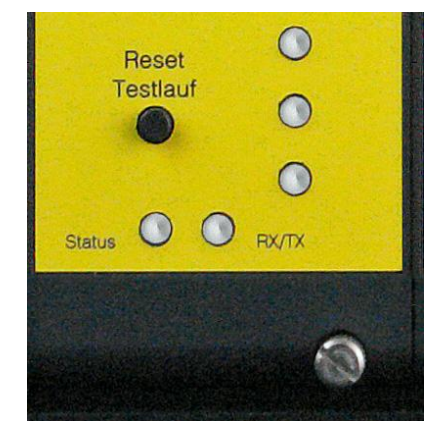

#### LED Status Taster (unten links):

Vorrausetzung die Funktion des "Structured-View" ist aktiviert. Wird noch auf den folgenden Seiten beschrieben.

Farbe "rot Dauerlicht" und Taster gedrückt: Es ist keine Adresse im Objekt "Structured-View" eingetragen oder es ist keine gültige Adresse im Objekt "Structured-View" eingetragen.

Taster wurde gedrückt, bis der "Present-Value" gesendet ist, wird die LED aktiv mit der Farbe "orange".

Bleibt der Taster gedrückt, wechselt die LED in "rot" Dauerlicht bis der Taster nicht mehr gedrückt ist.

#### Für die Typen RDC712 und 742 gilt:

Ist eine gültige Adresse im Objekt "Structured-View" eingetragen, blinkt die zugehörige LED solange "rot", bis der abonnierte Datenpunkt erreicht und ein gültiger Wert gesendet wurde. Beim RDC 742 "gelb/rot" blinkend. Dann wird der eingestellte Wert angezeigt.

Default ist GRÜN. Es kann einige Sekunden dauern, bis der Prozess gestartet ist. Ändert sich allerdings der "Present-Value" des Datenpunktes, wird ein CoV gesendet und der Wert sofort übernommen.

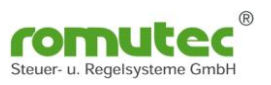

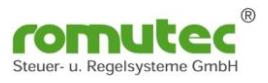

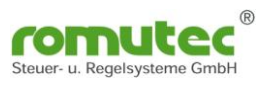

## <span id="page-11-0"></span>**BACnet Objekte**

## <span id="page-11-1"></span>**Allgemeine BACnet Objekte**

### <span id="page-11-2"></span>**Multi State Value Objekt #65280: Baudrate for MS/TP Bus**

Mit diesem Objekt wird die Baudrate eingestellt und ausgewählt werden.

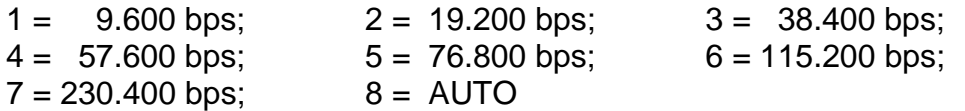

Defaulteinstellung ist 8 = AUTO, d.h. das RDC synchronisiert sich an der am BUS verfügbaren Geschwindigkeit auf.

Soll das System ausfallsicher sein, so ist die Baudrate über den Present-Value vorzugeben. Beim Neustart wird dann bei festeingestellter Baudrate der Token generiert, der die Kommunikation am BUS startet.

### **ACHTUNG: Wird die Baudrate fest eingestellt, ist das RDC nur noch mit dieser zu erreichen.**

### <span id="page-11-3"></span>**Binary Value Objekt #65280: Lampentest**

Mit diesem Objekt kann ein Lampentest der LEDs am Gerät ausgelöst werden. Die LEDs leuchten so lange wie der Present-Value aktiv ist.

Es kann hierfür das RDC741 mit seinen Taster als Auslöseeinheit verwendet werden.

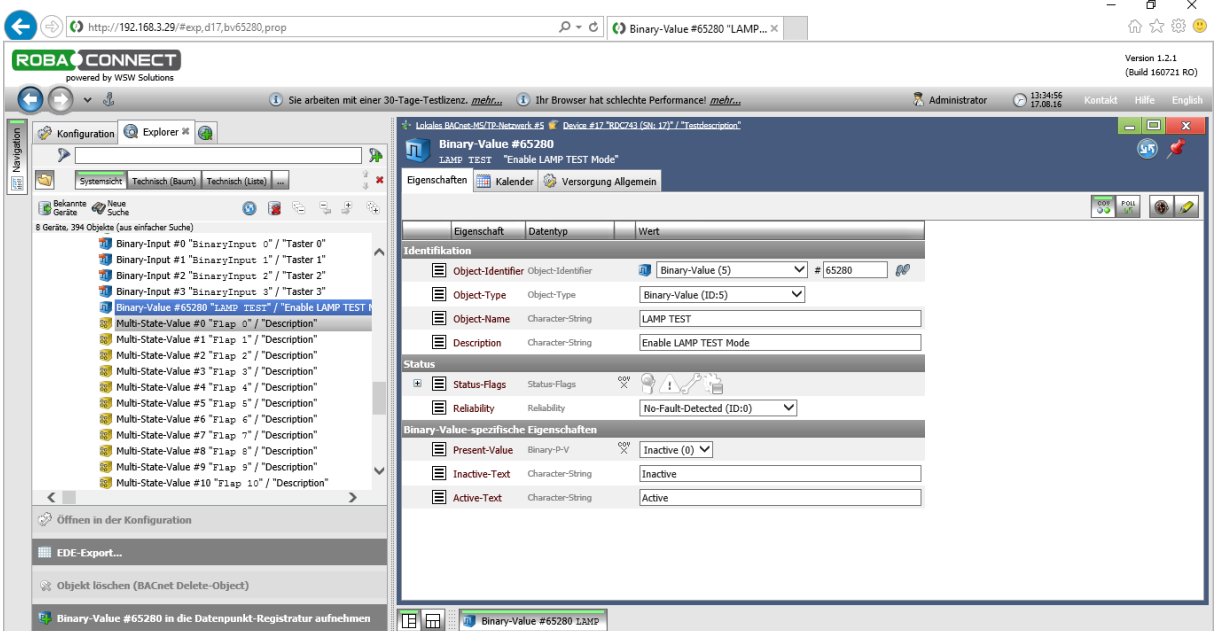

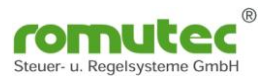

## <span id="page-12-0"></span>**Modulbeschreibung RDC712**

Visualisierung von bis zu 12 Digitaleingängen als LED Anzeige mit Auswahl der anzuzeigenden Farbe grün/gelb/rot, mit und ohne blinken.

Die anzuzeigenden Statusmeldungen werden von den jeweiligen physikalischen oder virtuellen Datenpunkten mittels BACnet "Structured-View" Objekt abonniert. Die Statusänderung (COV = Change of Value) und Zustände am physikalischen Eingang werden durch den Service "Subscribe\_ COV" übermittelt. Dieser Zustand kann als "Confirmed\_COV" oder "Unconfirmed\_COV" übermittelt werden.

## <span id="page-12-1"></span>**Konfiguration des RDC712**

## <span id="page-12-2"></span>**Device Objekt**

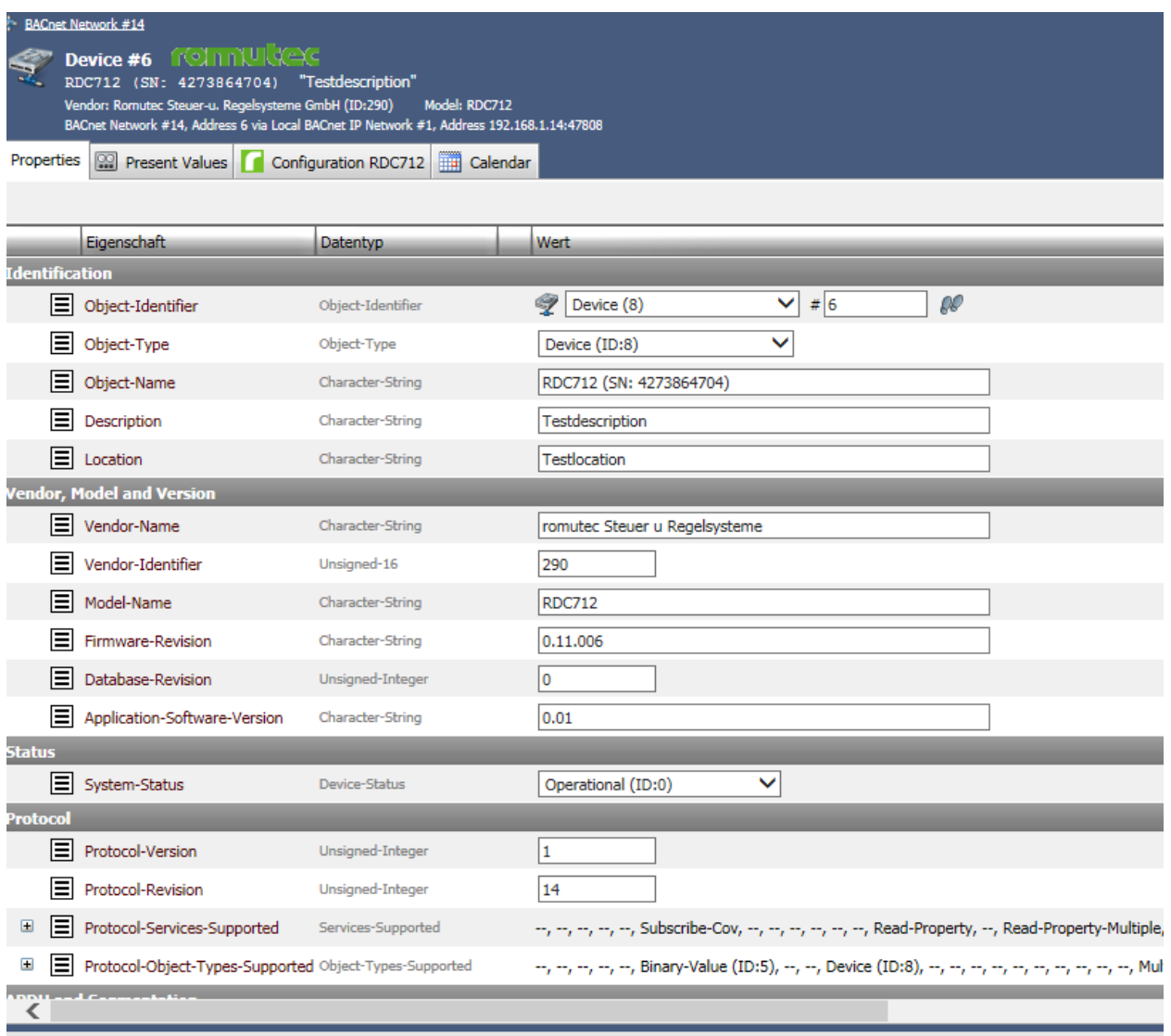

Abb. Device Objekt

Ab Werk ist die Instance Nummer (InstanceNumber) gleich der Seriennummer. Diese kann jedoch geändert werden.

Für die Bezeichnung (Name) und Ort (Location) können Texte bis zu 63 Zeichen hinterlegt werden.

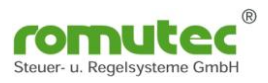

## <span id="page-13-0"></span>**Binary-Value Objekt**

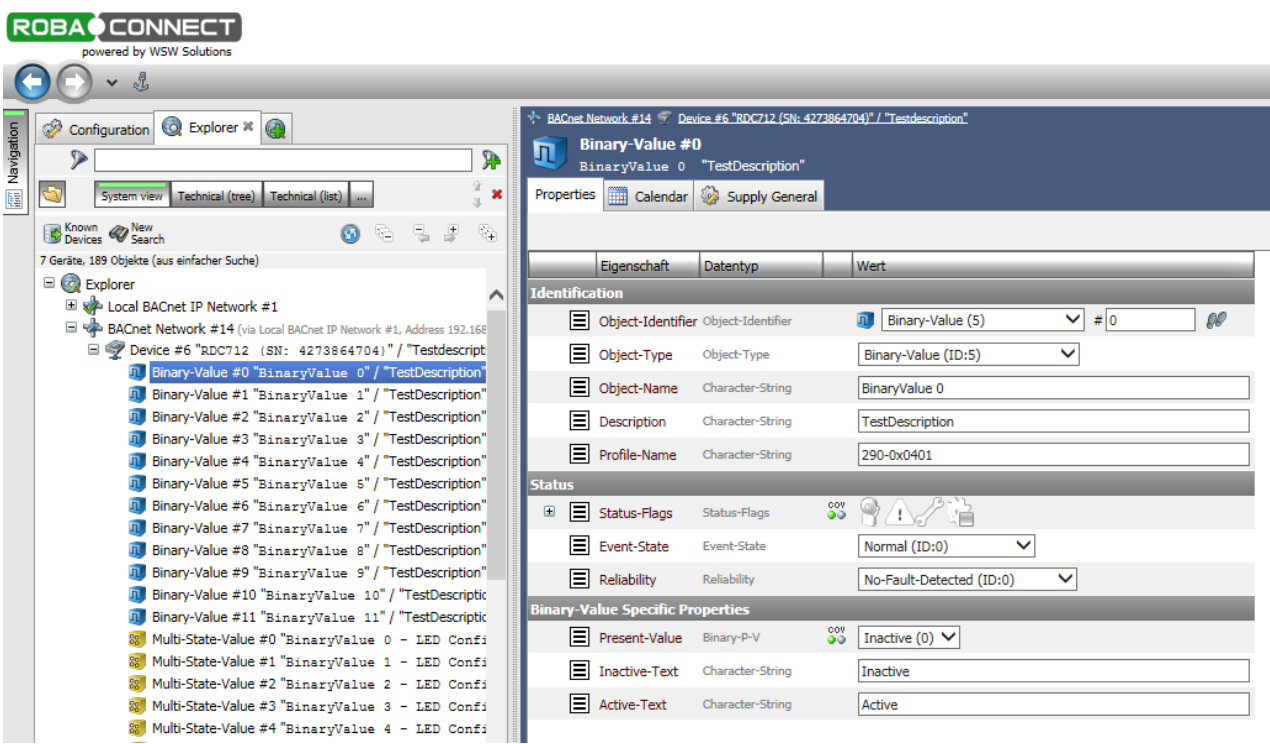

Abb. Binary-Value

Für jede der 12 Status LEDs gibt es einen "Binary-Value" (#0-#11). Subscribe\_COV ist verfügbar.

Für die Datenpunkte (Objekt-Name) und die Beschreibung (Description) können Texte bis zu 63 Zeichen hinterlegt werden.

Im Profil-Name ist die Farbe bzw. Eigenschaft der Status-LED hinterlegt. Dies kann über den zugehörigen Multi-State-Value (#x) verändert werden.

Der Status, der LED wird im "Present-Value" als Inactive (0) oder Active (1) angezeigt.

Der "Binary-Value" zeigt den zugeordneten, aktuellen Zustand eines Remote Datenpunktes an. Dieser wird über das zugehörige "Structured-View" Objekt ausgewählt.

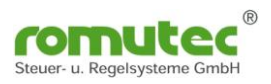

### <span id="page-14-1"></span><span id="page-14-0"></span>**Structured-View Objekt**

|                   | <b>ROBA</b><br><b>CONNECT</b><br>powered by WSW Solutions                                                                   |                                                                                                    |                                             |                                                        |                                                                                          |                       |               |  |  |  |  |  |  |  |  |
|-------------------|----------------------------------------------------------------------------------------------------|----------------------------------------------------------------------------------------------------|---------------------------------------------|--------------------------------------------------------|------------------------------------------------------------------------------------------|-----------------------|---------------|--|--|--|--|--|--|--|--|
|                   | Å,<br>$\checkmark$                                                                                                    |                                                                                                    |                                             |                                                        |                                                                                          |                       |               |  |  |  |  |  |  |  |  |
| <b>Mavigation</b> | Explorer * @<br>Ď<br>Configuration<br><b>P</b><br>V)<br>$\mathbf{x}$<br>Technical (tree)<br>Technical (list)<br>System view | $\div$ BACnet Network #14 $\degree$ Device #6 "RDC712 (SN: 4273864704)" / "Testdescription"<br><b>Structured-View #768</b><br>BinaryValue 0 sensor configuration --<br>Properties |                                             |                                                        |                                                                                          |                       |               |  |  |  |  |  |  |  |  |
|                   | <b>Exercise Company</b> New Search<br>훈<br>G.<br>二도<br>밍<br>ൈ                                                               |                                                                                                    |                                             |                                                        |                                                                                          |                       |               |  |  |  |  |  |  |  |  |
|                   | 7 Geräte, 189 Obiekte (aus einfacher Suche)                                                                                 |                                                                                                    | Eigenschaft                                 | Datentyp                                               | <b>Wert</b>                                                                              |                       |               |  |  |  |  |  |  |  |  |
|                   | Fil Binary-Value #9 "BinaryValue 9" / "TestDescription"                                                                     | <b>Identification</b>                                                                                                    |                                             |                                                        |                                                                                          |                       |               |  |  |  |  |  |  |  |  |
|                   | n Binary-Value #10 "BinaryValue 10" / "TestDescriptic"                                                                      |                                                                                                    |                                             |                                                        |                                                                                          |                       |               |  |  |  |  |  |  |  |  |
|                   | <b>n</b> Binary-Value #11 "BinaryValue 11" / "TestDescriptic                                                                |                                                                                                    | $\equiv$ Object-Identifier                  | Object-Identifier                                      | Structured-View (29)                                                                     | $\checkmark$<br># 768 | $\mathscr{R}$ |  |  |  |  |  |  |  |  |
|                   | 88 Multi-State-Value #0 "BinaryValue 0 - LED Confi                                                                          | 目                                                                                                    | Object-Type                                 | Object-Type                                            | Structured-View (ID:29)                                                                  | v                     |               |  |  |  |  |  |  |  |  |
|                   | & Multi-State-Value #1 "BinaryValue 1 - LED Confi                                                                           |                                                                                                    |                                             |                                                        |                                                                                          |                       |               |  |  |  |  |  |  |  |  |
|                   | 8 Multi-State-Value #2 "BinaryValue 2 - LED Confi                                                                           |                                                                                                    | □ Object-Name                               | Character-String                                       | BinaryValue 0 sensor configuration                                                       |                       |               |  |  |  |  |  |  |  |  |
|                   | & Multi-State-Value #3 "BinaryValue 3 - LED Confi                                                                           |                                                                                                    | $\equiv$ Description                        | Character-String                                       |                                                                                          |                       |               |  |  |  |  |  |  |  |  |
|                   | 88 Multi-State-Value #4 "BinarvValue 4 - LED Confi                                                                          |                                                                                                    | <b>Structured-View Specific Properties</b>  |                                                        |                                                                                          |                       |               |  |  |  |  |  |  |  |  |
|                   | 88 Multi-State-Value #5 "BinaryValue 5 - LED Confi                                                                          |                                                                                                    |                                             |                                                        |                                                                                          |                       |               |  |  |  |  |  |  |  |  |
|                   | Multi-State-Value #6 "BinaryValue 6 - LED Confi                                                                             | Θ                                                                                                    | $\equiv$ Subordinate-List                   | Device-Object-Reference[1]                             | [[Device-Identifier=Device #9, Object-Identifier=Binary-Value #0]]                       |                       |               |  |  |  |  |  |  |  |  |
|                   | 88 Multi-State-Value #7 "BinarvValue 7 - LED Confi                                                                          | $\blacksquare$                                                                                                    | E<br>[1]                                    |                                                        | Device-Object-Reference [Device-Identifier=Device #9, Object-Identifier=Binary-Value #0] |                       |               |  |  |  |  |  |  |  |  |
|                   | & Multi-State-Value #8 "BinaryValue 8 - LED Confi                                                                           |                                                                                                    |                                             | Device-Identifier Object-Identifier S Device (8)       | ◡                                                                                        | $\mathcal{R}$<br>#9   |               |  |  |  |  |  |  |  |  |
|                   | 88 Multi-State-Value #9 "BinarvValue 9 - LED Confi                                                                          |                                                                                                    | 目                                           |                                                        |                                                                                          |                       |               |  |  |  |  |  |  |  |  |
|                   | 88 Multi-State-Value #10 "BinaryValue 10 - LED Con                                                                          |                                                                                                    | 目                                           | Object-Identifier Object-Identifier n Binary-Value (5) | ◡                                                                                        | Ŵ<br># 0              |               |  |  |  |  |  |  |  |  |
|                   | 88 Multi-State-Value #11 "BinaryValue 11 - LED Con                                                                          |                                                                                                    | Ф                                           |                                                        |                                                                                          |                       |               |  |  |  |  |  |  |  |  |
|                   | Structured-View #768 "BinaryValue 0 sensor con                                                                              |                                                                                                    |                                             |                                                        |                                                                                          |                       |               |  |  |  |  |  |  |  |  |
|                   | ○ Structured-View #769 "BinaryValue 1 sensor cor<br>● Structured-View #770 "BinarvValue 2 sensor cor                        | 目<br>$\blacksquare$                                                                                                    | Subordinate-Annotations Character-String[1] |                                                        | ["remote object"]                                                                        |                       |               |  |  |  |  |  |  |  |  |

Abb. Structured-View

Für jede der 12 Status LEDs gibt es ein "Structured-View" Sensor Configuration Objekt (#768 bis #779).

In diesem Objekt wird der Zustand eines Datenpunktes (physikalischer oder virtueller) der Status LED zugeordnet. Diese zeigt dann den aktuellen Zustand im "Binary-Value" (Present-Value als Inactive oder Active) und in der eingestellten Farbe an.

**Wichtig: Die Geräte bzw. Datenpunkte müssen im selben MS/TP-Netzwerk sein.**

Einzutragen sind

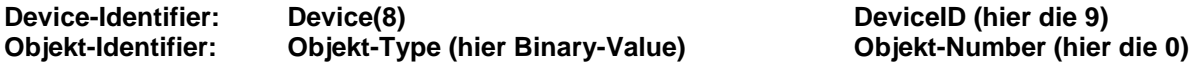

Die Statusänderung (COV = Change of Value) und Zustände an den abonnierten Datenpunkten werden durch den Service "Subscribe\_ COV" übermittelt. Es kann dieser Zustand als "Confirmed\_COV" oder "Unconfirmed\_COV" übermittelt werden.

Ist die abonnierte Datenverbindung gestört oder fehlerhaft blinkt die entsprechende Statusanzeige LED gelb/rot.

## **Deaktivierung der Überwachungsfunktion des Structured-View Objekt**

Die Funktion des Structured-View kann deaktiviert werden.

Dies ist nötig, wenn eine oder alle der 12 Status LEDs über den vorhandenen "Multistate-Value" (#0 bis #11) direkt beschrieben werden sollen.

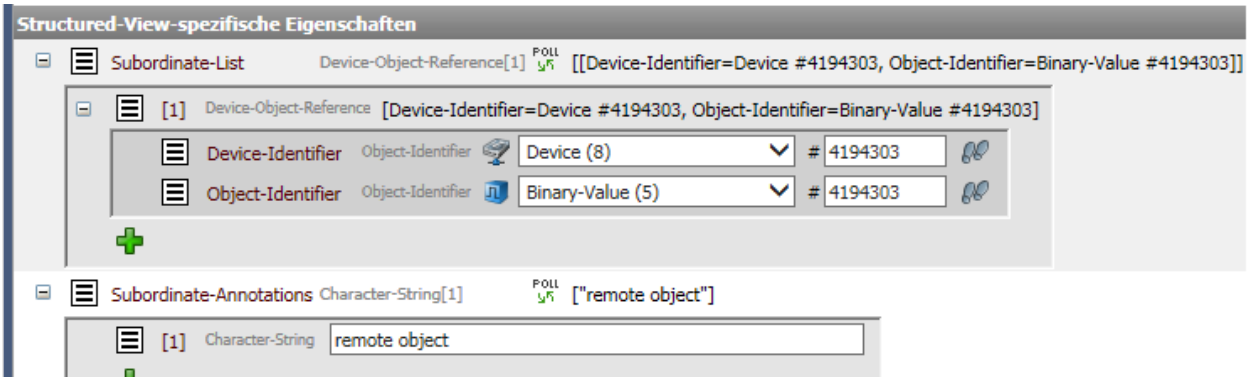

Abb. Structured-View Deaktivierung

Die Funktion wird deaktiviert durch das Eintragen der Zahl "4194303" in die Device-Object-Reference.

Dort in der Zuordnung

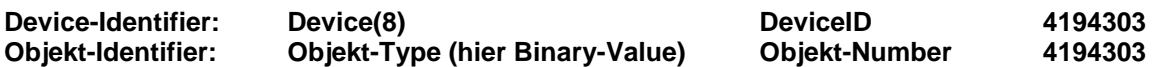

Siehe obige Abb. Structured-View Deaktivierung.

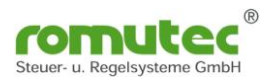

## <span id="page-16-0"></span>**Multistate-Value Objekt**

| <b>ROBA</b> CONNECT<br>powered by WSW Solutions                                                                  |                                                                                                    |
|----------------------------------------------------------------------------------------------------|----------------------------------------------------------------------------------------------------|
| $\vee$ $\sqrt{t}$                                                                                                |                                                                                                    |
| <b>Q</b> Explorer * <b>a</b><br>P<br>Configuration                                                               | BACnet Network #14 > Device #6 "RDC712 (SN: 4273864704)" / "Testdescription"<br>Multi-State-Value #0                                                                                      |
| $\mathbf{P}$<br>D                                                                                                | $\overline{QQ}$<br>BinaryValue 0 - LED Configuration "LED Configuration for active state"                                                                                                 |
| designation<br>$\mathbb{C}$<br>$\mathbf x$<br>System view<br>Technical (tree) Technical (list)                   | Calendar Supply General<br>Properties                                                                                                    |
| Known Wew<br>-5.5<br>$\mathbb{Q}_+$<br>$\overline{\mathbb{Q}}$                                                   |                                                                                                    |
| 7 Geräte, 189 Objekte (aus einfacher Suche)                                                                      | <b>Eigenschaft</b><br><b>Datentyp</b><br>Wert                                                                                                    |
| $\Box$ Explorer<br>∧                                                                                             | <b>Identification</b>                                                                                                    |
| El solo Local BACnet IP Network #1<br>BACnet Network #14 (via Local BACnet IP Network #1, Address 192.168        | $\vee$ # 0<br>$\infty$<br>Object-Identifier Object-Identifier<br>Multi-State-Value (19)<br>$32^{\circ}$                                                                                   |
| Device #6 "RDC712 (SN: 4273864704)" / "Testdescripti                                                             |                                                                                                    |
| n Binary-Value #0 "BinaryValue 0" / "TestDescription"                                                            | □ Object-Type<br>Multi-State-Value (ID:19)<br>$\checkmark$<br>Object-Type                                                                                                    |
| n Binary-Value #1 "BinaryValue 1" / "TestDescription"                                                            | □ Object-Name<br>Character-String<br>BinaryValue 0 - LED Configuration                                                                                                    |
| n Binary-Value #2 "BinaryValue 2" / "TestDescription"                                                            | $\equiv$ Description<br>Character-String<br>LED Configuration for active state                                                                                                    |
| n Binary-Value #3 "BinaryValue 3" / "TestDescription"                                                            | <b>Status</b>                                                                                                    |
| n Binary-Value #4 "BinaryValue 4" / "TestDescription"                                                            |                                                                                                    |
| n Binary-Value #5 "BinaryValue 5" / "TestDescription"                                                            | $\mathscr{A}$ and $\mathscr{A}$<br>$\blacksquare$<br>Status-Flags<br>Status-Flags                                                                                                    |
| n Binary-Value #6 "BinaryValue 6" / "TestDescription"                                                            | <b>Multi-State-Value Specific Properties</b>                                                                                                    |
| Binary-Value #7 "BinaryValue 7" / "TestDescription"                                                              | çov<br>□ Present-Value<br>$\checkmark$<br>Unsigned-Integer<br>red(2)                                                                                                    |
| Jul Binary-Value #8 "BinaryValue 8" / "TestDescription"<br>n Binary-Value #9 "BinaryValue 9" / "TestDescription" | Number-Of-States Unsigned-Integer<br>10                                                                                                    |
| Binary-Value #10 "BinaryValue 10" / "TestDescriptic                                                              |                                                                                                    |
| Binary-Value #11 "BinaryValue 11" / "TestDescriptic                                                              | $\blacksquare$<br>$\boxed{\equiv}$ State-Text<br>["off", "red", "grn", "yel", "blnk red", "blnk grn", "blnk yel", "blnk red grn", "blnk red yel", "blnk grn yel"]<br>Character-String[10] |
| Multi-State-Value #0 "BinaryValue 0 - LED Confi                                                                  | 圓<br>Character-String off<br>$[1]$                                                                                                    |
| Multi-State-Value #1 "BinaryValue 1 - LED Confi                                                                  | 日<br>$\lceil 2 \rceil$<br>Character-String red                                                                                                    |
| Multi-State-Value #2 "BinaryValue 2 - LED Confi                                                                  | Character-String   qrn                                                                                                    |
| Multi-State-Value #3 "BinaryValue 3 - LED Confi                                                                  | 圓<br>$[3]$                                                                                                    |
| Multi-State-Value #4 "BinaryValue 4 - LED Confi                                                                  | 目<br>Character-String vel<br>[4]                                                                                                    |
| Multi-State-Value #5 "BinaryValue 5 - LED Confi                                                                  | 目<br>Character-String   blnk red<br>[5]                                                                                                    |
| Multi-State-Value #6 "BinarvValue 6 - LED Confi                                                                  | 同<br>Character-String   blnk grn<br>[6]                                                                                                    |
| Multi-State-Value #7 "BinaryValue 7 - LED Confi<br>Multi-State-Value #8 "BinaryValue 8 - LED Confi               | 目<br>Character-String   blnk vel<br>$[7]$                                                                                                    |
|                                                                                                    |                                                                                                    |
| $\langle$<br>ゝ                                                                                                   | 目<br>Character-String blnk red grn<br>[8]                                                                                                    |
| Open in Configuration                                                                                            | 目<br>Character-String   blnk red yel<br>[9]                                                                                                    |
|                                                                                                    | 目<br>[10] Character-String   blnk grn yel                                                                                                    |
| <b>EDE</b> Export                                                                                                | ÷                                                                                                    |
| Refresh (Multi-State-Value #0 only)                                                                              |                                                                                                    |

Abb. Multistate-Value zur LED Konfiguration

Für jede der 12 Status LEDs gibt es einen "Multistate-Value" (#0 bis #11).

Im Profil-Name des "Binary-Value" (#0-#11) ist die Farbe bzw. Eigenschaft der Status-LED hinterlegt. Die Einstellung kann direkt im Profil-Name (siehe Tabelle) oder über den zugehörigen "Multi-State-Value" (#0-#11) hier mit dem "Present-Value" (siehe "State Text") verändert werden.

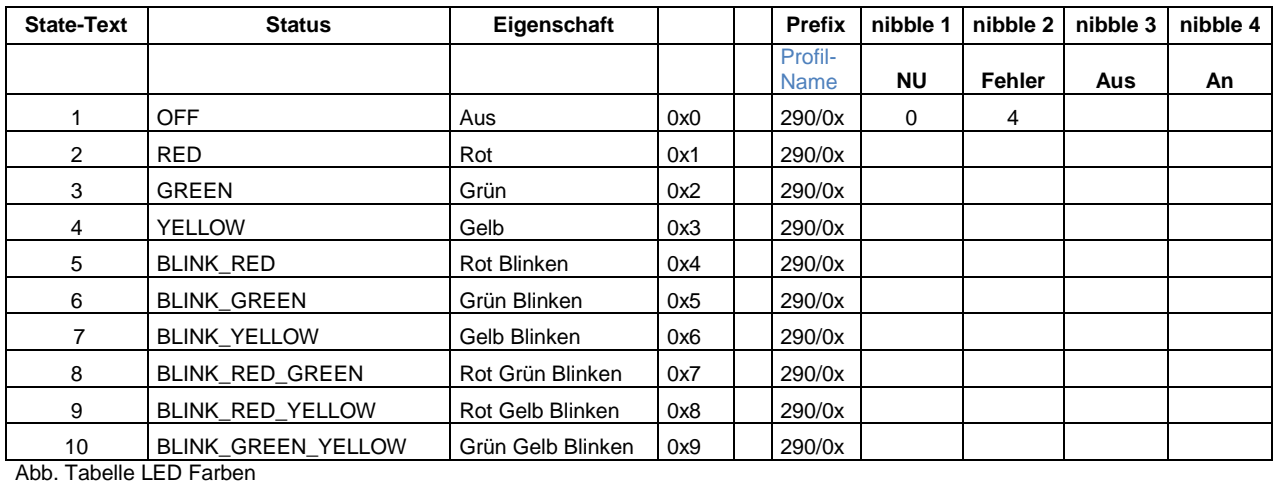

**ACHTUNG : State-Text -1 eintragen!**

#### **Konfiguration der Status LED (mit Structured-View Funktion)**

Die gewünschte Farbe der Status LED wird über den State-Text ausgewählt. Die dort getroffene Auswahl wird auch im Profil-Name des "Binary-Value" gespeichert.

Im Profil-Name steht z.B.: 290/0412 :

Farbe bei Fehler: orange bei AUS/OFF: LED aus/off bei EIN/ON: LED rot/red

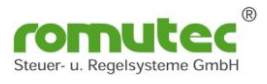

#### **Ansteuerung der LED´s ohne Structured-View**

Wird die Funktion des Structured-View wie beschrieben deaktiviert, kann jede der 12 Status LEDs über den vorhanden "Multistate-Value" (#0 bis #11) direkt beschrieben werden.

Dies erfolgt mit dem zugehörigem "Present-Value" (siehe hierzu auch Abb. Multistate-Value zur LED Konfiguration).

Die LEDs leuchten dann nach den Eigenschaften wie im "State Text" definiert sind. Wird zum Beispiel

der Wert 1 geschrieben dann wird die LED ausgeschaltet (off) der Wert 2 geschrieben dann leuchtet die LED in der Farbe rot (red) der Wert 8 geschrieben dann blinkt die LED in den Farben rot (red) – grün (green)

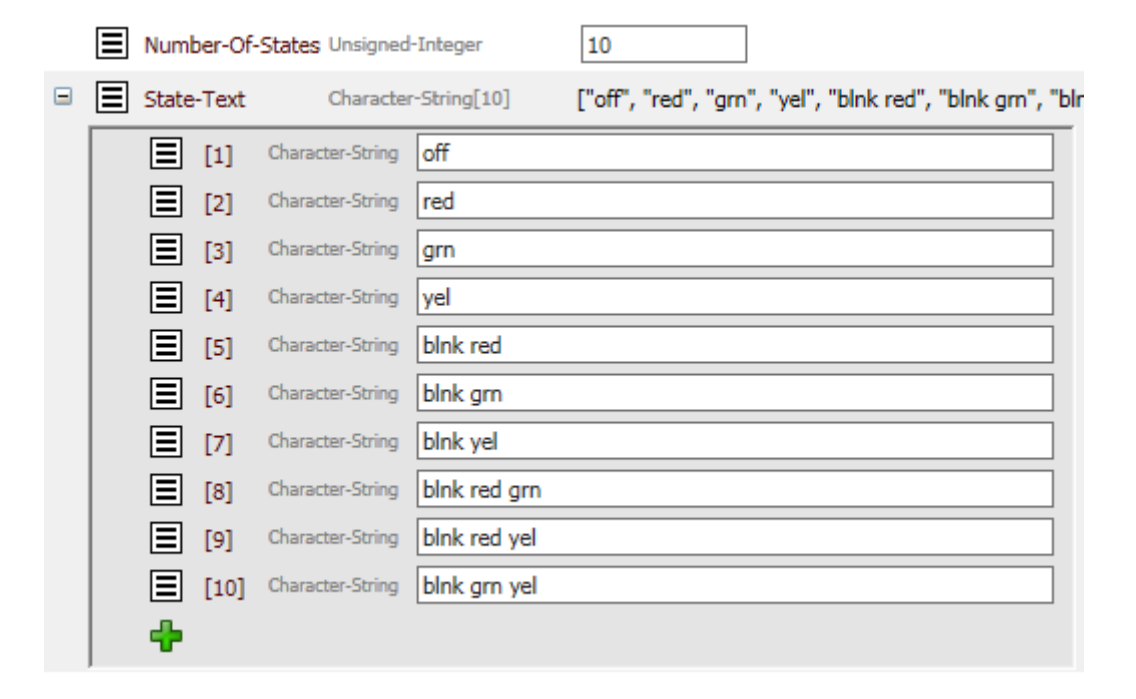

Abb. State-Text des Multistate-Value zur LED Konfiguration

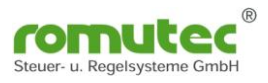

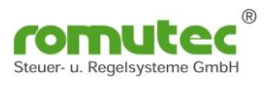

## <span id="page-19-0"></span>**Modulbeschreibung RDC741**

Schalten von bis zu 32 Digitalausgängen über jeden der 4 Taster und Visualisierung von bis zu 12 Digitaleingängen als LED Anzeige mit Auswahl der anzuzeigenden Farbe grün/gelb/rot, mit und ohne blinken.

Die zu schaltenden Datenpunkte und anzuzeigenden Statusmeldungen werden von den jeweiligen physikalischen oder virtuellen Datenpunkten mittels BACnet Objekte "Structured-View" Objekt abonniert. Die Statusänderung (COV = Change of Value) und Zustände am physikalischen Ein- und Ausgang werden durch den Service "Subscribe COV" übermittelt. Es kann dieser Zustand als "Confirmed COV" oder "Unconfirmed COV" übermittelt werden.

## <span id="page-19-1"></span>**Konfiguration des RDC741**

## <span id="page-19-2"></span>**Device Objekt**

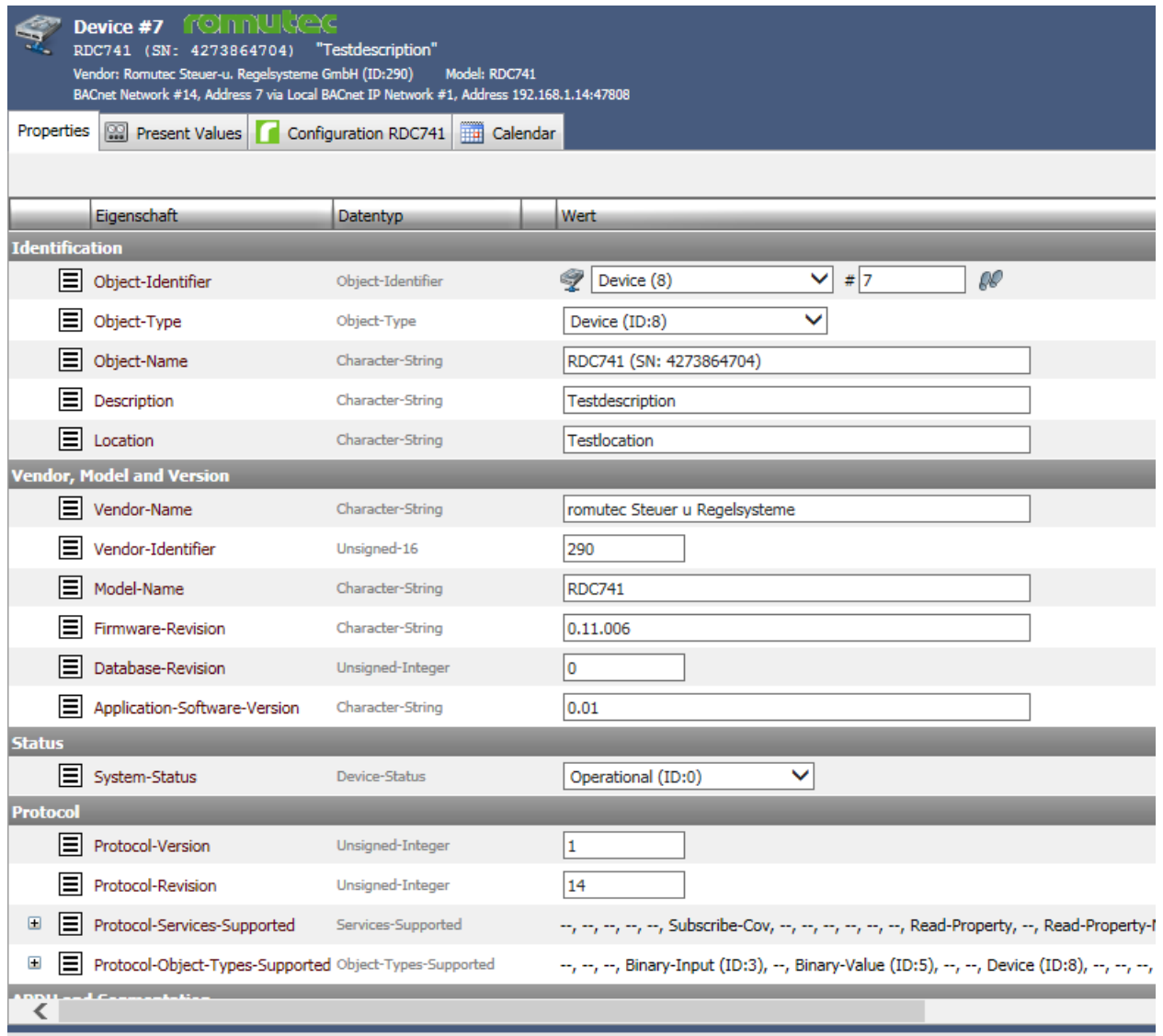

Abb. Device Objekt

Ab Werk ist die Instance Nummer (InstanceNumber) gleich der Seriennummer. Diese kann jedoch geändert werden.

Für die Bezeichnung (Name) und Ort (Location) können Texte bis zu 63 Zeichen hinterlegt werden.

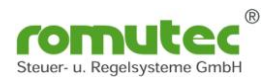

## <span id="page-20-0"></span>**Binary-Input Objekt**

|                   | <b>ROBA</b> CONNECT                                                                                      |               |                       |                                         |                                                                              |                  |                                                          |
|-------------------|----------------------------------------------------------------------------------------------------|---------------|-----------------------|-----------------------------------------|------------------------------------------------------------------------------|------------------|----------------------------------------------------------|
|                   | powered by WSW Solutions                                                                                 |               |                       |                                         |                                                                              |                  |                                                          |
|                   | <u>Å,</u>                                                                                                |               |                       |                                         |                                                                              |                  |                                                          |
|                   | Explorer * @<br>Ď<br>Configuration                                                                       |               |                       |                                         | BACnet Network #14 % Device #7 "RDC741 (SN: 4273864704)" / "Testdescription" |                  |                                                          |
|                   |                                                                                                    | L,            |                       | <b>Binary-Input #0</b>                  |                                                                              |                  |                                                          |
|                   | $\triangleright$<br><b>P</b>                                                                             |               |                       | BinaryInput 0 "Taster 0"                |                                                                              |                  |                                                          |
| <b>Navigation</b> | ×<br>Technical (tree)<br>Technical (list)<br>System view                                                 |               | Properties            |                                         |                                                                              |                  |                                                          |
|                   | Known <b>W</b> New<br>磕<br>보<br>哈<br>밍                                                                   |               |                       |                                         |                                                                              |                  |                                                          |
|                   | 7 Geräte, 189 Objekte (aus einfacher Suche)                                                              |               |                       | Eigenschaft                             | Datentyp                                                                     |                  | <b>Wert</b>                                              |
|                   | $\Box$ Explorer<br>∧                                                                                     |               | <b>Identification</b> |                                         |                                                                              |                  |                                                          |
|                   | El sole Local BACnet IP Network #1                                                                       |               |                       |                                         |                                                                              |                  | $\mathscr{R}$<br>$\checkmark$<br># 0<br>Binary-Input (3) |
|                   | BACnet Network #14 (via Local BACnet IP Network #1, Address 192.168                                      |               |                       | Object-Identifier Object-Identifier     |                                                                              |                  |                                                          |
|                   | El Covice #6 "RDC712 (SN: 4273864704)" / "Testdescripti                                                  |               | EL                    | Object-Type                             | Object-Type                                                                  |                  | ◡<br>Binary-Input (ID:3)                                 |
|                   | □ Device #7 "RDC741 (SN: 4273864704)" / "Testdescripti                                                   |               | 目                     | Object-Name                             | Character-String                                                             |                  | BinaryInput 0                                            |
|                   | <sup>11</sup> Binary-Input #0 "BinaryInput 0" / "Taster 0"                                               |               |                       |                                         |                                                                              |                  |                                                          |
|                   | "I Binary-Input #1 "BinaryInput 1" / "Taster 1"                                                          |               | ⊟                     | Description                             | Character-String                                                             |                  | Taster <sub>0</sub>                                      |
|                   | "Binary-Input #2 "BinaryInput 2" / "Taster 2"                                                            | <b>Status</b> |                       |                                         |                                                                              |                  |                                                          |
|                   | "Binary-Input #3 "BinaryInput 3" / "Taster 3"<br>Fil Binary-Value #0 "BinaryValue 0" / "TestDescription" | $\boxplus$    | Е                     | Status-Flags                            | Status-Flags                                                                 | $\frac{60!}{99}$ |                                                          |
|                   | <b>n</b> Binary-Value #1 "BinaryValue 1" / "TestDescription"                                             |               |                       |                                         |                                                                              |                  |                                                          |
|                   | <b>Fill Binary-Value #2 "BinaryValue 2" / "TestDescription"</b>                                          |               | EI                    | Event-State                             | Event-State                                                                  |                  | ◡<br>Normal (ID:0)                                       |
|                   | <b>J1</b> Binary-Value #3 "BinaryValue 3" / "TestDescription"                                            |               | 圁                     | Reliability                             | Reliability                                                                  |                  | $\checkmark$<br>No-Fault-Detected (ID:0)                 |
|                   | FL Binary-Value #4 "BinaryValue 4" / "TestDescription"                                                   |               |                       | <b>Binary-Input Specific Properties</b> |                                                                              |                  |                                                          |
|                   | FL Binary-Value #5 "BinaryValue 5" / "TestDescription"                                                   |               |                       |                                         |                                                                              | 33               | Inactive (0) $\vee$                                      |
|                   | <b>Fill Binary-Value #6 "BinaryValue 6" / "TestDescription"</b>                                          |               |                       | Present-Value Binary-P-V                |                                                                              |                  |                                                          |
|                   | Fil Binary-Value #7 "BinaryValue 7" / "TestDescription"                                                  |               | 目                     | Polarity                                | Polarity                                                                     |                  | Normal (ID:0) $\vee$                                     |
|                   | <b>Fill Binary-Value #8 "BinaryValue 8" / "TestDescription"</b>                                          |               |                       | $\equiv$ Inactive-Text                  | Character-String                                                             |                  | Inactive                                                 |
|                   | JI Binary-Value #9 "BinaryValue 9" / "TestDescription"                                                   |               |                       |                                         |                                                                              |                  |                                                          |
|                   | Binary-Value #10 "BinaryValue 10" / "TestDescriptic                                                      |               | EI                    | Active-Text                             | Character-String                                                             |                  | Active                                                   |
|                   | FL Binary-Value #11 "BinaryValue 11" / "TestDescriptic                                                   |               |                       |                                         |                                                                              |                  |                                                          |
|                   | & Multi-State-Value #0 "BinarvValue 0 - LED Confi                                                        |               |                       |                                         |                                                                              |                  |                                                          |

Abb. Binary-Input

Für jeden der 4 Taster gibt es einen "Binary-Input" (#0-#3). Jeder einzelne Taster kann bis zu 32 BACnet Objekte (Binary Output oder Binary Value) beschreiben. Diese werden im "Structured-View" Objekt (#0-#3) eingetragen. Subscribe\_COV ist verfügbar.

Für die Datenpunkte (Objekt-Name) und die Beschreibung (Description) können Texte bis zu 63 Zeichen hinterlegt werden.

Im Profil-Name ist die Farbe bzw. Eigenschaft der Status-LED hinterlegt. Dies kann über den zugehörigen Multi-State-Value (#x) verändert werden.

Der Status des Tasters wird im "Present-Value" als Inactive (0) oder Active (1) angezeigt. Über die "Polarity" kann der Status invertiert werden.

#### **Funktion:**

Mit dem "Device Type" kann die Funktion der Taster ausgewählt werden.

z.B.:  $MODE : 0 =$ 

beim 1. Drücken "Present-Value" wechselt von 0 nach 1 Sendet eine "1" an den Datenpunkt

beim 2. Drücken "Present-Value" wechselt von 0 nach 1 Sendet eine "0" an den Datenpunkt

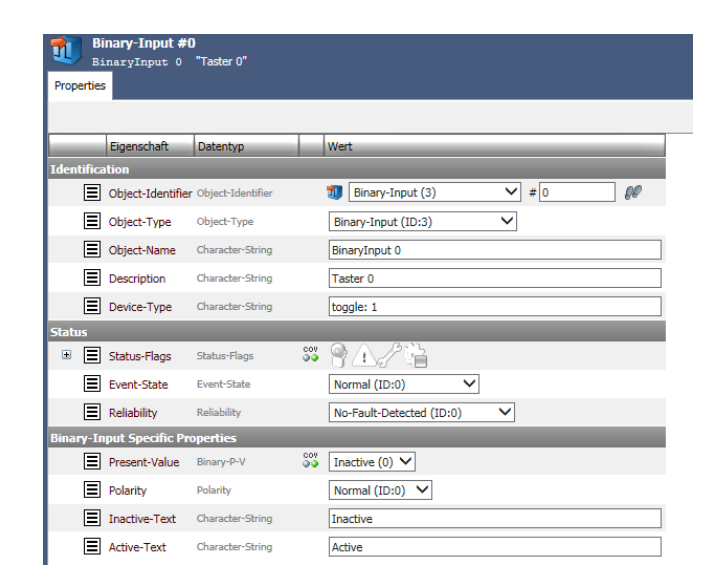

Abb. Mode Funktion Taster

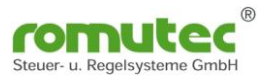

## **Beschreibung Taster-Funktion (Device Type):**

Mit dem Property "Device Type" kann die Funktion der Taster ausgewählt werden. Folgende Funktionen stehen zur Auswahl:

Mode: 0 = rise aktive inaktive; Anstieg aktive inaktive **EIN/AUS-Tastend ohne NULL**<br>Mode: 1 = rise aktive null: Anstieg aktive null **EIN-Tastend/AUS-Tastend mit NULL** Mode: 1 = rise aktive null; Anstieg aktive null **EIN-Tastend/AUS-Tastend**<br>Mode: 2 = rise null inaktive: Anstieg null inaktive **AUS-Tastend mit NULL** Mode: 2 = rise null inaktive: Anstieg null inaktive Mode: 3 = edge aktive inaktive; Toggle aktive inaktive **Tastend EIN/AUS ohne NULL**

Mode: 4 = edge aktive null; Flanke aktive null **Tastend EIN mit NULL** Mode: 5 = edge null inaktive; Flanke null inaktive **Tastend AUS mit NULL** Mode: 6 = edge aktive nil; Flanke aktive nil **Tastend EIN ohne NULL** Mode: 7 = edge nil inaktive; Flanke inaktive nil **Tastend AUS ohne NULL** Mode: 8 = edge null nil; Flanke null null **Tastend immer NULL**

- Die rise Sequenzen lösen abwechselnd beim Drücken des Knopfes den entsprechenden Wert aus.

Mittels Polarität kann das auf die fallende Flanke geändert werden.

- Die edge Sequenzen lösen bei einer rising edge (steigende Flanke "Taster drücken") den ersten Wert und bei einer falling edge (fallende Flanke "Taster loslassen") den zweiten Wert aus.

Mittels Polarität kann die Funktion invertiert werden.

Beim Drücken oder Loslassen des Tasters wird der Status in Abhängigkeit der eingestellten Priorität und Tasterfunktion an den Datenpunkt gesendet.

Mit welcher Priorität der Datenpunkt beschrieben wird, kann im Objekt "Structured-View" und dort im Device-Type eingestellt werden.

Funktionsablauf (Beispiel):

Beim "EIN"-Tasten wird in das jeweilige "Priority-Array" eine "1" geschrieben. Beim "AUS"-Tasten wird die Priorität im "Priority-Array" auf "0" gesetzt, oder beim "AUS"-Schalten wird das Priority-Array" auf "NULL" gesetzt! Gewünschte Einstellungen müssen hierfür im Property "Device-Type" erfolgen.

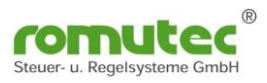

## <span id="page-22-0"></span>**Binary-Value Objekt**

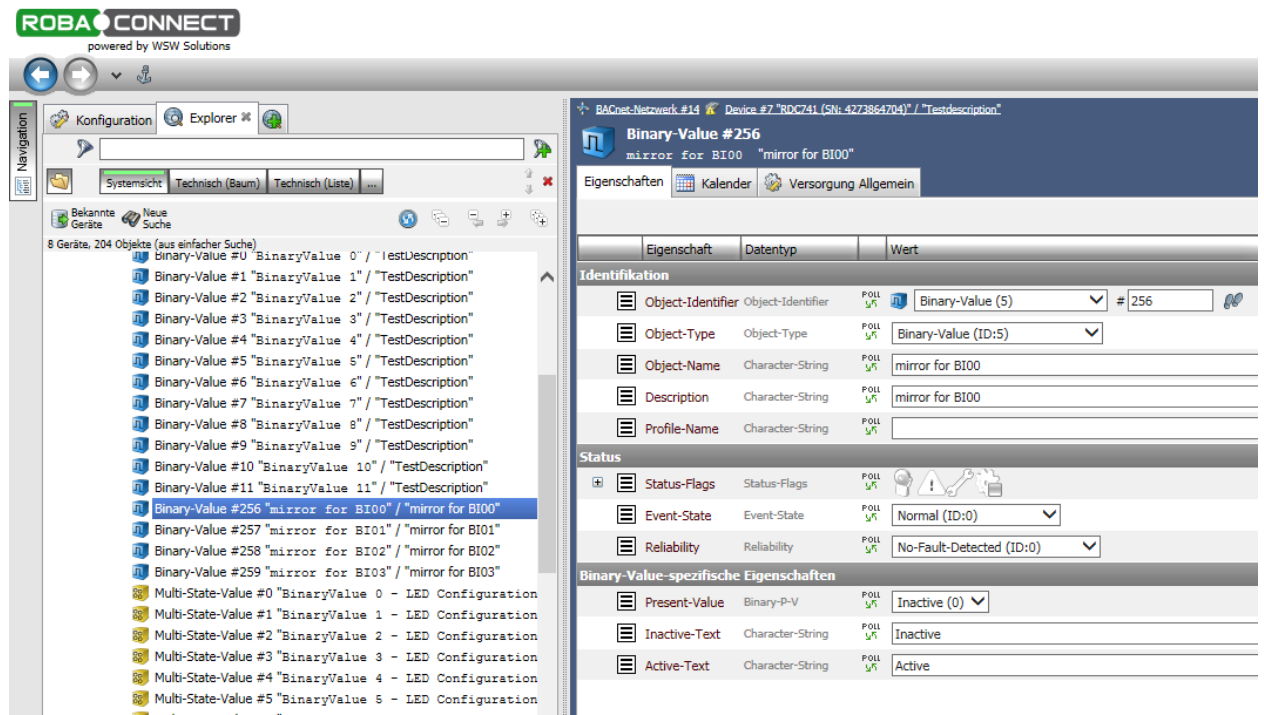

Abb. Binary-Value

Für jeden der 4 Taster gibt es einen "Binary-Value" (#256-#259).

Dieser spiegelt den aktuell gespeicherten Wert (Aktiv oder Inaktiv) des Taster wieder. Nach dem externen lesen des Wertes wird dieser wieder zurück gesetzt . Wurde der Taster betätigt, wechselt der "Present-Value" auf "Aktiv". Wird nun der "Present-Value" von extern gelesen, so ändert sich der Zustand von "Aktiv" auf "Inaktiv". Mit dieser Funktion wird das Betätigen des Tasters gespeichert, bis der Zustand gelesen und sicher weiterverarbeitet ist.

Hierbei ist zu beachten, dass nur das Device den "Binary-Value" liest, welches auch die Funktion weiterverarbeiten soll.

Die im Objekt "Binary-Input" (#0-#3) enthaltenen Property wie "Polarity" (Normal oder Reverse) sowie die Einstellungen im Device Type (Toggle 0 oder 1) haben keine Auswirkungen auf die Logik. Er wechselt von "Inaktiv" (Taster nicht gedrückt) nach "Aktiv" (Taster wurde betätigt).

### <span id="page-23-0"></span>**Structured-View Objekt**

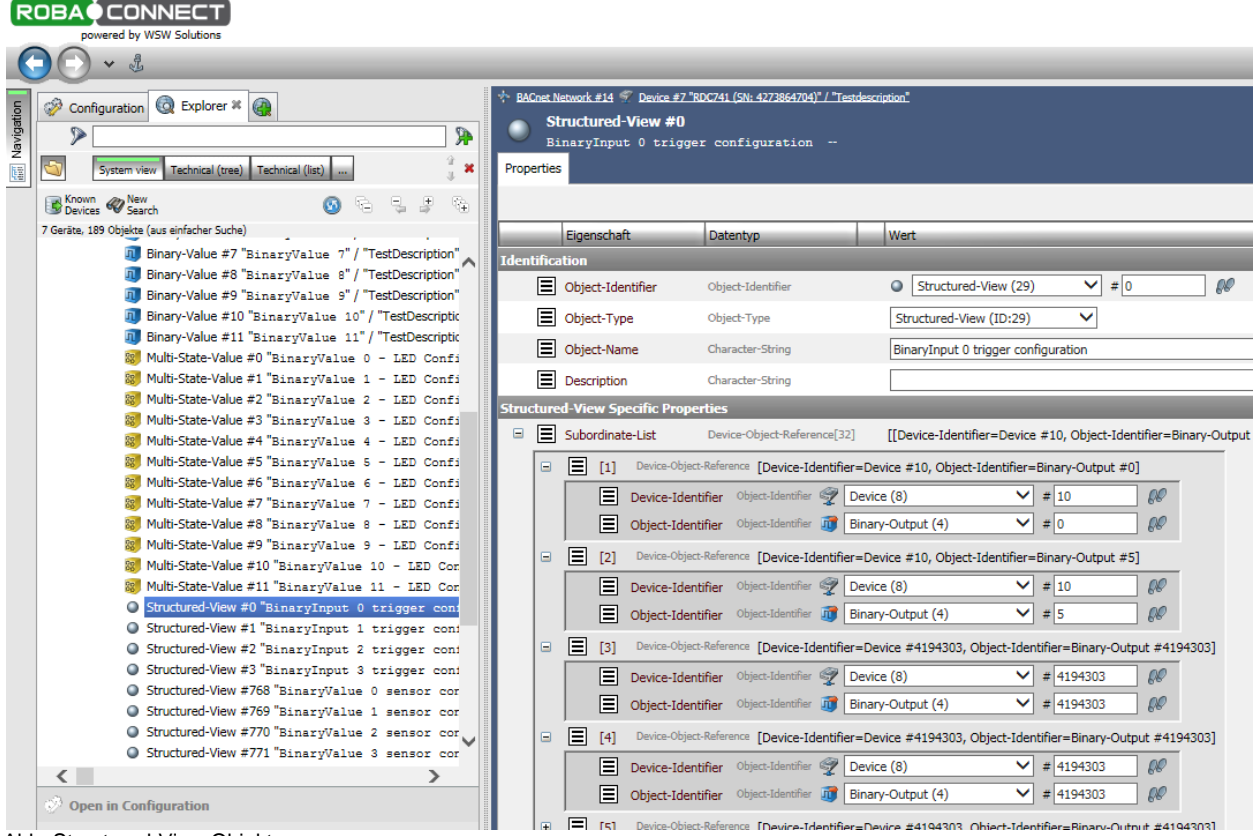

Abb. Structured-View Objekt

Für jeden der 4 Taster gibt es ein "Structured-View" (trigger configuration) Objekt (#0 bis #3). Es können für jeden Taster 32 Ziele (Einträge) definiert werden. In diesem Objekt werden das Device und die Datenpunkte (physikalische oder virtuelle) des zu übersteuernden Gerätes zugeordnet. Es können Master oder Slave Devices gesteuert werden. **Wichtig: Die Geräte bzw. Datenpunkte müssen im selben MS/TP-Netzwerk sein.**

Einzutragen sind bei Master-Device:

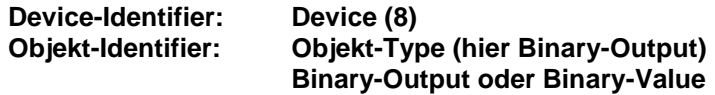

**DeviceID (hier die 10) Objekt-Number (hier die 0)** 

bei Slave-Device:

**Device-Identifier: Characterstring-Value (40) MAC-Adresse (hier die 10) Objekt-Identifier:** Objekt-Type (hier Binary-Output) **Binary-Output oder Binary-Value**

|                          | Subordinate-List |     |                                   | Device-Object-Reference[32] |         | [[Device-Identifier=Device #9, Object-Identifier=Binary-(                                               |                                                                                           |      |  |    |  |  |  |
|--------------------------|------------------|-----|-----------------------------------|-----------------------------|---------|----------------------------------------------------------------------------------------------------|-------------------------------------------------------------------------------------------|------|--|----|--|--|--|
| Ξ                        | [1]              |     |                                   |                             |         |                                                                                                    | Device-Object-Reference [Device-Identifier=Device #9, Object-Identifier=Binary-Output #0] |      |  |    |  |  |  |
|                          |                  | ΞI  | Device-Identifier                 | Object-Identifier           |         | Device (8)                                                                                              |                                                                                           | # 9  |  | ᠺ  |  |  |  |
|                          |                  | ⊟l  | Object-Identifier                 |                             |         | Object-Identifier n' Binary-Output (4)                                                                  |                                                                                           | #10  |  | ଢ଼ |  |  |  |
| Ξ                        |                  | [2] |                                   |                             |         | Device-Object-Reference [Device-Identifier=Characterstring-Value #10, Object-Identifier=Binary-Output # |                                                                                           |      |  |    |  |  |  |
|                          |                  |     | Device-Identifier                 | Object-Identifier           | $\circ$ | Characterstring-Value (40)                                                                              |                                                                                           | #110 |  | ᠺ  |  |  |  |
|                          |                  | Е   | Object-Identifier                 | Object-Identifier           | 师       | Binary-Output (4)                                                                                       |                                                                                           | #11  |  | ᠺ  |  |  |  |
| $\overline{\phantom{a}}$ |                  |     | せんちょう あいかい あいしん あいてい しゅんしょう しんしょう |                             |         |                                                                                                    |                                                                                           |      |  |    |  |  |  |

Abb. Structured-View Objekt Master/Slave

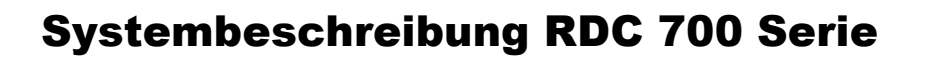

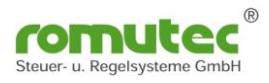

Die Statusänderung (COV = Cange of Value) und Zustände an den abonnierten Datenpunkten werden durch den Service "Subscribe\_COV" übermittelt. Es kann dieser Zustand als "Confirmed\_COV" oder "Unconfirmed\_COV" übermittelt werden.

Ist die abonnierte Datenverbindung gestört oder fehlerhaft, blinkt die entsprechende Statusanzeige gelb/rot.

Wenn eine Aktion an das Device nicht übergeben werden kann, wird dieses an der Statusanzeige unter dem Taster durch eine LED rot signalisiert.

Die Funktion wird deaktiviert durch das Eintragen der Zahl "4194303" in die Device-Object-Reference.

Dort in der Zuordnung

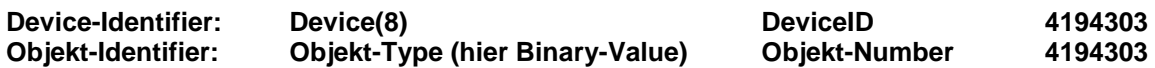

Siehe Abb. Structured-View Deaktivierung unter [Structured View Objekt,](#page-14-1) Seite 16.

### **Ansteuerung der Binary-Output im Structured-View (Priorität)**

Mit welcher Priorität der Datenpunkt beschrieben wird, kann im Objekt "Structured-View" und dort im Device-Type eingestellt werden. Am Beispiel unten ist es die Priorität 8 (prio: 8).

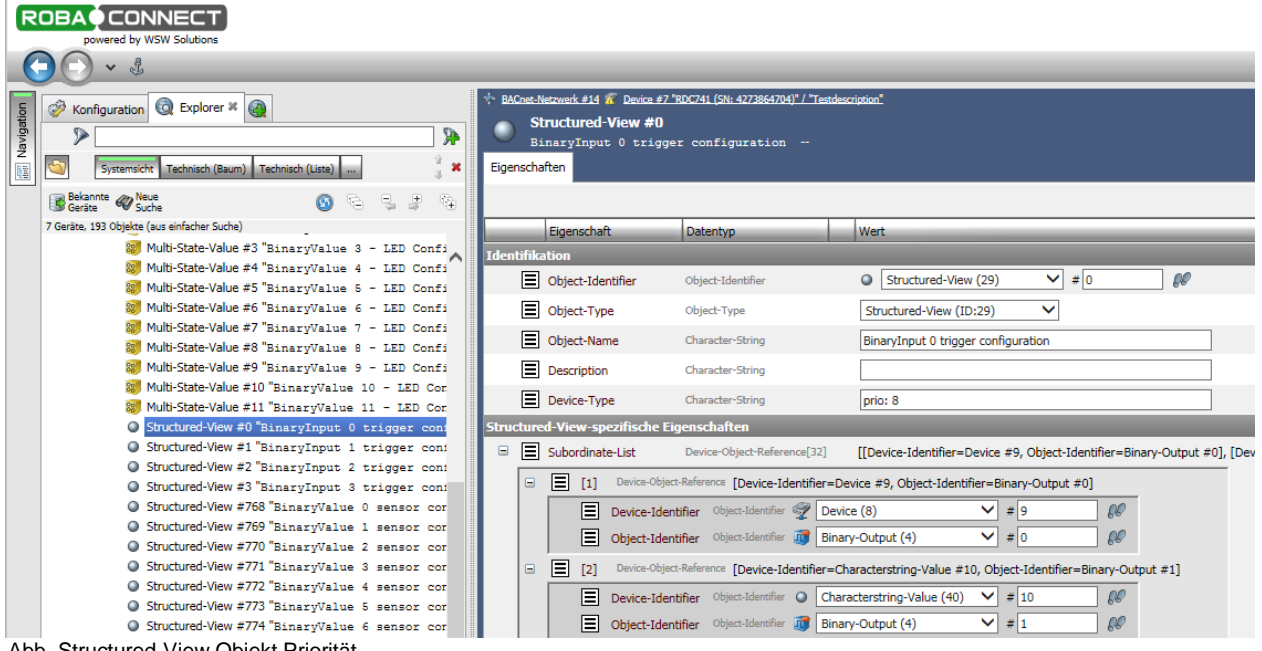

Abb. Structured-View Objekt Priorität

## **Ansteuerung der LEDs ohne Structured-View**

Wird die Funktion des Structured-View wie beschrieben deaktiviert, kann jede der 12 Status-LEDs über den vorhanden "Multistate-Value" (#0 bis #11) direkt beschrieben werden. Dies erfolgt mit dem zugehörigen "Present-Value" (siehe hierzu auch Abb. Multistate-Value zur LED-

Konfiguration).

Die LEDs leuchten dann nach den Eigenschaften, wie sie im "State Text" definiert sind. Wird zum Beispiel der Wert 1 geschrieben dann wird die LED ausgeschaltet (off)

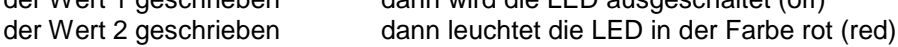

der Wert 8 geschrieben dann blinkt die LED in den Farben rot (red) – grün (green)

Weitere Details siehe Seiten 15 und 16, [Structured View Objekt](#page-14-1) beim RDC712. Die vorzunehmenden Einstellungen sind identisch wie diesem Modul, Abb. Structured-View Deaktivierung.

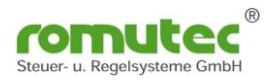

## <span id="page-25-0"></span>**Binary-Value Objekt**

|                   | <b>ROBAO CONNECT</b><br>powered by WSW Solutions                                                           |                       |                                         |                                                                              |                   |                                            |
|-------------------|----------------------------------------------------------------------------------------------------|-----------------------|-----------------------------------------|------------------------------------------------------------------------------|-------------------|--------------------------------------------|
|                   | Å,                                                                                                    |                       |                                         |                                                                              |                   |                                            |
|                   |                                                                                                    |                       |                                         |                                                                              |                   |                                            |
|                   | Explorer * 4<br>Ď<br>Configuration                                                                         |                       |                                         | BACnet Network #14 > Device #7 "RDC741 (SN: 4273864704)" / "Testdescription" |                   |                                            |
| <b>Mavigation</b> | ∾<br><b>P</b>                                                                                              | 'n                    | <b>Binary-Value #0</b>                  |                                                                              |                   |                                            |
|                   |                                                                                                    |                       |                                         | BinaryValue 0 "TestDescription"                                              |                   |                                            |
|                   | ×<br>Technical (tree)<br>Technical (list)<br>System view                                                   | Properties            | <b>Ralendar</b>                         | Supply General                                                               |                   |                                            |
|                   | Known <b>&amp; New</b><br>Devices <b>&amp;</b> Search<br>밍<br>로<br>哈<br>陯                                  |                       |                                         |                                                                              |                   |                                            |
|                   | 7 Geräte, 189 Objekte (aus einfacher Suche)                                                                |                       | Eigenschaft                             | <b>Datentyp</b>                                                              |                   | <b>Wert</b>                                |
|                   | $\Box$ Explorer<br>∧                                                                                       | <b>Identification</b> |                                         |                                                                              |                   |                                            |
|                   | 国 Sile Local BACnet IP Network #1                                                                          |                       | □ Object-Identifier Object-Identifier   |                                                                              |                   | QO<br>$\vee$ # 0<br>Binary-Value (5)<br>л. |
|                   | BACnet Network #14 (via Local BACnet IP Network #1, Address 192.168                                        |                       |                                         |                                                                              |                   |                                            |
|                   | El Device #6 "RDC712 (SN: 4273864704)" / "Testdescripti                                                    | ⊫                     | Object-Type                             | Object-Type                                                                  |                   | ◡<br>Binary-Value (ID:5)                   |
|                   | □ Device #7 "RDC741 (SN: 4273864704)" / "Testdescripti<br>"I Binary-Input #0 "BinaryInput 0" / "Taster 0"  | 目                     | Object-Name                             | Character-String                                                             |                   | BinaryValue 0                              |
|                   | Binary-Input #1 "BinaryInput 1" / "Taster 1"                                                               |                       |                                         |                                                                              |                   |                                            |
|                   | Binary-Input #2 "BinaryInput 2" / "Taster 2"                                                               | E                     | Description                             | Character-String                                                             |                   | <b>TestDescription</b>                     |
|                   | Binary-Input #3 "BinaryInput 3" / "Taster 3"                                                               | 圁                     | Profile-Name                            | Character-String                                                             |                   | 290-0x0401                                 |
|                   | Binary-Value #0 "BinaryValue 0" / "TestDescription"                                                        | <b>Status</b>         |                                         |                                                                              |                   |                                            |
|                   | Binary-Value #1 "BinaryValue 1" / "TestDescription"                                                        | ▤<br>$\blacksquare$   | Status-Flags                            | Status-Flags                                                                 | $\frac{100}{100}$ |                                            |
|                   | Binary-Value #2 "BinaryValue 2" / "TestDescription"                                                        | ⊫                     | Event-State                             | Event-State                                                                  |                   | $\checkmark$<br>Normal (ID:0)              |
|                   | Binary-Value #3 "BinaryValue 3" / "TestDescription"                                                        |                       |                                         |                                                                              |                   |                                            |
|                   | Binary-Value #4 "BinaryValue 4" / "TestDescription"<br>Binary-Value #5 "BinaryValue 5" / "TestDescription" | 目                     | Reliability                             | Reliability                                                                  |                   | $\checkmark$<br>No-Sensor (ID:1)           |
|                   | Binary-Value #6 "BinaryValue 6" / "TestDescription"                                                        |                       | <b>Binary-Value Specific Properties</b> |                                                                              |                   |                                            |
|                   | Binary-Value #7 "BinaryValue 7" / "TestDescription"                                                        |                       | Present-Value Binary-P-V                |                                                                              | aa                | Inactive (0) $\vee$                        |
|                   | Binary-Value #8 "BinaryValue 8" / "TestDescription"                                                        |                       |                                         |                                                                              |                   |                                            |
|                   | Binary-Value #9 "BinaryValue 9" / "TestDescription"                                                        | E                     | Inactive-Text                           | Character-String                                                             |                   | <b>Inactive</b>                            |
|                   | Binary-Value #10 "BinaryValue 10" / "TestDescriptic                                                        | 目                     | Active-Text                             | Character-String                                                             |                   | Active                                     |

Abb. Binary-Value

Für jede der 12 Status LEDs gibt es einen "Binary-Value" (#0-#11). Subscribe\_COV ist verfügbar.

Für die Datenpunkte (Objekt-Name) und die Beschreibung (Description) können Texte bis zu 63 Zeichen hinterlegt werden.

Im Profil-Name ist die Farbe bzw. Eigenschaft der Status-LED hinterlegt. Dies kann über den zugehörigen Multi-State-Value (#x) verändert werden.

Der Status der LED wird im "Present-Value" als Inactive (0) oder Active (1) angezeigt.

Der "Binary-Value" zeigt den zugeordneten, aktuellen Zustand eines Remote Datenpunktes an. Dieser wird über das zugehörige "Structured-View" Objekt ausgewählt.

## <span id="page-25-1"></span>**Konfiguration der Status LED (Multistate-Value Objekt)**

Siehe hierzu auch LED Konfiguration RDC712 [\(Multistate-Value Objekt\)](#page-16-0).

Für jede der 12 Status LEDs gibt es einen "Multistate-Value" (#0 bis #11).

Im Profil-Name des "Binary-Value" (#0 - #11) ist die Farbe bzw. Eigenschaft der Status-LED hinterlegt. Die Einstellung kann direkt im Profil-Name (siehe Tabelle) oder über den zugehörigen "Multi-State-Value" (#0 - #11) hier mit dem "Present-Value" (siehe "State Text") verändert werden.

### <span id="page-26-0"></span>**Structured-View Objekt**

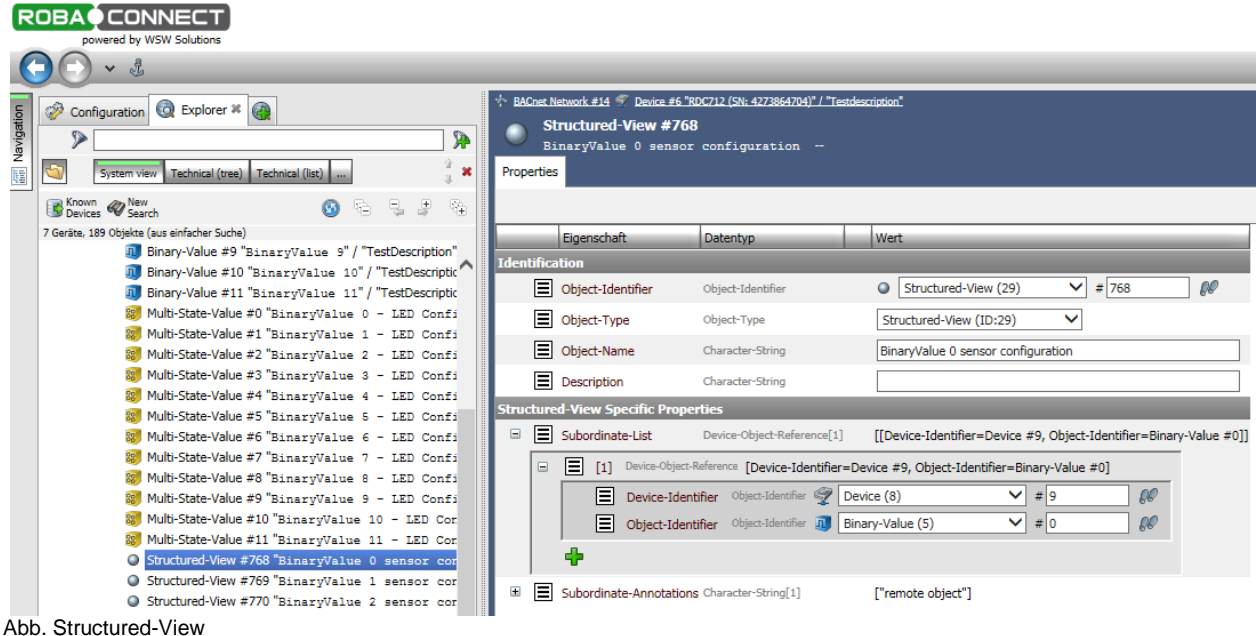

Siehe hierzu auch LED Konfiguration RDC712.

Für jede der 12 Status LEDs gibt es ein "Structured-View" Sensor Configuration Objekt (#768 bis #779).

In diesem Objekt wird der Zustand eines Datenpunktes (physikalisch oder virtueller) der Status LED zugeordnet. Diese zeigt dann den aktuellen Zustand im "Binary-Value" (Present-Value als Inactive oder Aktiv) und in der eingestellten Farbe an.

**Wichtig: Die Geräte bzw. Datenpunkte müssen im selben MS/TP-Netzwerk sein.**

Einzutragen sind

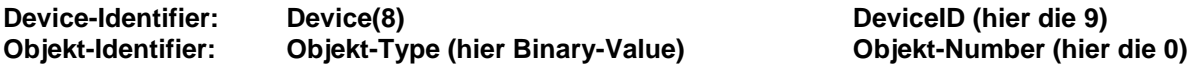

Die Statusänderung (COV = Change of Value) und Zustände an den abonnierten Datenpunkten werden durch den Service "Subscribe COV" übermittelt. Dieser Zustand kann als "Confirmed COV" oder "Unconfirmed\_COV" übermittelt werden.

Ist die abonnierte Datenverbindung gestört oder fehlerhaft blinkt die entsprechende Statusanzeige gelb/rot.

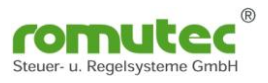

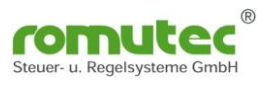

## <span id="page-28-0"></span>**Modulbeschreibung RDC742 Applikation Rauchschalter und Brandschutzklappe**

Visualisierung von bis zu 12 Digitaleingängen als LED Anzeige mit Auswahl der anzuzeigenden Farbe grün/gelb/rot mit und ohne blinken.

Das Modul besteht aus 4 Gruppen mit je einem Taster und drei mehrfarbigen LEDs. Die Applikation bildet die Funktion eines Rauchmelders (RM) mit Brandschutzklappe (BSK) ab. Es werden die Meldungen des Rauchmelders sowie die Meldungen der BSK dargestellt. Mit dem Taster kann ein Testlauf ausgelöst werden.

Die anzuzeigenden Statusmeldungen werden von den jeweiligen physikalischen oder virtuellen Datenpunkten mittels BACnet "Structured-View" Objekt abonniert. Die Statusänderung (COV = Change of Value) und Zustände am physikalischen Eingang werden durch den Service "Subscribe COV" übermittelt. Es kann dieser Zustand als "Confirmed COV" oder "Unconfirmed COV" übermittelt werden.

## <span id="page-28-1"></span>**Konfiguration des RDC742**

## <span id="page-28-2"></span>**Device Objekt**

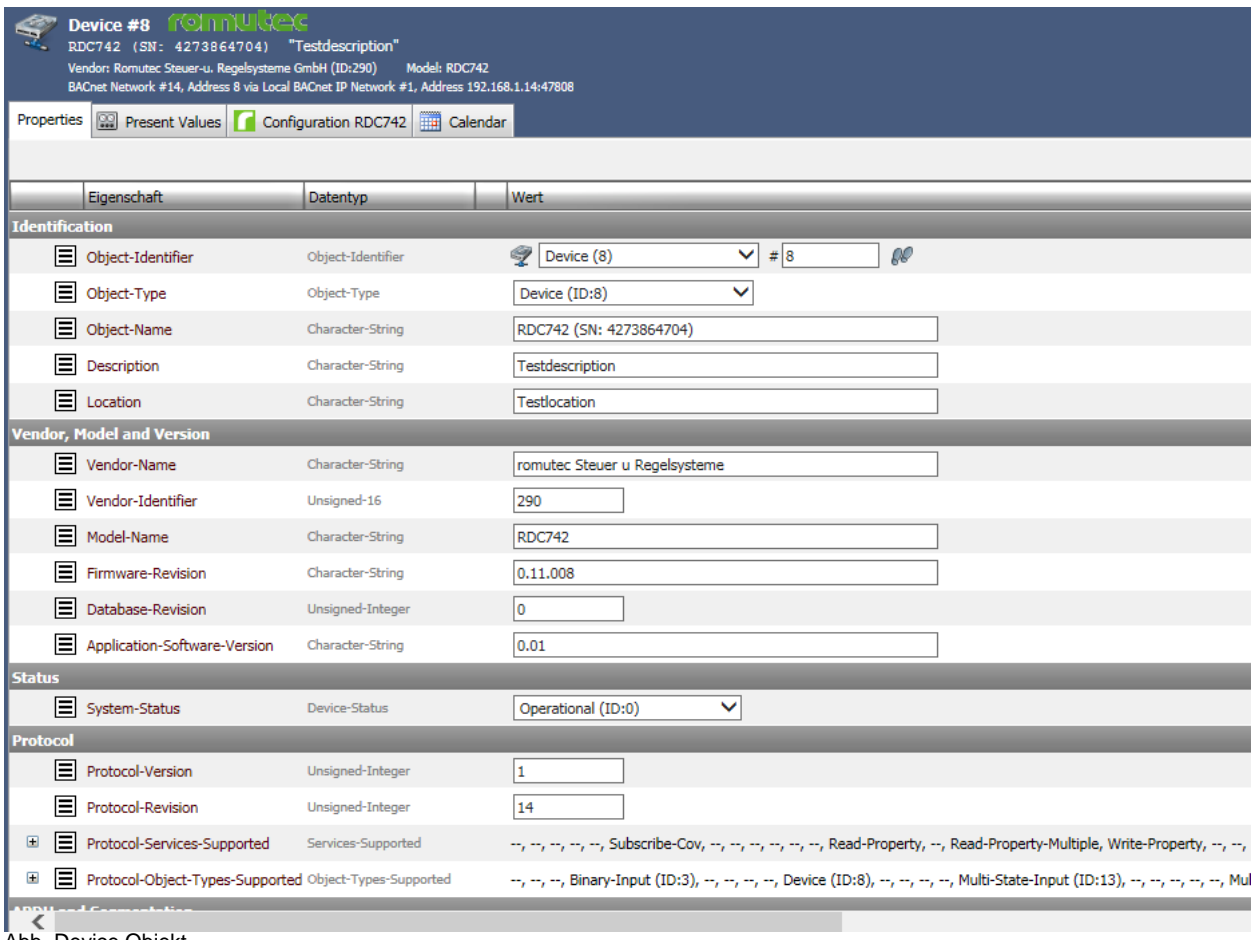

Abb. Device Objekt

Ab Werk ist die Instance Nummer (InstanceNumber) gleich der Seriennummer. Diese kann jedoch geändert werden.

Für die Bezeichnung (Name) und Ort (Location) können Texte bis zu 63 Zeichen hinterlegt werden.

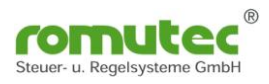

## <span id="page-29-0"></span>**Binary-Input Objekt**

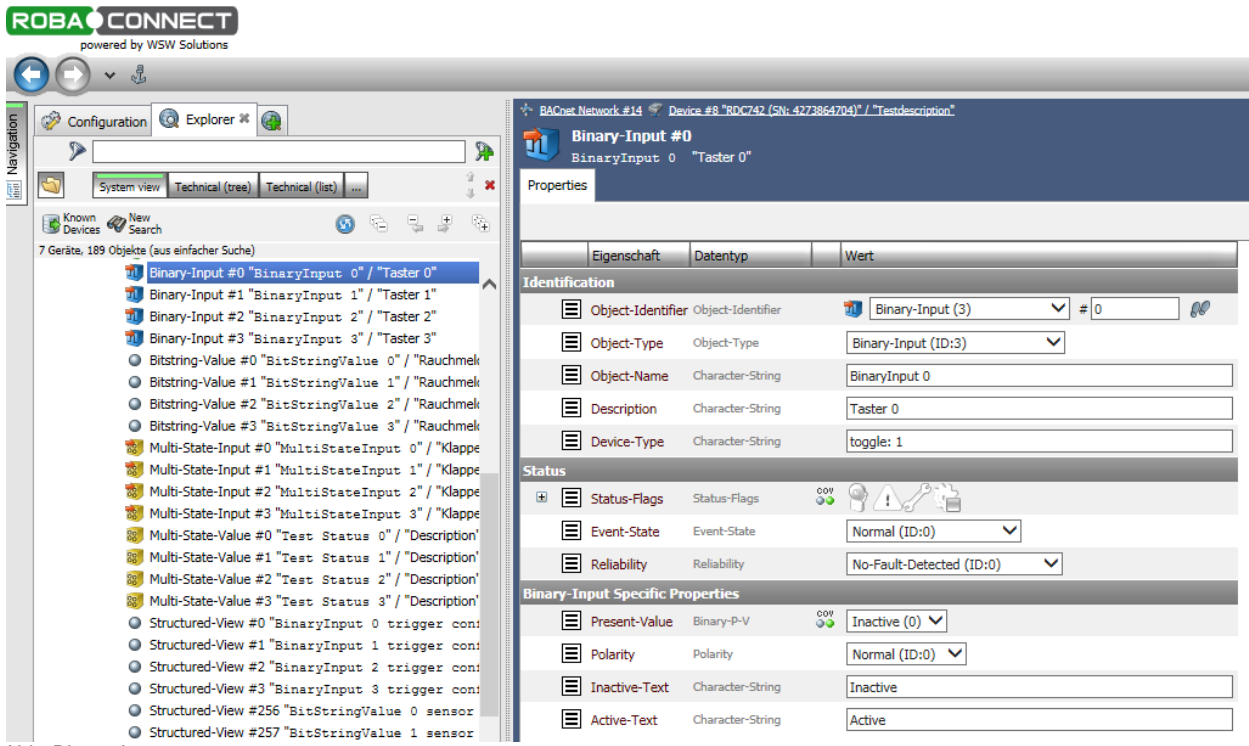

Abb. Binary-Input

Für jeden der 4 Taster gibt es einen "Binary-Input" (#0-#3). Jeder Taster kann bis zu 32 BACnet Objekte (Binary Output oder Binary Value) beschreiben. Diese werden im "Structured-View" Objekt (#0-#3) eingetragen. Subscribe\_COV ist verfügbar.

Für die Datenpunkte (Objekt-Name) und die Beschreibung (Description) können Texte bis zu 63 Zeichen hinterlegt werden.

Im Profil-Name ist die Farbe bzw. Eigenschaft der Status-LED hinterlegt. Diese kann über den zugehörigen Multi-State-Value (#x) verändert werden.

Der Status des Tasters wird im "Present-Value" als Inactive (0) oder Active (1) angezeigt. Über die "Polarity" kann der Status invertiert werden.

Mit dem "Device Type" kann die Funktion der Taster ausgewählt werden.

z.B.:  $MODE : 1 =$ 

beim 1. Drücken "Present-Value" wechselt von 0 nach 1 Sendet eine "1" an den Datenpunkt

beim 2. Drücken "Present-Value" wechselt von 0 nach 1 Sendet eine "0" an den Datenpunkt

Beim "AUS"-Schalten wird die Priorität im "Priority-Array" auf "NULL" gesetzt!

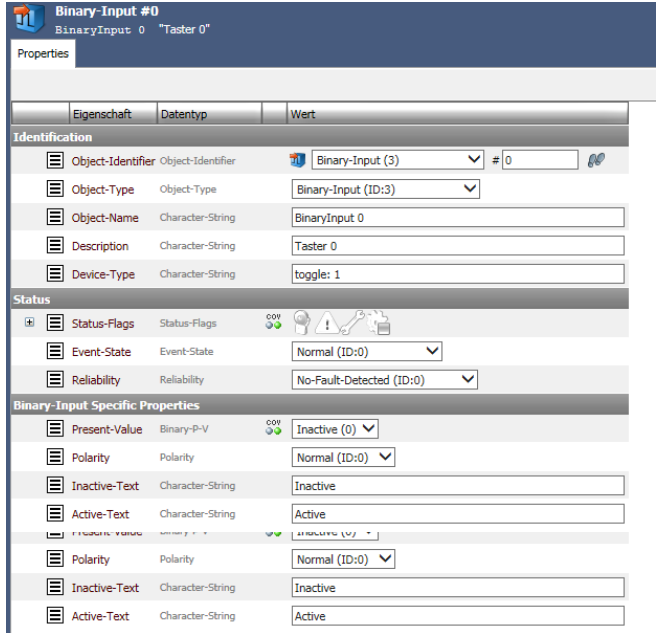

## <span id="page-30-0"></span>**Structured-View Objekt**

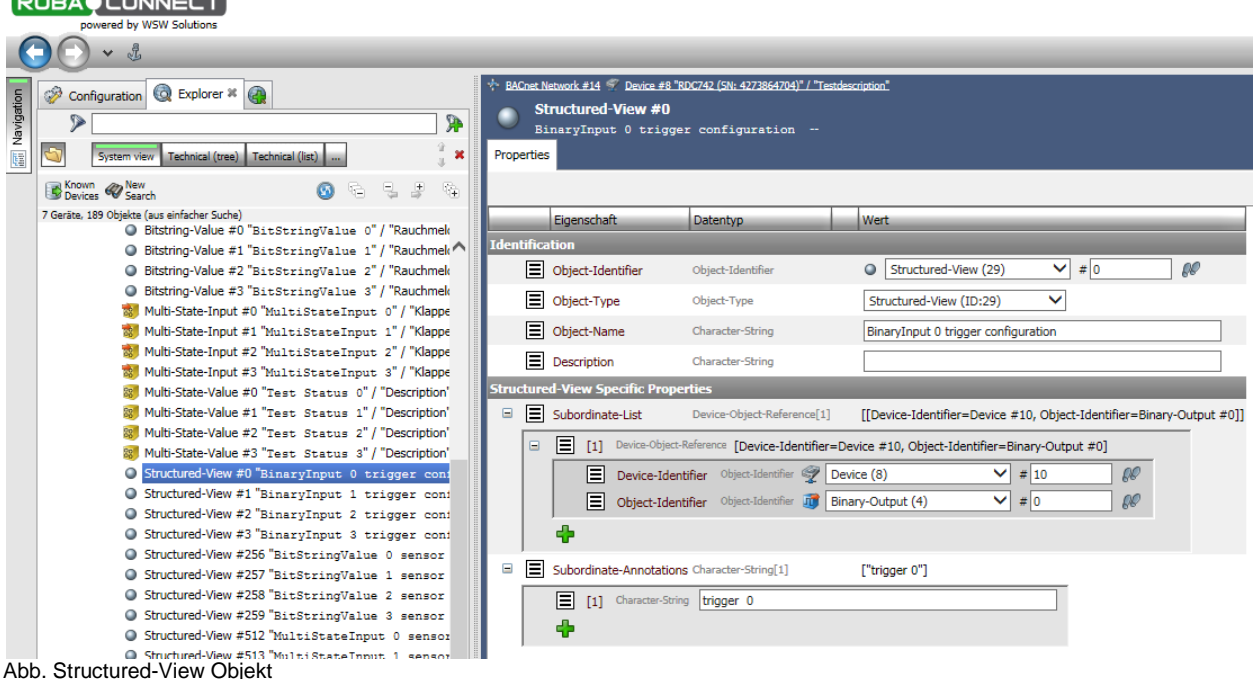

Für jeden der 4 Taster gibt es ein "Structured-View" (trigger configuration) Objekt (#0 bis #3). Es kann für jeden Taster ein Ziel (Einträge) definiert werden.

**Hierbei ist zu beachten, dass die Anlage vor Auslösung des Testbetriebes abgeschaltet wird!** In diesem Objekt werden das Device und die Datenpunkte (physikalische oder virtuelle) des zu übersteuernden Gerätes zugeordnet.

**Wichtig: Die Geräte bzw. Datenpunkte müssen im selben MS/TP-Netzwerk sein.**

Einzutragen sind

**Device-Identifier: Device(8) DeviceID (hier die 10) Objekt-Identifier: Objekt-Type (hier Binary-Output) Objekt-Number (hier die 0) [Binary-Output oder Binary-Value]**

Die Statusänderung (COV = Change of Value) und Zustände an den abonnierten Datenpunkten werden durch den Service "Subscribe\_COV" übermittelt. Dieser Zustand kann als "Confirmed\_COV" oder "Unconfirmed\_COV" übermittelt werden.

Ist die Datenverbindung gestört oder fehlerhaft blinkt die entsprechende Statusanzeige gelb/rot. Wenn eine Aktion an das Device nicht übergeben werden kann, wird dieses an der Statusanzeige unter den Taster durch eine LED rot signalisiert.

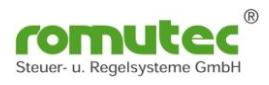

## <span id="page-31-0"></span>**Test Status Multistate-Value Objekt**

|                   | <b>ROBACONNECT</b><br>powered by WSW Solutions                                                                                                    |                |                                                                                                    |                                 |                                |                                                            |
|-------------------|----------------------------------------------------------------------------------------------------|----------------|----------------------------------------------------------------------------------------------------|---------------------------------|--------------------------------|------------------------------------------------------------|
|                   | Å<br>$\checkmark$                                                                                                    |                |                                                                                                    |                                 |                                |                                                            |
| <b>Mavigation</b> | Ď<br>Explorer * <b>@</b><br>Configuration<br><b>P</b><br>D<br>×<br>Technical (tree) Technical (list)<br>System view                                                                                     | 88             | * BACnet Network #14 * Device #8 "RDC742 (SN: 4273864704)" / "Testdescription"<br>Multi-State-Value #0<br>Test Status 0 "Description"<br>Calendar<br>Properties | Supply General                  |                                |                                                            |
|                   | Known Wew<br>蜦<br>볹<br>도<br>밍<br>⊛<br>7 Geräte, 189 Objekte (aus einfacher Suche)<br>O Bitstring-Value #0 "BitStringValue 0" / "Rauchmek                                                                |                | Eigenschaft                                                                                                    | Datentyp                        |                                | <b>Wert</b>                                                |
|                   | Bitstring-Value #1 "BitStringValue 1" / "Rauchmek<br>0<br>O Bitstring-Value #2 "BitStringValue 2" / "Rauchmek<br>Bitstring-Value #3 "BitStringValue 3" / "Rauchmek                                      |                | <b>Identification</b><br>目<br>Object-Identifier                                                                                                    | Object-Identifier               |                                | $\vee$<br>Q<br>Multi-State-Value (19)<br>$\# 0$<br>$R_{R}$ |
|                   | Multi-State-Input #0 "MultiStateInput 0" / "Klappe<br>Multi-State-Input #1 "MultiStateInput 1" / "Klappe                                                                                                |                | E<br>Object-Type<br>E<br>Object-Name                                                                                                    | Object-Type<br>Character-String |                                | ◡<br>Multi-State-Value (ID:19)<br><b>Test Status 0</b>     |
|                   | Multi-State-Input #2 "MultiStateInput 2" / "Klappe<br>Multi-State-Input #3 "MultiStateInput 3" / "Klappe<br>Multi-State-Value #0 "Test Status 0" / "Description"                                        | <b>Status</b>  | 目<br><b>Description</b>                                                                                                    | Character-String                |                                | <b>Description</b>                                         |
|                   | Multi-State-Value #1 "Test Status 1" / "Description"<br>Multi-State-Value #2 "Test Status 2" / "Description"<br>Multi-State-Value #3 "Test Status 3" / "Description"                                    | $\boxplus$     | 目<br>Status-Flags<br><b>Multi-State-Value Specific Properties</b>                                                                                               | Status-Flags                    | ᢟ                              |                                                            |
|                   | O Structured-View #0 "BinaryInput 0 trigger conf<br>Structured-View #1 "BinaryInput 1 trigger conf                                                                                                    |                | ы<br>Present-Value<br>⊟<br>Number-Of-States Unsigned-Integer                                                                                                    | Unsigned-Integer                | $\overset{\text{cov}}{\times}$ | off(1)<br>on $(2)$                                         |
| A L L             | Structured-View #2 "BinaryInput 2 trigger con:<br>○ Structured-View #3 "BinaryInput 3 trigger conf<br>Structured-View #256 "BitStringValue 0 sensor<br>$\sim$ Makes and Automas Otation<br>$A = 117.74$ | $\blacksquare$ | State-Text                                                                                                    | Character-String[2]             |                                | ["off", "on"]                                              |

Abb. Multistate-Value zum Anlagen Status

Für jede der 4 Gruppen gibt es einen "Multi-State-Value" Test Status (#0 bis #11).

Hier wird der Applikation vorgegeben, dass die Anlage "EIN (on)" oder "AUS (off)" ist.

Einstellungen im "Multi-State-Value" (#0 bis -#3) hier mit dem "Present-Value" off oder on.<br>"State Text":  $1 = \text{off}$   $2 = \text{on}$ "State Text":

Auswirkungen:

Überwachung der BSK findet bei Anlage EIN (ON) laut Tabelle statt. Fahrbetrieb und Schmelzlot wird überwacht. Bei Fehler und Alarm wird das In\_Alarm Status Flag gesetzt. Wird bei Anlage AUS (OFF) die Klappe gefahren, wird nur das Overridden Flag gesetzt.

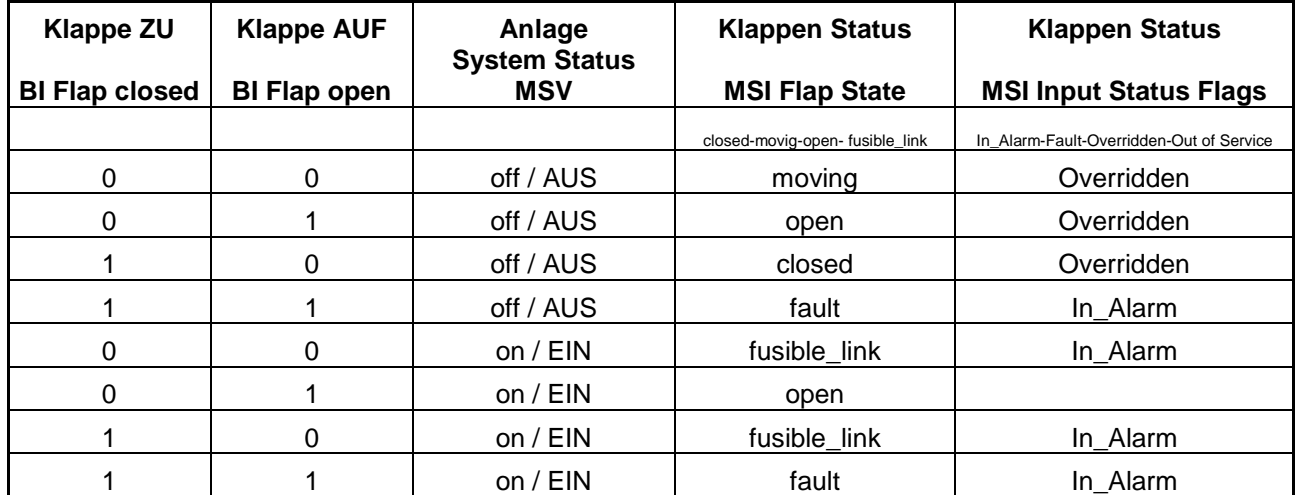

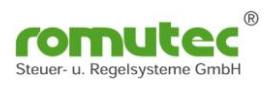

## <span id="page-32-0"></span>**BSK Status Structured-View Objekt**

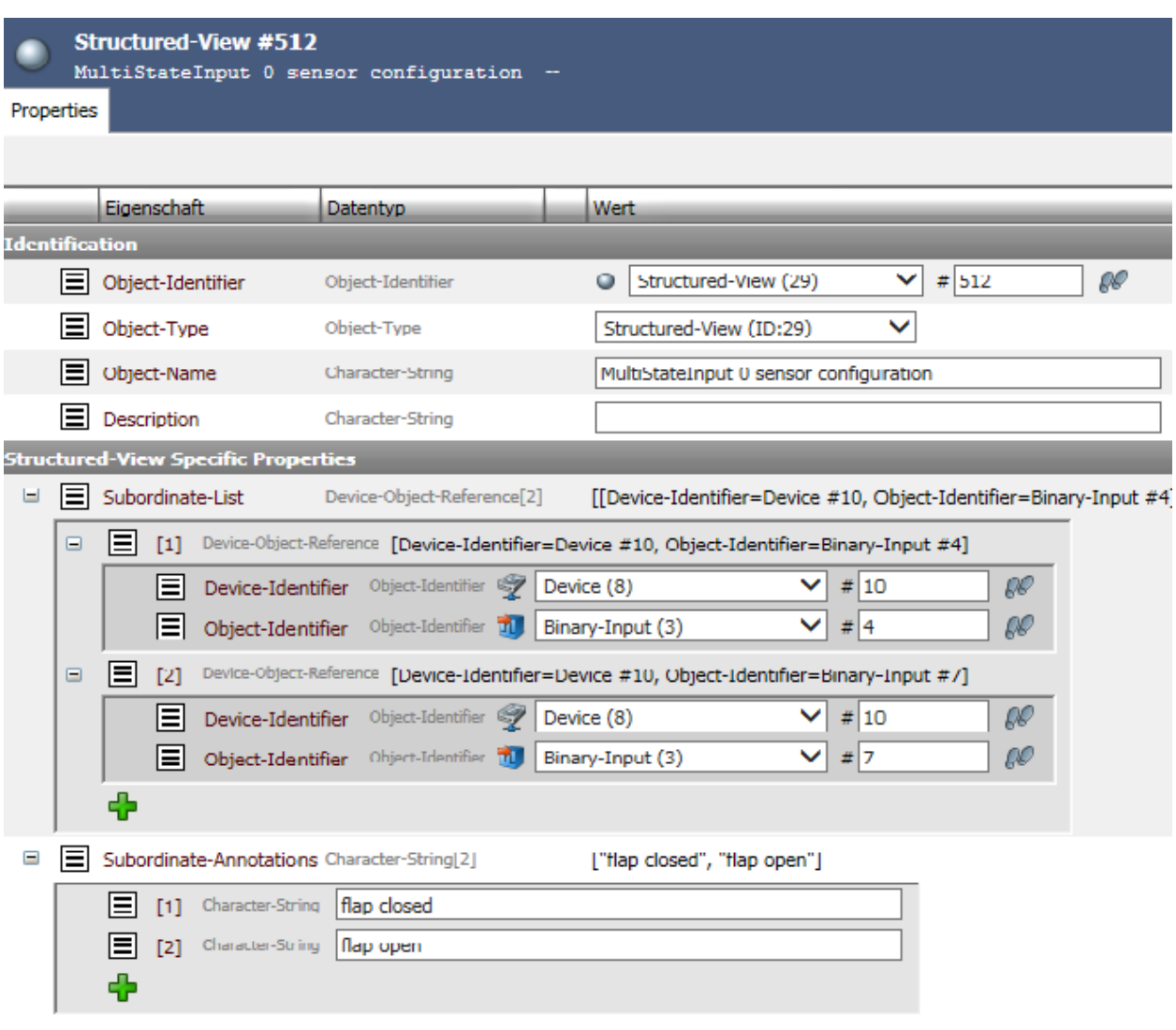

Abb. Structured-View Objekt BSK Status

Für jede der 4 Gruppen gibt es ein "Structured-View" (Multistate Input 0 sensor configuration) Objekt (#512 bis #515). Mit diesem Objekt wird das Device und die Datenpunkte (physikalische oder virtuelle) des zu überwachenden Gerätes, hier eine BSK, zugeordnet.

**Wichtig: Die Geräte bzw. Datenpunkte müssen im selben MS/TP-Netzwerk sein.**

Einzutragen sind

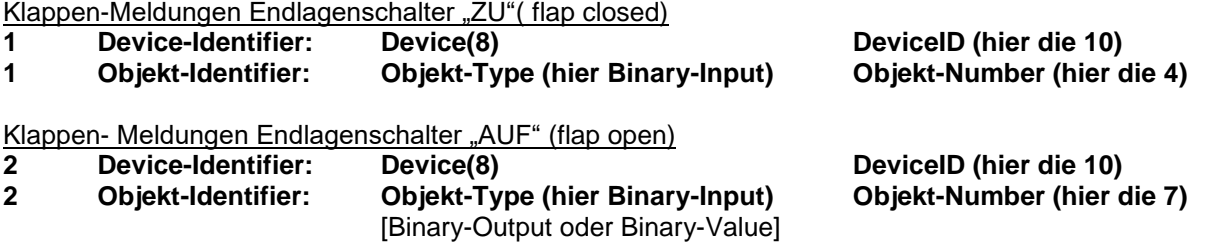

Die Statusänderung (COV = Change of Value) und Zustände an den abonnierten Datenpunkten werden durch den Service "Subscribe\_ COV" übermittelt. Dieser Zustand kann als "Confirmed\_COV" oder "Unconfirmed\_COV" übermittelt werden.

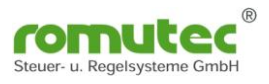

## **Statusmeldungen an den LED Gruppen**

Ist die abonnierte Datenverbindung gestört oder fehlerhaft, blinkt die entsprechende Statusanzeige gelb/rot.

Wenn eine Aktion an das Device nicht übergeben werden kann, wird dies an der Statusanzeige unter dem Taster durch eine LED rot signalisiert.

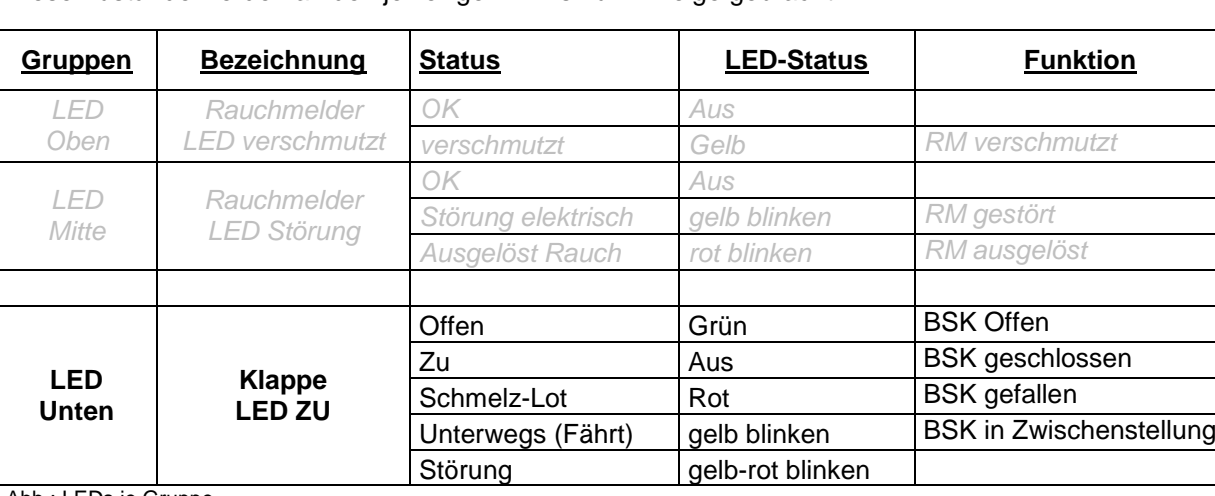

Diese Zustände werden an den jeweiligen LEDs zur Anzeige gebracht:

Abb.: LEDs je Gruppe

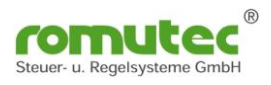

## <span id="page-34-0"></span>**Klappe Multi-State-Input Objekt**

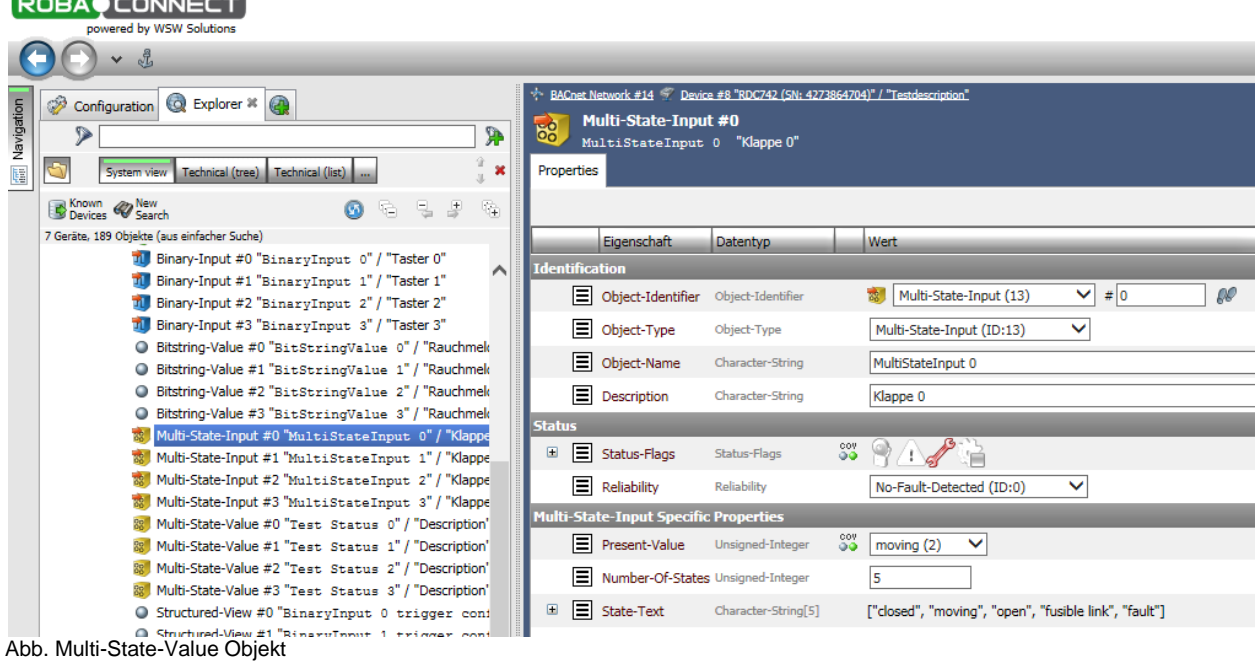

Für jede der 4 Gruppen gibt es einen "Multi-State-Input" Klappen Status (#0 bis #3).

Hier wird der Status der Klappen angezeigt. Die Applikation vergleicht dort die im Structured View (#512 bis #515) eingestellten Werte, bzw. wertet diese entsprechend aus.

Anzeige Optionen im "Multi-State-Input" (#0 bis #3) hier mit dem "Present-Value" (1-5):

State Texte:  $1 = closed$   $2 = moving$   $3 = open$   $4 = fusible$  link  $5 = fault$ 

Auswirkungen :

Überwachung der BSK findet bei Anlage EIN (ON) laut Tabelle statt. Fahrbetrieb und Schmelzlot werden überwacht. Bei Fehler und Alarm wird das In\_Alarm Status Flag gesetzt. Wird bei Anlage AUS (OFF) die Klappe gefahren, wird nur das Overridden Flag gesetzt.

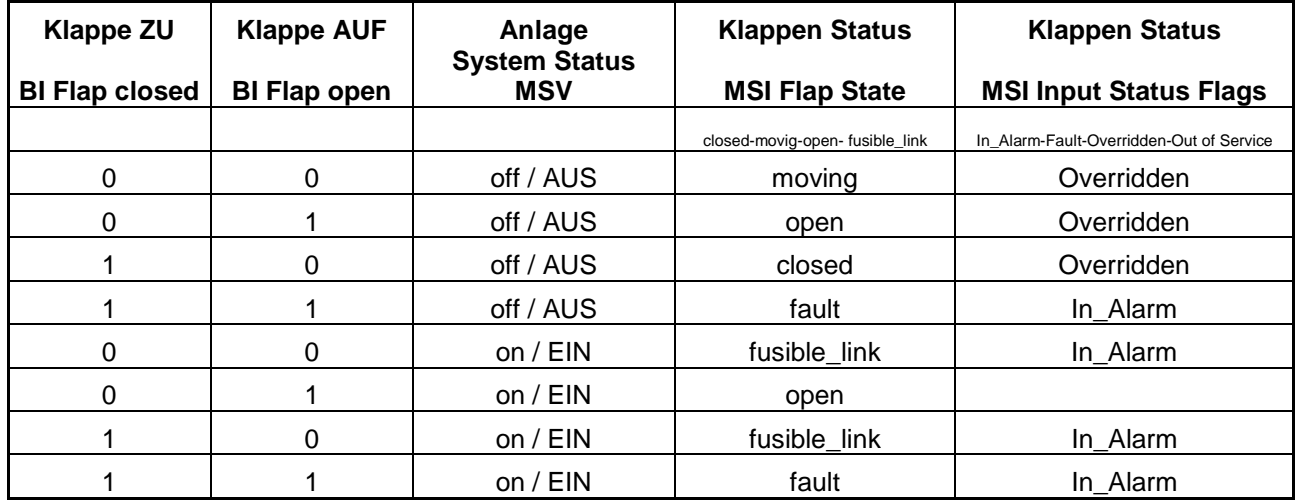

#### <span id="page-35-0"></span>**Rauchschalter Status Structured-View Objekt ROBACONNECT**

|                       | powered by WSW Solutions                                                                                   |   |                       |                                             |                                                                              |                                                                                               |         |               |
|-----------------------|----------------------------------------------------------------------------------------------------|---|-----------------------|---------------------------------------------|------------------------------------------------------------------------------|-----------------------------------------------------------------------------------------------|---------|---------------|
|                       | $\mathbf{v}$ of                                                                                            |   |                       |                                             |                                                                              |                                                                                               |         |               |
|                       | Explorer * @<br>Configuration                                                                              |   |                       |                                             | BACnet Network #14 > Device #8 "RDC742 (SN: 4273864704)" / "Testdescription" |                                                                                               |         |               |
| <b>REL</b> Navigation | D                                                                                                    |   |                       | <b>Structured-View #256</b>                 |                                                                              |                                                                                               |         |               |
|                       | <b>P</b>                                                                                                   |   |                       |                                             | BitStringValue 0 sensor configuration --                                     |                                                                                               |         |               |
|                       | $\mathbf x$<br>Technical (tree) Technical (list)<br>System view                                            |   | Properties            |                                             |                                                                              |                                                                                               |         |               |
|                       | Known <b>&amp; New</b><br>Devices <b>&amp; Search</b><br>$\mathbb{Q}$                                      |   |                       |                                             |                                                                              |                                                                                               |         |               |
|                       | 7 Geräte, 189 Objekte (aus einfacher Suche)                                                                |   |                       | Eigenschaft                                 | Datentyp                                                                     | <b>Wert</b>                                                                                   |         |               |
|                       | O Bitstring-Value #0 "BitStringValue 0" / "Rauchmek<br>O Bitstring-Value #1 "BitStringValue 1" / "Rauchmek |   | <b>Identification</b> |                                             |                                                                              |                                                                                               |         |               |
|                       | O Bitstring-Value #2 "BitStringValue 2" / "Rauchmek                                                        |   |                       | $\equiv$ Object-Identifier                  | Object-Identifier                                                            | Structured-View (29)                                                                          | ◡       | # 256         |
|                       | O Bitstring-Value #3 "BitStringValue 3" / "Rauchmek                                                        |   |                       |                                             |                                                                              |                                                                                               |         |               |
|                       | Multi-State-Input #0 "MultiStateInput 0" / "Klappe                                                         |   | Ε                     | Object-Type                                 | Object-Type                                                                  | Structured-View (ID:29)                                                                       | ◡       |               |
|                       | Multi-State-Input #1 "MultiStateInput 1" / "Klappe                                                         |   |                       | <b>三</b> Object-Name                        | Character-String                                                             | BitStringValue 0 sensor configuration                                                         |         |               |
|                       | Multi-State-Input #2 "MultiStateInput 2" / "Klappe                                                         |   |                       | $\equiv$ Description                        | Character-String                                                             |                                                                                               |         |               |
|                       | Multi-State-Input #3 "MultiStateInput 3" / "Klappe                                                         |   |                       |                                             |                                                                              |                                                                                               |         |               |
|                       | Multi-State-Value #0 "Test Status 0" / "Description"                                                       |   |                       | <b>Structured-View Specific Properties</b>  |                                                                              |                                                                                               |         |               |
|                       | 認   Multi-State-Value #1 "Test Status 1" / "Description"                                                   | Θ |                       | $\equiv$ Subordinate-List                   | Device-Object-Reference[3]                                                   | [[Device-Identifier=Device #10, Object-Identifier=Bina                                        |         |               |
|                       | 認 Multi-State-Value #2 "Test Status 2" / "Description"                                                     |   | Θ                     | EL                                          |                                                                              | [1] Device-Object-Reference [Device-Identifier=Device #10, Object-Identifier=Binary-Input #1] |         |               |
|                       | Multi-State-Value #3 "Test Status 3" / "Description"                                                       |   |                       |                                             |                                                                              |                                                                                               |         |               |
|                       | O Structured-View #0 "BinaryInput 0 trigger conf                                                           |   |                       | E                                           | Device-Identifier Object-Identifier                                          | Device (8)<br>◡                                                                               | # 10    | $\mathscr{R}$ |
|                       | O Structured-View #1 "BinaryInput 1 trigger conf<br>O Structured-View #2 "BinaryInput 2 trigger conf       |   |                       | E                                           | Object-Identifier Object-Identifier 11 Binary-Input (3)                      | ◡                                                                                             | #11     | $\mathscr{A}$ |
|                       | O Structured-View #3 "BinaryInput 3 trigger conf                                                           |   | $\blacksquare$        | IЕL<br>$\sqrt{21}$                          |                                                                              | Device-Object-Reference [Device-Identifier=Device #10, Object-Identifier=Binary-Input #2]     |         |               |
|                       | Structured-View #256 "BitStringValue 0 sensor<br>$\circ$                                                   |   |                       | E                                           | Device-Identifier Object-Identifier S Device (8)                             | ◡                                                                                             | # 10    | $\mathscr{A}$ |
|                       | Structured-View #257 "BitStringValue 1 sensor                                                              |   |                       | 目                                           | Object-Identifier Object-Identifier 11   Binary-Input (3)                    | ◡                                                                                             | $\#$  2 | $\mathscr{R}$ |
|                       | Structured-View #258 "BitStringValue 2 sensor                                                              |   |                       |                                             |                                                                              |                                                                                               |         |               |
|                       | ○ Structured-View #259 "BitStringValue 3 sensor                                                            |   | Θ                     | ЕL                                          |                                                                              | [3] Device-Object-Reference [Device-Identifier=Device #10, Object-Identifier=Binary-Input #0] |         |               |
|                       | O Structured-View #512 "MultiStateInput 0 sensor<br>O Structured-View #513 "MultiStateInput 1 sensor       |   |                       | E                                           | Device-Identifier Object-Identifier                                          | ◡<br>Device (8)                                                                               | # 10    | $\mathcal{R}$ |
|                       | Structured-View #514 "MultiStateInput 2 sensor                                                             |   |                       | 目                                           | Object-Identifier Object-Identifier 11 Binary-Input (3)                      | $\checkmark$                                                                                  | $\#$ 0  | Q             |
|                       | Structured-View #515 "MultiStateInput 3 sensor                                                             |   |                       |                                             |                                                                              |                                                                                               |         |               |
|                       | E @ Device #9 "RDC 603 SN: 00011245" / "24V Seite oben"                                                    |   |                       | Ф                                           |                                                                              |                                                                                               |         |               |
|                       | Fill Contra #10 "nne cos est- non1124c" / "230V Calta unte<br>∢                                            | Ξ | ЕL                    | Subordinate-Annotations Character-String[3] |                                                                              | ["polluted", "error", "smoke"]                                                                |         |               |
|                       |                                                                                                    |   |                       |                                             |                                                                              |                                                                                               |         |               |
|                       | Open in Configuration                                                                                      |   |                       | E<br>[1] Character-String                   | loolluted                                                                    |                                                                                               |         |               |
|                       |                                                                                                    |   |                       | 目<br>[2] Character-String error             |                                                                              |                                                                                               |         |               |
|                       | EDE Export                                                                                                 |   |                       | 目<br>[3] Character-String smoke             |                                                                              |                                                                                               |         |               |
|                       |                                                                                                    |   |                       | п                                           |                                                                              |                                                                                               |         |               |

Abb. Structured-View Objekt Rauchschalter Status

Für jede der 4 Gruppen gibt es ein "Structured-View" (BitStringValue #x sensor configuration) Objekt (#256 bis #259). Mit diesem Objekt werden das Device und die Datenpunkte (physikalische oder virtuelle) des zu überwachenden Gerätes, hier ein Rauschschalter, zugeordnet. **Wichtig: Die Geräte bzw. Datenpunkte müssen im selben MS/TP-Netzwerk sein.**

#### Einzutragen sind

Rauchschalter-Meldungen "Verschmutzt" (polluted)

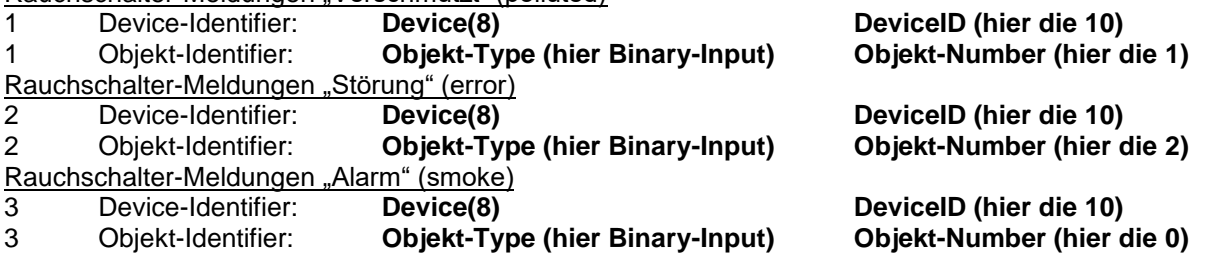

Die Statusänderung (COV = Change of Value) und Zustände an den abonnierten Datenpunkten werden durch den Service "Subscribe COV" übermittelt. Dieser Zustand kann als "Confirmed COV" oder "Unconfirmed COV" übermittelt werden.

Ist die Datenverbindung gestört oder fehlerhaft, blinkt die entsprechende Statusanzeige gelb/rot. Wenn eine Aktion an das Device nicht übergeben werden kann, wird dies an der Statusanzeige unter dem Taster durch eine LED rot signalisiert.

# <span id="page-36-0"></span>**Rauchschalter Status BitStringValue Objekt**<br> **ROBAQ CONNECT**<br> **ROBAQ CONNECT**

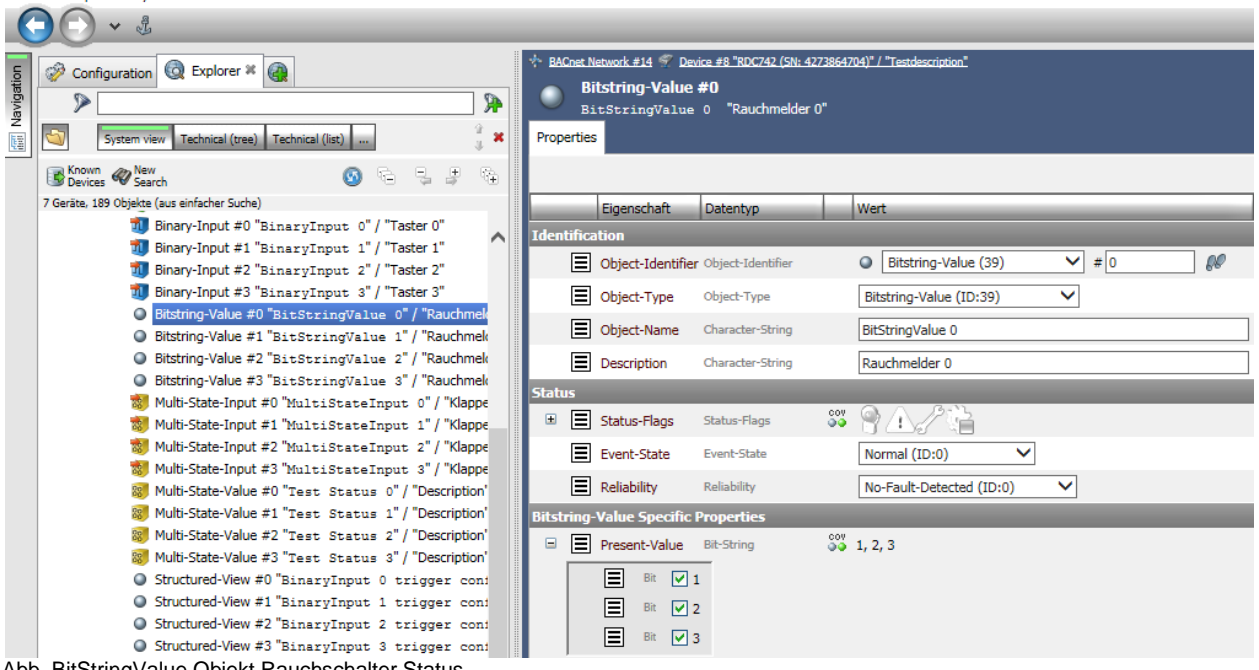

Abb. BitStringValue Objekt Rauchschalter Status

Für jede der 4 Gruppen gibt es ein "BitString-Value Objekt": (BitStringValue 0/Rauchmelder) #0 bis #3).

Hier wird der Status des Rauchschalters angezeigt. Die Applikation ordnet die im Structured View (#256 bis #259) eingestellten Werte an, bzw. wertet diese entsprechend aus.

Anzeige Optionen im "BitStringValue" (#0 bis #3), hier mit dem "Present-Value" (1-3):

State Texte:  $1 =$  "Verschmutzt" (polluted)  $2 =$  "Störung" (error)  $3 =$  "Alarm" (smoke)

#### **Wichtig: Die Geräte bzw. Datenpunkte müssen im selben MS/TP-Netzwerk sein.**

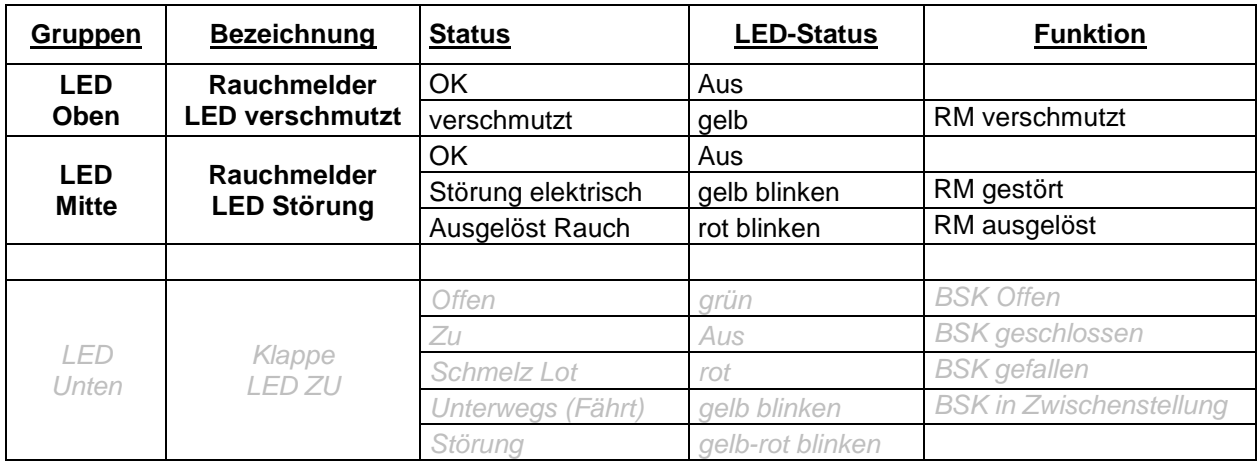

Diese Zustände werden an den jeweiligen LEDs zur Anzeige gebracht:

Abb. LEDs je Gruppe

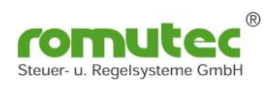

## <span id="page-37-0"></span>**Modulbeschreibung RDC743 und RDC744 Applikation Brandschutzklappe**

Diese Typen sind zusätzlich mit einer Laufzeitüberwachung der Brandschutzklappen ausgestattet. Die Grundfunktionen sind wie bei den Modulen RDC741 (=RDC743) und RDC712 (=RDC744). Grundfunktion ist die Visualisierung von bis zu 12 Digitaleingängen als LED-Anzeige mit festen definierten Farben grün/gelb/rot, mit und ohne blinken (siehe Tabelle). Die anzuzeigenden Statusmeldungen werden von den jeweiligen physikalischen oder virtuellen

Datenpunkten mittels BACnet "Structured-View" Objekt abonniert. Die Statusänderung (COV = Change of Value) und Zustände am physikalischen Eingang werden durch den Service "Subscribe COV" übermittelt. Dieser Zustand kann als "Confirmed\_COV" oder "Unconfirmed\_COV" übermittelt werden.

## <span id="page-37-1"></span>**Konfiguration des RDC743 und RDC744**

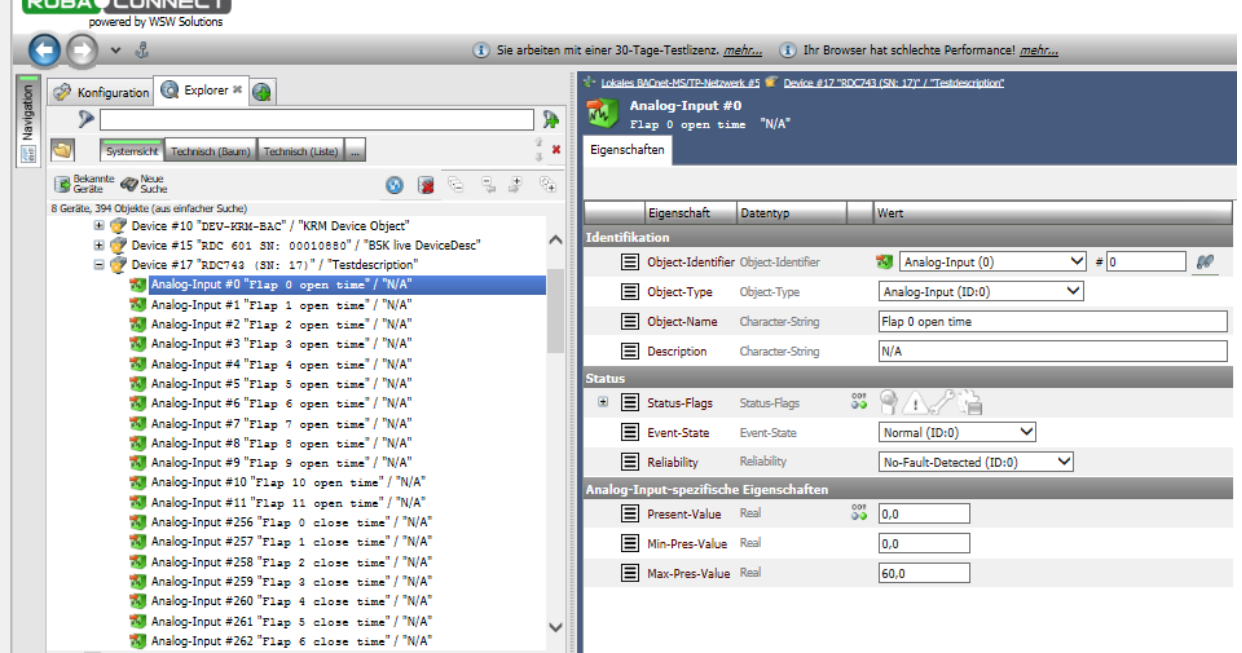

## <span id="page-37-2"></span>**Analog-Input Objekte Klappen-Fahrzeiten**

 $\overline{\phantom{a}}$ 

Für die Konfiguration gibt es je Datenpunkt ein Analog-Input Objekt:

open time = "AUF" Fahrtzeit der Klappe. Hier werden in den **Min-Pres-Value** und **Max-Pres-Value** die Werte der Klappe eingetragen.

close time = "ZU" Fahrtzeit der Klappe. Hier werden in den **Min-Pres-Value** und **Max-Pres-Value** die Werte der Klappe eingetragen.

latency time = Verzögerungszeit bis der jeweilige Endlagenschalter reagiert. Hier werden in den **Min-Pres-Value** und **Max-Pres-Value** die Werte der Klappe eingetragen.

UNKNOWN time = Messwert Zeit (intern)

Bei Unter- oder Überschreitung der Grenzwerte wird das Status-Flag gesetzt und zusätzlich ein Multistate-State-Value (#0 bis #11) "Flap" (flap 0-11) je nach Status gesetzt. Dieser steuert dann auch die LEDs an der Frontseite des Moduls an.

## <span id="page-38-0"></span>**Multistate Value Objekt Klappen-Status**

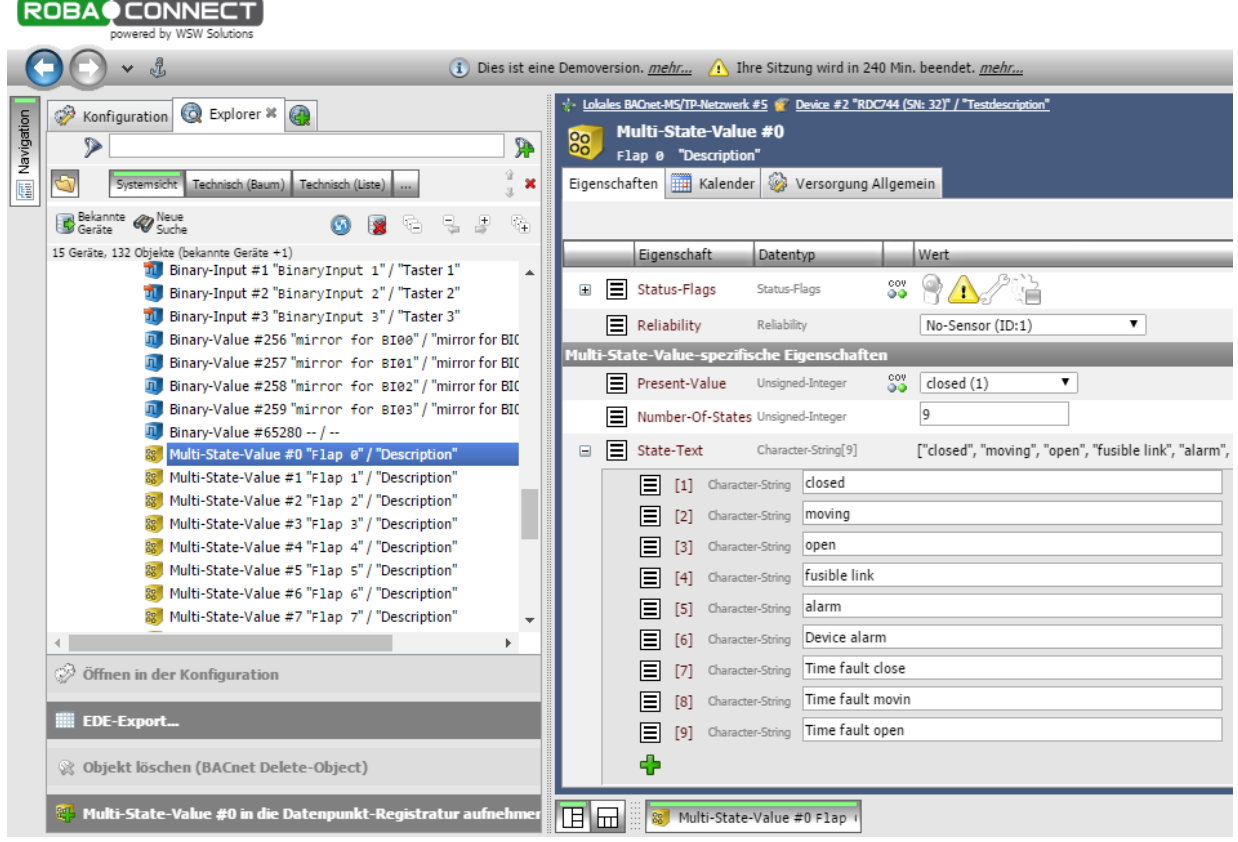

Multi-State-Value Klappen Status

#### **MULTI-STATE-VALUE Klappe:**

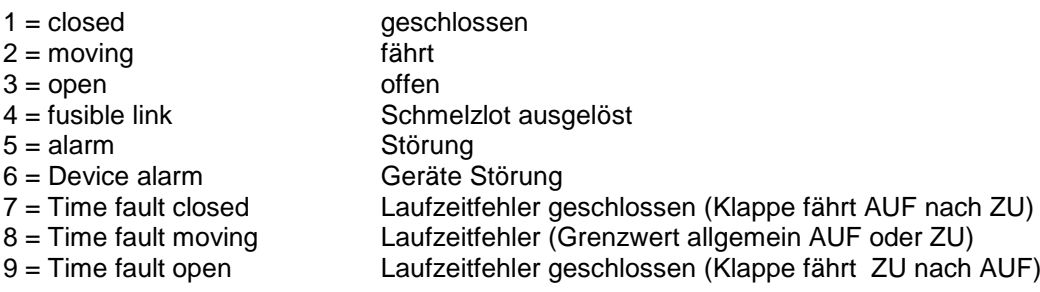

### <span id="page-39-0"></span>**Structured-View Objekt: Rückmeldungen und Abschaltungen**

|                   | <b>ROBAO CONNECT</b><br>powered by WSW Solutions                                                                                            |               |                |                      |                        |                                                                       |                                                                                        |                                                         |                            |
|-------------------|----------------------------------------------------------------------------------------------------|---------------|----------------|----------------------|------------------------|-----------------------------------------------------------------------|----------------------------------------------------------------------------------------|---------------------------------------------------------|----------------------------|
|                   | <u>A</u><br>v                                                                                                    |               |                |                      |                        |                                                                       | (i) Dies ist eine Demoversion. mehr 1 Ihre Sitzung wird in 239 Min. beendet. mehr      |                                                         |                            |
| <b>Mavigation</b> | Explorer * A<br>P<br>Konfiguration<br>$\triangleright$<br>S<br>Systemsicht<br>Technisch (Baum)<br>Technisch (Liste)                         | <b>A</b><br>× | E              | Eigenschaften        |                        | <b>Structured-View #512</b><br>Flap $\theta$ sensor configuration $-$ | ** Lokales BACnet-MS/TP-Netzwerk #5 ** Device #2 "RDC744 (SN: 32)" / "Testdescription" |                                                         |                            |
|                   | Bekannte <b>&amp; Neue</b><br>노<br>15 Geräte, 132 Objekte (bekannte Geräte +1)<br>® Multi-State-Value #65280 "Baudrate" / "Baudrate for M ▲ | 陯<br>밍<br>뿓   |                | <b>AUCHLING LIVE</b> | Eigenschaft            |                                                                       | Datentyp                                                                               | Wert                                                    |                            |
|                   | Structured-View #0 "BinaryInput 0 trigger config                                                                                            |               |                | E                    | Object-Identifier      |                                                                       | Object-Identifier                                                                      | Structured-View (29)<br>闡                               | $\overline{\bullet}$ # 512 |
|                   | Structured-View #1 "BinaryInput 1 trigger config<br>理<br>Structured-View #2 "BinaryInput 2 trigger config                                   |               |                | ⊟                    | Object-Type            |                                                                       | Object-Type                                                                            | Structured-View (ID:29)                                 | ۷.                         |
|                   | Structured-View #3 "BinaryInput 3 trigger config                                                                                            |               |                | E                    | Object-Name            |                                                                       | Character-String                                                                       | Flap 0 sensor configuration                             |                            |
|                   | Structured-View #512 "Flap 0 sensor configuratio<br>Structured-View #513 "Flap 1 sensor configuratio                                        |               |                | 目                    | Description            |                                                                       | Character-String                                                                       |                                                         |                            |
|                   | Structured-View #514 "Flap 2 sensor configuratio                                                                                            |               |                |                      |                        |                                                                       | Structured-View-spezifische Eigenschaften                                              |                                                         |                            |
|                   | 理<br>Structured-View #515 "Flap 3 sensor configuratio                                                                                       |               | $\blacksquare$ | E                    | Subordinate-List       |                                                                       | Device-Object-Reference[7]                                                             | [[Device-Identifier=Device #4194303, Object-Identifie   |                            |
|                   | Structured-View #516 "Flap 4 sensor configuratio<br>Structured-View #517 "Flap 5 sensor configuratio                                        |               | Ξ              | E                    |                        |                                                                       | Subordinate-Annotations Character-String[7]                                            | ["flap opened", "flap closed", "flap_command", "ventila |                            |
|                   | 閮<br>Structured-View #518 "Flap 6 sensor configuratio                                                                                       |               |                |                      | E<br>[1]               | Character-String                                                      | flap opened                                                                            |                                                         |                            |
|                   | Structured-View #519 "Flap 7 sensor configuratio<br>Structured-View #520 "Flap 8 sensor configuratio                                        |               |                |                      | E<br>$\lceil 2 \rceil$ | Character-String                                                      | flap closed                                                                            |                                                         |                            |
|                   | 疆<br>Structured-View #521 "Flap 9 sensor configuratio                                                                                       |               |                |                      | 目<br>[3]               | Character-String                                                      | flap_command                                                                           |                                                         |                            |
|                   | Structured-View #522 "Flap 10 sensor configurati =                                                                                          |               |                |                      | Ε<br>[4]               | Character-String                                                      | ventilation off 0                                                                      |                                                         |                            |
|                   |                                                                                                    |               |                |                      | Ε<br>[5]               | Character-String                                                      | ventilation off 1                                                                      |                                                         |                            |
|                   | $\gg$ Öffnen in der Konfiguration                                                                                                    |               |                |                      | 目<br>$\lceil 6 \rceil$ | Character-String                                                      | ventilation off 2                                                                      |                                                         |                            |
|                   | <b>EDE-Export.</b>                                                                                                    |               |                |                      | Ε<br>$[7]$             | Character-String                                                      | ventilation off 3                                                                      |                                                         |                            |

Abb.: Structured-View je Klappe mit Abschaltung

Für jede der 12 Status LEDs oder der Gruppe gibt es ein "Structured-View" Sensor Configuration Objekt (#512 bis #523) und für jede der 4 Gruppen gibt es ein "Structured-View" (Multistate Input 0 sensor configuration) Objekt (#512 bis #515). Mit diesen Objekten werden das Device und die Datenpunkte (physikalische oder virtuelle) des zu überwachenden Gerätes, hier eine BSK, zugeordnet. **Wichtig: Die Geräte bzw. Datenpunkte müssen im selben MS/TP-Netzwerk sein.**

Einzutragen sind

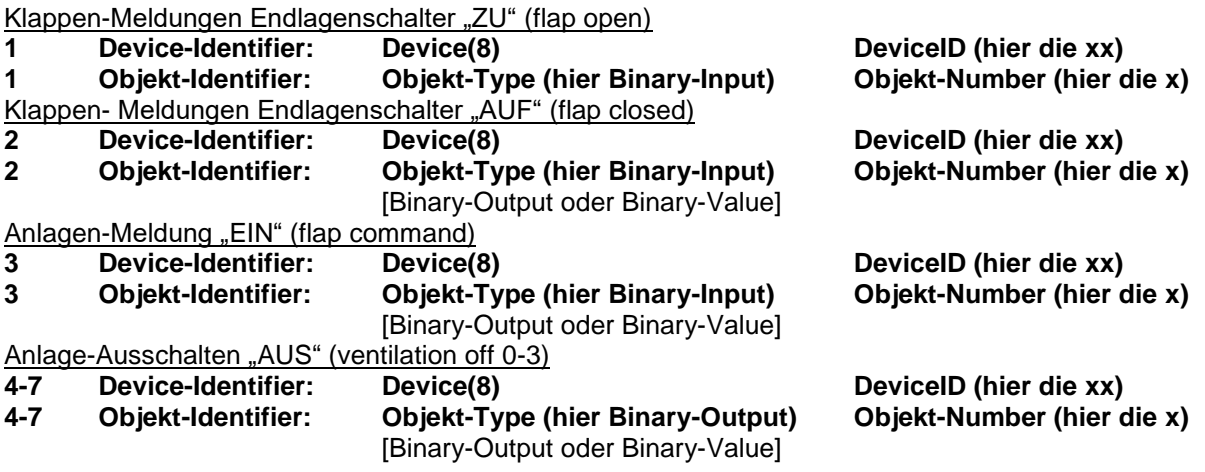

Die Statusänderung (COV = Change of Value) und Zustände an den abonnierten Datenpunkten werden durch den Service "Subscribe\_COV" übermittelt. Dieser Zustand kann als "Confirmed\_COV" oder "Unconfirmed\_COV" übermittelt werden.

## **LED - Anzeige des RDC743 und RDC744 :**

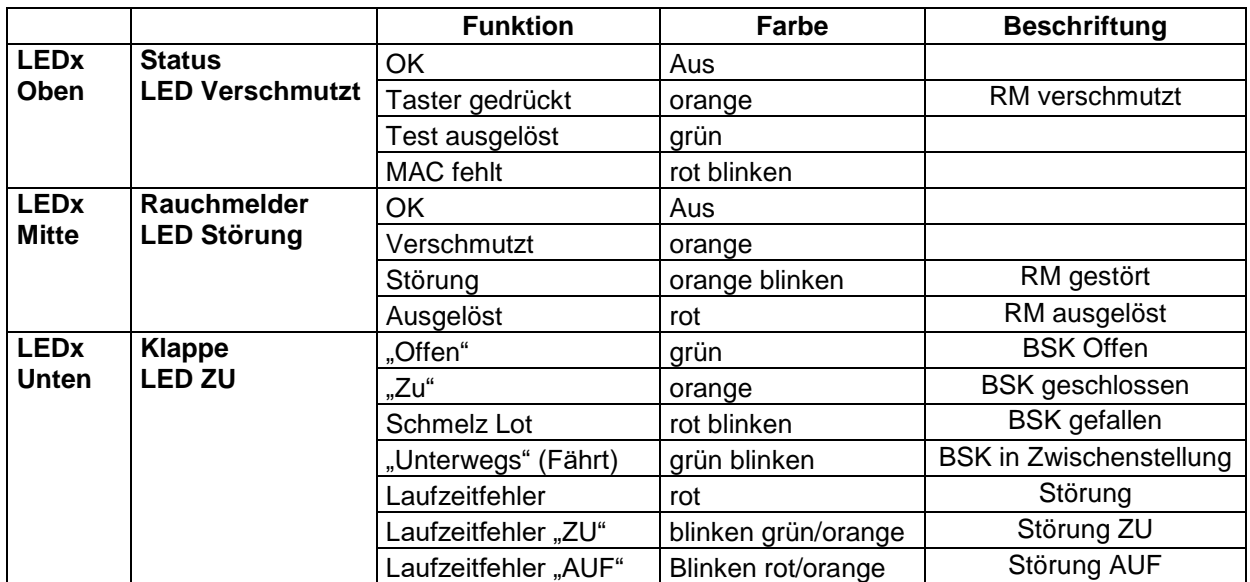

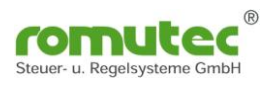

## <span id="page-41-0"></span>**Modulbeschreibung RDC745 Applikation Rauchschalter**

Das Modul besteht aus 4 Gruppen mit je einem Taster und drei mehrfarbigen LEDs. Die Applikation bildet die Funktion eines Rauchmelders (RM) ab. Über je drei LEDs werden die Meldungen des Rauchmelders dargestellt. Mit dem Taster kann ein Reset/Test des Rauchmelders ausgelöst werden.

Die anzuzeigenden Statusmeldungen werden von den jeweiligen physikalischen oder virtuellen Datenpunkten mittels BACnet "Structured-View" Objekt abonniert. Die Statusänderung (COV = Change of Value) und Zustände am physikalischen Eingang werden durch den Service "Subscribe COV" übermittelt. Es kann dieser Zustand als "Confirmed COV" oder "Unconfirmed COV" übermittelt werden.

## <span id="page-41-1"></span>**Konfiguration des RDC745**

## <span id="page-41-2"></span>**Analog Input Objekt "Value Age"**

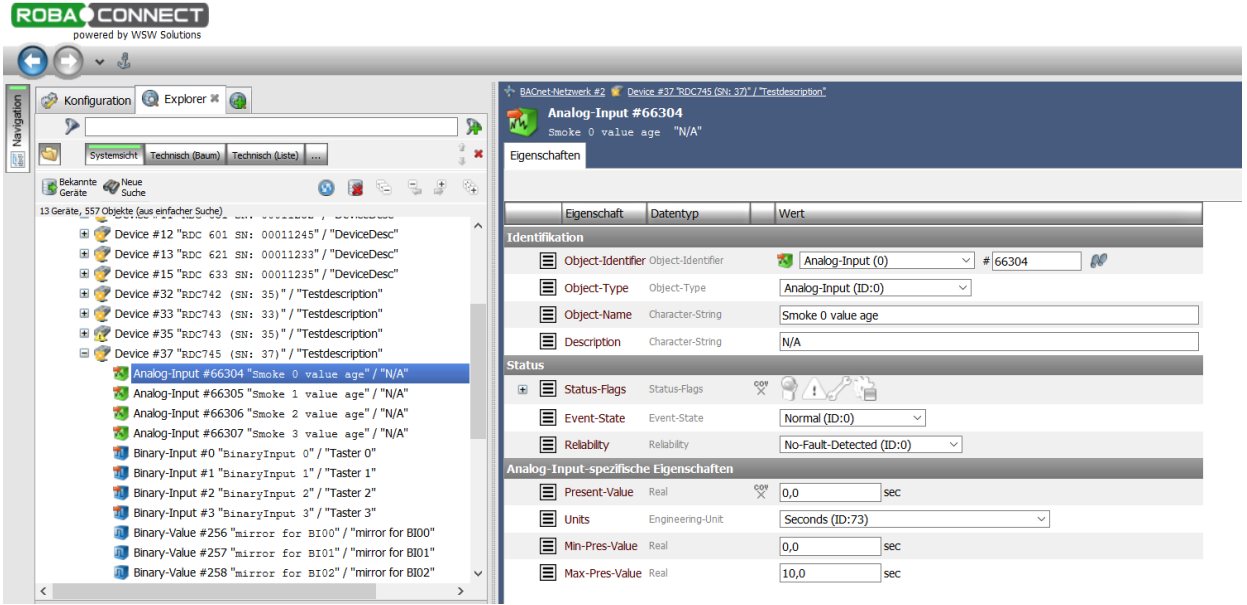

Abb. Analog Input Objekt Smoke Value Age

Für jeden der 4 Rauchmelder gibt es ein Analog Input Objekt "Value Age". Dieses Objekt zeigt das Alter des aktuellen Messwertes an.

Unter Verwendung des Properties "Max-Present-Value" in diesem Obiekt kann der Ablesezyklus des Moduls eingestellt werden.

Ein Wert von 10s bedeutet, dass ein kompletter Messzyklus dieses RDC innerhalb von zehn Sekunden erfolgen muss. Bei unterschiedlichen Einstellungen je Kanal gilt immer der kürzeste Wert.

Bei zeitlich unkritischen Messungen kann so der Datenverkehr auf dem Bus deutlich verringert werden.

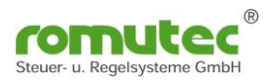

## <span id="page-42-0"></span>**Binary-Input Objekt**

| <b>ROBA</b> CONNECT<br>powered by WSW Solutions                                                                                                    |                                                                                                    |
|----------------------------------------------------------------------------------------------------|----------------------------------------------------------------------------------------------------|
| $\mathbf{v}$ $\mathbf{v}$                                                                                                    |                                                                                                    |
| Explorer * @<br>P<br>Navigation<br>Konfiguration<br>D<br><b>SP</b><br>û<br>畽<br>Systemsicht Technisch (Baum) Technisch (Liste)                                                                                              | BACnet-Netzwerk #2 2 Device #37 RDC745 (SN: 37)" / "Testdescription"<br><b>Binary-Input #0</b><br>n<br>BinaryInput 0 "Taster 0"<br>Eigenschaften                                          |
| Bekannte W Neue<br>Geräte W Suche<br>降<br>틴.<br>虔<br>÷<br>13 Geräte, 557 Objekte (aus einfacher Suche)<br>E P Device #6 "RDC741 (SN: 6)" / "Testdescription"<br>$\widehat{\phantom{a}}$                                     | Eigenschaft<br>Wert<br>Datentyp<br><b>Identifikation</b>                                                                                                    |
| E P Device #7 "RDC712 (SN: 7)" / "Testdescription"<br>El P Device #11 "RDC 631 SN: 00011232" / "DeviceDesc"<br>E P Device #12 "RDC 601 SN: 00011245" / "DeviceDesc"<br>E P Device #13 "RDC 621 SN: 00011233" / "DeviceDesc" | $\infty$<br>Object-Identifier Object-Identifier<br><b>Binary-Input (3)</b><br>$\vee$ # 0<br>$\equiv$ Object-Type<br>Object-Type<br>Binary-Input (ID:3)<br>$\checkmark$                    |
| E P Device #15 "RDC 633 SN: 00011235" / "DeviceDesc"<br>El P Device #32 "RDC742 (SN: 35)" / "Testdescription"<br>Device #33 "RDC743 (SN: 33)" / "Testdescription"<br>田幸<br>Device #35 "RDC743 (SN: 35)" / "Testdescription" | 目<br>Object-Name<br>Character-String<br>BinaryInput 0<br>目<br><b>Description</b><br>Taster <sub>0</sub><br>Character-String<br>目<br>Device-Type<br>Character-String<br>mode: 0            |
| Device #37 "RDC745 (SN: 37)" / "Testdescription"<br>A Analog-Input #66304 "Smoke 0 value age" / "N/A"<br>Analog-Input #66305 "Smoke 1 value age" / "N/A"                                                                    | <b>Status</b><br>Out-Of-Service Boolean<br>False $\sim$<br>$\frac{000}{20}$<br>$\blacksquare$<br>Status-Flags<br>Status-Flags<br>Œ                                                        |
| Analog-Input #66306 "Smoke 2 value age" / "N/A"<br>" Analog-Input #66307 "Smoke 3 value age" / "N/A"<br>"1 Binary-Input #0 "BinaryInput 0" / "Taster 0"<br>"I Binary-Input #1 "BinaryInput 1" / "Taster 1"                  | 目<br>Event-State<br>Normal (ID:0)<br>Event-State<br>$\checkmark$<br>目<br>Reliability<br>No-Fault-Detected (ID:0)<br>Reliability<br>$\checkmark$<br>Binary-Input-spezifische Eigenschaften |
| "I Binary-Input #2 "BinaryInput 2" / "Taster 2"<br>"I Binary-Input #3 "BinaryInput 3" / "Taster 3"<br>$\overline{\phantom{a}}$<br>$\rightarrow$                                                                             | $\frac{000}{00}$<br>Present-Value Binary-P-V<br>Inactive (0) $\vee$<br>$\equiv$ Polarity<br>Normal (ID:0) $\sim$<br>Polarity                                                              |
| <b>3</b> Öffnen in der Konfiguration<br><b>EDE-Export</b>                                                                                                    | Inactive-Text Character-String<br>Inactive<br>$\equiv$ Active-Text<br>Character-String<br>Active                                                                                          |

Abb. Binary-Input

Für jeden der 4 Taster gibt es einen "Binary-Input" (#0-#3). Jeder einzelne Taster kann bis zu 32 BACnet Objekte (Binary Output oder Binary Value) beschreiben. Diese werden im "Structured-View" Objekt (#0-#3) eingetragen. Subscribe\_COV ist verfügbar.

Für die Datenpunkte (Objekt-Name) und die Beschreibung (Description) können Texte bis zu 63 Zeichen hinterlegt werden.

Im Profil-Name ist die Farbe bzw. Eigenschaft der Status-LED hinterlegt. Dies kann über den zugehörigen Multi-State-Value (#x) verändert werden.

Der Status des Tasters wird im "Present-Value" als Inactive (0) oder Active (1) angezeigt. Über die "Polarity" kann der Status invertiert werden.

#### **Funktion:**

Taster ausgewählt werden.

z.B.:  $MODE : 0 =$ 

beim 1. Drücken "Present-Value" wechselt von 0 nach 1 Sendet eine "1" an den Datenpunkt

beim 2. Drücken "Present-Value" wechselt von 0 nach 1 Sendet eine "0" an den Datenpunkt

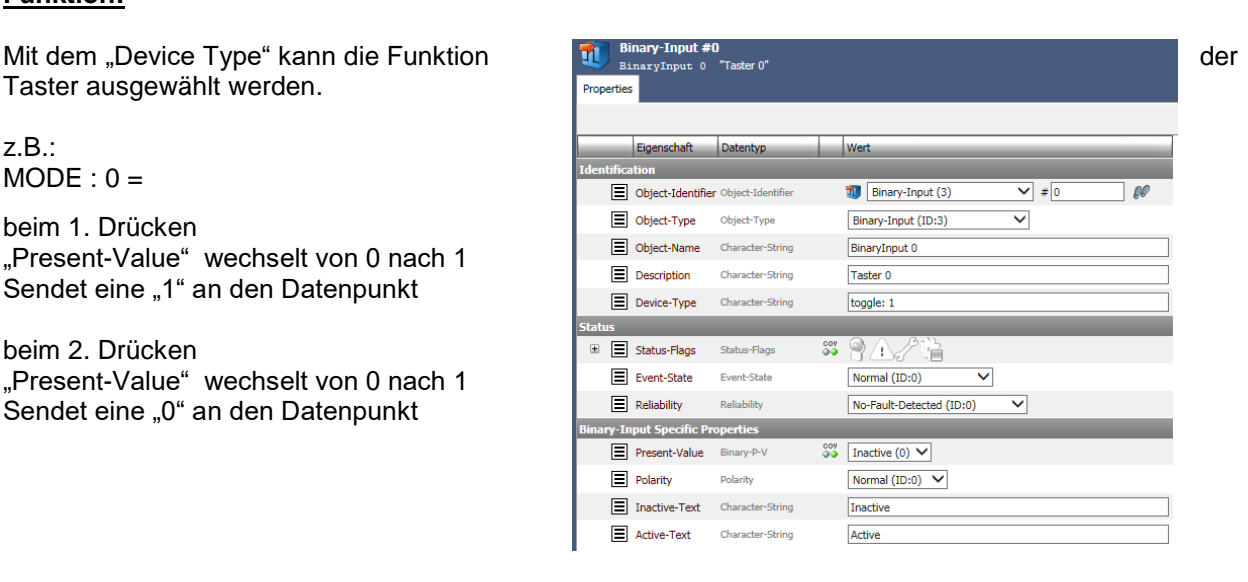

Abb. Mode Funktion Taster

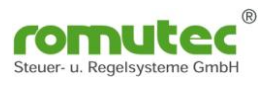

## <span id="page-43-0"></span>**Binary-Value Objekt**

|                   | <b>ROBA</b> CONNECT<br>powered by WSW Solutions                                                              |                                                                                                    |                                        |                  |  |                                          |  |  |  |  |
|-------------------|----------------------------------------------------------------------------------------------------|----------------------------------------------------------------------------------------------------|----------------------------------------|------------------|--|------------------------------------------|--|--|--|--|
|                   | $\mathbf{v}$ of                                                                                              |                                                                                                    |                                        |                  |  |                                          |  |  |  |  |
| <b>Mavigation</b> | Konfiguration Q Explorer * 2<br><b>P</b><br>⋗<br>×<br>Systemsicht Technisch (Baum) Technisch (Liste)         | BACnet-Netzwerk #2   Device #37 "RDC745 (SN: 37)" / "Testdescription"<br><b>Binary-Value #256</b><br>$\mathbf \Pi$<br>mirror for BI00 "mirror for BI00"<br>Versorgung Allgemein<br>Eigenschaften Hal Kalender |                                        |                  |  |                                          |  |  |  |  |
|                   | Bekannte Weue<br>縣<br>哈                                                                                      |                                                                                                    |                                        |                  |  |                                          |  |  |  |  |
|                   | 13 Geräte, 557 Obiekte (aus einfacher Suche)                                                                 |                                                                                                    | Eigenschaft                            | <b>Datentyp</b>  |  | <b>Wert</b>                              |  |  |  |  |
|                   | E C P Device #15 "RDC 633 SN: 00011235" / "DeviceDesc"<br>∧                                                  | <b>Identifikation</b>                                                                                                    |                                        |                  |  |                                          |  |  |  |  |
|                   | E P Device #32 "RDC742 (SN: 35)" / "Testdescription"<br>E P Device #33 "RDC743 (SN: 33)" / "Testdescription" | ▤                                                                                                    | Object-Identifier Object-Identifier    |                  |  | Binary-Value (5)<br>#256<br>$\checkmark$ |  |  |  |  |
|                   | E Previce #35 "RDC743 (SN: 35)" / "Testdescription"                                                          | Е                                                                                                    | Object-Type                            | Object-Type      |  | Binary-Value (ID:5)<br>$\checkmark$      |  |  |  |  |
|                   | □ P Device #37 "RDC745 (SN: 37)" / "Testdescription"                                                         |                                                                                                    |                                        |                  |  |                                          |  |  |  |  |
|                   | "A Analog-Input #66304 "Smoke 0 value age" / "N/A"                                                           | 目                                                                                                    | Object-Name                            | Character-String |  | mirror for BIOO                          |  |  |  |  |
|                   | Analog-Input #66305 "Smoke 1 value age" / "N/A"                                                              | ▤                                                                                                    | <b>Description</b>                     | Character-String |  | mirror for BI00                          |  |  |  |  |
|                   | "M Analog-Input #66306 "Smoke 2 value age" / "N/A"                                                           | <b>Status</b>                                                                                                    |                                        |                  |  |                                          |  |  |  |  |
|                   | "M Analog-Input #66307 "Smoke 3 value age" / "N/A"                                                           | ▤                                                                                                    | Out-Of-Service Boolean                 |                  |  | False $\sim$                             |  |  |  |  |
|                   | "Ill Binary-Input #0 "BinaryInput 0" / "Taster 0"                                                            | 目                                                                                                    | <b>Status-Flags</b>                    | Status-Flags     |  |                                          |  |  |  |  |
|                   | "I Binary-Input #1 "BinaryInput 1" / "Taster 1"                                                              |                                                                                                    |                                        |                  |  |                                          |  |  |  |  |
|                   | "I Binary-Input #2 "BinaryInput 2" / "Taster 2"                                                              | 圁                                                                                                    | Reliability                            | Reliability      |  | No-Fault-Detected (ID:0)<br>$\checkmark$ |  |  |  |  |
|                   | "I Binary-Input #3 "BinaryInput 3" / "Taster 3"                                                              |                                                                                                    | Binary-Value-spezifische Eigenschaften |                  |  |                                          |  |  |  |  |
|                   | Fig. Binary-Value #256 "mirror for BI00" / "mirror for BI00"                                                 |                                                                                                    | Present-Value Binary-P-V               |                  |  | Inactive (0) $\vee$                      |  |  |  |  |
|                   | Binary-Value #257 "mirror for BI01" / "mirror for BI01"                                                      | ⊟                                                                                                    | <b>Inactive-Text</b>                   | Character-String |  | <b>Inactive</b>                          |  |  |  |  |
|                   | Fill Binary-Value #258 "mirror for BI02" / "mirror for BI02"                                                 |                                                                                                    |                                        |                  |  |                                          |  |  |  |  |
|                   | Binary-Value #259 "mirror for BI03" / "mirror for BI03"                                                      | 圁                                                                                                    | Active-Text                            | Character-String |  | Active                                   |  |  |  |  |
|                   | Fill Binary-Value #65280 "LAMP TEST" / "Enable LAMP TEST Mode"                                               |                                                                                                    |                                        |                  |  |                                          |  |  |  |  |

Abb. Binary-Value

Für jeden der 4 Taster gibt es einen "Binary-Value" (#256-#259).

Dieser spiegelt den aktuell gespeicherten Wert (Aktiv oder Inaktiv) des Taster wieder. Nach dem externen lesen des Wertes wird dieser wieder zurück gesetzt . Wurde der Taster betätigt, wechselt der "Present-Value" auf "Aktiv". Wird nun der "Present-Value" von extern gelesen, so ändert sich der Zustand von "Aktiv" auf "Inaktiv". Mit dieser Funktion wird das Betätigen des Tasters gespeichert, bis der Zustand gelesen und sicher weiterverarbeitet ist.

Hierbei ist zu beachten, dass nur das Device den "Binary-Value" liest, welches auch die Funktion weiterverarbeiten soll.

Die im Objekt "Binary-Input" (#0-#3) enthaltenen Property wie "Polarity" (Normal oder Reverse) sowie die Einstellungen im Device Type (Toggle 0 oder 1) haben keine Auswirkungen auf die Logik. Er wechselt von "Inaktiv" (Taster nicht gedrückt) nach "Aktiv" (Taster wurde betätigt).

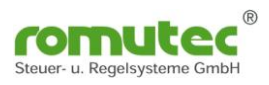

### <span id="page-44-0"></span>**Structured-View Objekt Taster**

|                  | <b>ROBA</b> <sup>®</sup><br><b>CONNECT</b><br>powered by WSW Solutions                                                                                                    |                                                                                                    |                                                  |                                                          |                                                                                                    |                                                                                                    |  |  |  |  |  |
|------------------|----------------------------------------------------------------------------------------------------|----------------------------------------------------------------------------------------------------|--------------------------------------------------|----------------------------------------------------------|----------------------------------------------------------------------------------------------------|----------------------------------------------------------------------------------------------------|--|--|--|--|--|
|                  | <u>Å</u><br>$\checkmark$                                                                                                    |                                                                                                    |                                                  |                                                          |                                                                                                    |                                                                                                    |  |  |  |  |  |
| first Navigation | Co Explorer * 2<br>À<br>Konfiguration<br>Ŵ<br>9<br>Systemsicht<br>Technisch (Baum) Technisch (Liste)                                                                                     | BACnet-Netzwerk #2 C Device #37 RDC745 (SN: 37)" / "Testdescription"<br><b>Structured-View #0</b><br>F<br>BinaryInput 0 trigger configuration --<br>Eigenschaften |                                                  |                                                          |                                                                                                    |                                                                                                    |  |  |  |  |  |
|                  | Bekannte W Neue<br>Geräte Suche<br>辟<br>13 Geräte, 557 Objekte (aus einfacher Suche)<br>$\hat{\phantom{a}}$                                                                              |                                                                                                    |                                                  | <b>Eigenschaft</b>                                       | Datentyp                                                                                                   | Wert                                                                                                    |  |  |  |  |  |
|                  | Fil Binary-Value #256 "mirror for BI00" / "mirror for BI00"<br>Film Binary-Value #257 "mirror for BI01" / "mirror for BI01"<br>n Binary-Value #258 "mirror for BI02" / "mirror for BI02" |                                                                                                    |                                                  | <b>Identifikation</b><br>$\equiv$ Object-Identifier      | Object-Identifier                                                                                          | Structured-View (29)<br>$\vee$ # 0                                                                                                    |  |  |  |  |  |
|                  | Fil Binary-Value #259 "mirror for BI03" / "mirror for BI03"<br>Fil Binary-Value #65280 "LAMP TEST" / "Enable LAMP TEST Mode"                                                             |                                                                                                    | 目<br>目                                           | Object-Type<br>Object-Name                               | Object-Type<br>Character-String                                                                            | Structured-View (ID:29)<br>$\checkmark$                                                                                                    |  |  |  |  |  |
|                  | O Bit-String-Value #0 "BitStringValue 0" / "Rauchmelder 0"<br>O Bit-String-Value #1 "BitStringValue 1" / "Rauchmelder 1"                                                                 |                                                                                                    | 目                                                | <b>Description</b>                                       | Character-String                                                                                           | BinaryInput 0 trigger configuration                                                                                                    |  |  |  |  |  |
|                  | O Bit-String-Value #2 "BitStringValue 2" / "Rauchmelder 2"<br>O Bit-String-Value #3 "BitStringValue 3" / "Rauchmelder 3"                                                                 |                                                                                                    | 目                                                | Device-Type<br>Structured-View-spezifische Eigenschaften | Character-String                                                                                           | prio: 16                                                                                                    |  |  |  |  |  |
|                  | Multi-State-Value #65280 "Baudrate" / "Baudrate for MSTP bus"<br>Structured-View #0 "BinaryInput 0 trigger configuration                                                                 |                                                                                                    |                                                  | $\equiv$ Subordinate-List                                | Device-Object-Reference[4]                                                                                 | [[Device-Identifier=Device #4194303, Object-Identifier=Binar                                                                                                    |  |  |  |  |  |
|                  | Structured-View #1 "BinaryInput 1 trigger configuration<br>Structured-View #2 "BinaryInput 2 trigger configuration<br>Structured-View #3 "BinaryInput 3 trigger configuration            |                                                                                                    | $\qquad \qquad \qquad \qquad \qquad \qquad \Box$ | 目<br>目<br>目                                              | Device-Identifier Object-Identifier P Device (8)<br>Object-Identifier Object-Identifier n Binary-Value (5) | [1] Device-Object-Reference [Device-Identifier=Device #4194303, Object-Identifier=Binary-Value #4194303]<br>QQ<br>#4194303<br>$\checkmark$<br>QQ<br>$\vee$ # 4194303                                                 |  |  |  |  |  |
|                  | Structured-View #256 "BitStringValue 0 sensor configura<br>Structured-View #257 "BitStringValue 1 sensor configura                                                                       |                                                                                                    | $\square$                                        | E                                                        |                                                                                                    | [2] Device-Object-Reference [Device-Identifier=Device #4194303, Object-Identifier=Binary-Value #4194303]                                                                                                    |  |  |  |  |  |
|                  | Structured-View #258 "BitStringValue 2 sensor configura<br>Structured-View #259 "BitStringValue 3 sensor configura                                                                       |                                                                                                    | 田<br>田                                           | 圁<br>▤                                                   |                                                                                                    | [3] Device-Object-Reference [Device-Identifier=Device #4194303, Object-Identifier=Binary-Value #4194303]<br>[4] Device-Object-Reference [Device-Identifier=Device #4194303, Object-Identifier=Binary-Value #4194303] |  |  |  |  |  |
|                  | $\,<\,$<br>$\rightarrow$<br><b>S</b> Öffnen in der Konfiguration<br>FDF-Export                                                                                                    | $\overline{+}$                                                                                                    | 目                                                | Ф<br>Subordinate-Annotations Character-String[4]         |                                                                                                    | ["trigger 0", "trigger 1", "trigger 2", "trigger 3"]                                                                                                    |  |  |  |  |  |

Abb. Structured-View Objekt

Für jeden der 4 Taster gibt es ein "Structured-View" (trigger configuration) Objekt (#0 bis #3). Es kann für jeden Taster ein Ziel (Einträge) definiert werden.

**Hierbei ist zu beachten, dass die Anlage vor Auslösung des Testbetriebes abgeschaltet wird!** In diesem Objekt werden das Device und die Datenpunkte (physikalische oder virtuelle) des zu übersteuernden Gerätes zugeordnet.

**Wichtig: Die Geräte bzw. Datenpunkte müssen im selben MS/TP-Netzwerk sein.**

Einzutragen sind

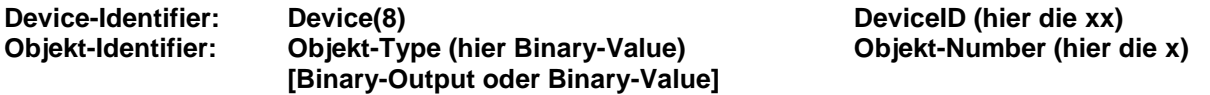

Die Statusänderung (COV = Change of Value) und Zustände an den abonnierten Datenpunkten werden durch den Service "Subscribe COV" übermittelt. Dieser Zustand kann als "Confirmed\_COV" oder "Unconfirmed\_COV" übermittelt werden.

Ist die Datenverbindung gestört oder fehlerhaft blinkt die entsprechende Statusanzeige gelb/rot. Wenn eine Aktion an das Device nicht übergeben werden kann, wird dieses an der Statusanzeige unter den Taster durch eine LED rot signalisiert.

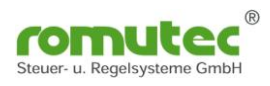

### <span id="page-45-0"></span>**Structured-View Objekt Rauchschalter Status**

|                   | <b>ROBA</b> CONNECT<br>powered by WSW Solutions                                                                                                    |   |                        |                                                  |                                                                                                    |                                                                                                    |
|-------------------|----------------------------------------------------------------------------------------------------|---|------------------------|--------------------------------------------------|----------------------------------------------------------------------------------------------------|----------------------------------------------------------------------------------------------------|
|                   | $\mathbf{v}$ $\mathbf{v}$                                                                                                    |   |                        |                                                  |                                                                                                    |                                                                                                    |
| <b>Navigation</b> | Explorer * @<br>Konfiguration<br>$\triangleright$<br>P)<br>$\mathbf x$<br>Systemsicht<br>Technisch (Baum) Technisch (Liste)<br>Bekannte <b>CO</b> Neue<br>Geräte Suche<br>舜<br>믻<br>$\pm$<br>哈 | 閮 | Eigenschaften          | <b>Structured-View #256</b>                      | BACnet-Netzwerk #2 A Device #37 RDC745 (SN: 37)" / "Testdescription"<br>BitStringValue 0 sensor configuration -- |                                                                                                    |
|                   | 13 Geräte, 557 Objekte (aus einfacher Suche)                                                                                                    |   |                        | Eigenschaft                                      | Datentyp                                                                                                    | Wert                                                                                                    |
|                   | Fil Binary-Value #256 "mirror for BI00" / "mirror for BI00"                                                                                                    |   | <b>I</b> dentifikation |                                                  |                                                                                                    |                                                                                                    |
|                   | T Binary-Value #257 "mirror for BI01" / "mirror for BI01"                                                                                                    |   | ≡                      | Object-Identifier                                | Object-Identifier                                                                                                | 国<br>Structured-View (29)<br>#256<br>$\checkmark$                                                        |
|                   | Binary-Value #258 "mirror for BI02" / "mirror for BI02"<br>Binary-Value #259 "mirror for BI03" / "mirror for BI03"                                                                             |   | Ε                      | Object-Type                                      | Object-Type                                                                                                    | Structured-View (ID:29)<br>$\checkmark$                                                                  |
|                   | Binary-Value #65280 "LAMP TEST" / "Enable LAMP TEST Mode"                                                                                                    |   | 目                      | Object-Name                                      | Character-String                                                                                                 | BitStringValue 0 sensor configuration                                                                    |
|                   | Bit-String-Value #0 "BitStringValue 0" / "Rauchmelder 0"<br>0                                                                                                    |   | 目                      | <b>Description</b>                               | Character-String                                                                                                 |                                                                                                    |
|                   | O Bit-String-Value #1 "BitStringValue 1" / "Rauchmelder 1"                                                                                                    |   |                        | Structured-View-spezifische Eigenschaften        |                                                                                                    |                                                                                                    |
|                   | Bit-String-Value #2 "BitStringValue 2" / "Rauchmelder 2"<br>0                                                                                                    | Ξ | 目                      | Subordinate-List                                 | Device-Object-Reference[4]                                                                                       | [[Device-Identifier=Device #4194303, Object-Identifier=B                                                 |
|                   | Bit-String-Value #3 "BitStringValue 3" / "Rauchmelder 3"<br>0<br>Multi-State-Value #65280 "Baudrate" / "Baudrate for MSTP bus"                                                                 |   |                        |                                                  |                                                                                                    |                                                                                                    |
|                   | Structured-View #0 "BinaryInput 0 trigger configuration                                                                                                    |   | $\blacksquare$         | 目<br>[1]                                         |                                                                                                    | Device-Object-Reference [Device-Identifier=Device #4194303, Object-Identifier=Binary-Value #4194303]     |
|                   | Structured-View #1 "BinaryInput 1 trigger configuration                                                                                                    |   | $\blacksquare$         | 目<br>[2]                                         |                                                                                                    | Device-Object-Reference [Device-Identifier=Device #4194303, Object-Identifier=Binary-Value #4194303]     |
|                   | Structured-View #2 "BinaryInput 2 trigger configuration                                                                                                    |   | $\overline{E}$         | 目                                                |                                                                                                    | [3] Device-Object-Reference [Device-Identifier=Device #4194303, Object-Identifier=Binary-Value #4194303] |
|                   | Structured-View #3 "BinaryInput 3 trigger configuration                                                                                                    |   | Œ                      | 目                                                |                                                                                                    | [4] Device-Object-Reference [Device-Identifier=Device #4194303, Object-Identifier=Binary-Value #4194303] |
|                   | Structured-View #256 "BitStringValue 0 sensor configure                                                                                                    |   |                        | ÷                                                |                                                                                                    |                                                                                                    |
|                   | Structured-View #257 "BitStringValue 1 sensor configura                                                                                                    | Ξ | Ε                      | Subordinate-Annotations Character-String[4]      |                                                                                                    | ["polluted", "error", "smoke", "ventilation off"]                                                        |
|                   | Structured-View #258 "BitStringValue 2 sensor configure<br>Structured-View #259 "BitStringValue 3 sensor configura v                                                                           |   |                        |                                                  |                                                                                                    |                                                                                                    |
|                   | $\overline{\phantom{a}}$                                                                                                    |   |                        | $\equiv$<br>[1] Character-String polluted        |                                                                                                    |                                                                                                    |
|                   | A<br>Öffnen in der Konfiguration                                                                                                    |   |                        | Ε<br>Character-String error<br>$\lceil 2 \rceil$ |                                                                                                    |                                                                                                    |
|                   |                                                                                                    |   |                        | 目<br>[3]<br>Character-String smoke               |                                                                                                    |                                                                                                    |
|                   | <b>EDE-Export</b>                                                                                                    |   |                        | 目<br>[4]<br>Character-String                     | ventilation off                                                                                                  |                                                                                                    |

Abb. Structured-View Objekt Rauchschalter Status

Für jede der 4 Gruppen gibt es ein Structured-View BitStringValue sensor configuration Objekt (#256 bis #259). Mit diesem Objekt werden das Device und die Datenpunkte (physikalische oder virtuelle) des zu überwachenden Gerätes, hier ein Rauschschalter, zugeordnet.

#### **Wichtig: Die Geräte bzw. Datenpunkte müssen im selben MS/TP-Netzwerk sein.**

Einzutragen sind

Rauchschalter-Meldungen "Verschmutzt" (polluted)

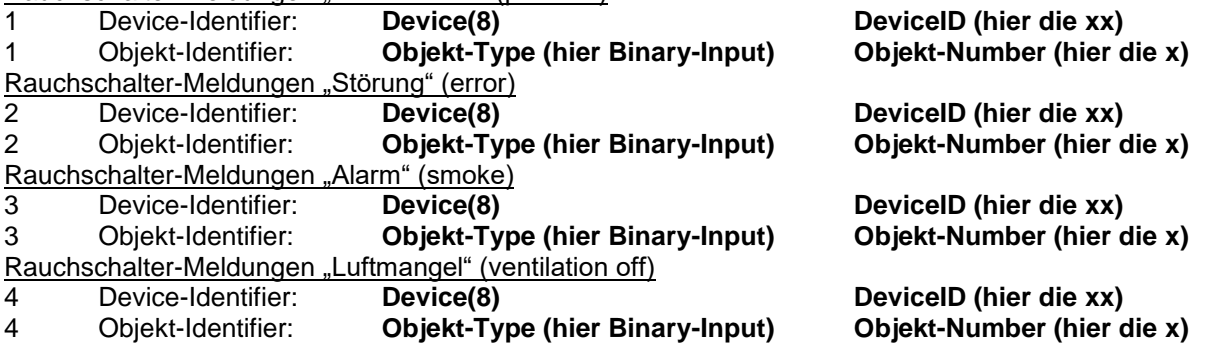

Die Statusänderung (COV = Change of Value) und Zustände an den abonnierten Datenpunkten werden durch den Service "Subscribe COV" übermittelt. Dieser Zustand kann als "Confirmed COV" oder "Unconfirmed COV" übermittelt werden.

Ist die Datenverbindung gestört oder fehlerhaft, blinkt die entsprechende Statusanzeige gelb/rot. Wenn eine Aktion an das Device nicht übergeben werden kann, wird dies an der Statusanzeige unter dem Taster durch eine LED rot signalisiert.

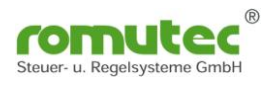

## <span id="page-46-0"></span>**BitStringValue Objekt Rauchschalter Status**

| <b>ROBA</b> CONNECT<br>powered by WSW Solutions |                                                                                                    |                       |                                                                                                    |                     |  |                                                            |
|-------------------------------------------------|----------------------------------------------------------------------------------------------------|-----------------------|----------------------------------------------------------------------------------------------------|---------------------|--|------------------------------------------------------------|
| $\mathbf{v}$ of                                 |                                                                                                    |                       |                                                                                                    |                     |  |                                                            |
| <b>Navigation</b>                               | Explorer * @<br>Konfiguration<br>⋟<br>Ŵ<br>Systemsicht<br>Technisch (Baum) Technisch (Liste)                             |                       | BACnet-Netzwerk #2 * Device #37 RDC745 (SN: 37)" / "Testdescription"<br><b>Bit-String-Value #0</b><br>BitStringValue 0 "Rauchmekder 0"<br>Eigenschaften Hal Kalender |                     |  |                                                            |
|                                                 | Bekannte <b>CO</b> Neue<br>Geräte <b>CO</b> Suche<br>G)<br>읍                                                             |                       |                                                                                                    |                     |  |                                                            |
|                                                 | 13 Geräte, 557 Objekte (aus einfacher Suche)                                                                             |                       | <b>Eigenschaft</b>                                                                                                    | Datentyp            |  | Wert                                                       |
|                                                 | Fil Binary-Value #256 "mirror for BI00" / "mirror for BI00"                                                              | <b>Identifikation</b> |                                                                                                    |                     |  |                                                            |
|                                                 | Fil Binary-Value #257 "mirror for BI01" / "mirror for BI01"                                                              |                       | 目<br>Object-Identifier Object-Identifier                                                                                                    |                     |  | $\mathcal{R}$<br>Bit-String-Value (39)<br>$  \times  $ # 0 |
|                                                 | Fil Binary-Value #258 "mirror for BI02" / "mirror for BI02"<br>n Binary-Value #259 "mirror for BI03" / "mirror for BI03" |                       | 目<br>Object-Type                                                                                                    | Object-Type         |  | Bit-String-Value (ID:39)<br>$\checkmark$                   |
|                                                 | Fil Binary-Value #65280 "LAMP TEST" / "Enable LAMP TEST Mode"                                                            |                       |                                                                                                    |                     |  |                                                            |
|                                                 | O Bit-String-Value #0 "BitStringValue 0" / "Rauchmekier 0"                                                               |                       | 目<br>Object-Name Character-String                                                                                                    |                     |  | <b>BitStringValue 0</b>                                    |
|                                                 | O Bit-String-Value #1 "BitStringValue 1" / "Rauchmelder 1"                                                               |                       | 目<br><b>Description</b>                                                                                                    | Character-String    |  | Rauchmelder 0                                              |
|                                                 | ● Bit-String-Value #2 "BitStringValue 2" / "Rauchmelder 2"                                                               | <b>Status</b>         |                                                                                                    |                     |  |                                                            |
|                                                 | O Bit-String-Value #3 "BitStringValue 3" / "Rauchmelder 3"                                                               |                       | 目<br>Out-Of-Service Boolean                                                                                                    |                     |  | False $\sim$                                               |
|                                                 | Multi-State-Value #65280 "Baudrate" / "Baudrate for MSTP bus"                                                            | $\blacksquare$        | 目<br>Status-Flags                                                                                                    | Status-Flags        |  |                                                            |
|                                                 | Structured-View #0 "BinaryInput 0 trigger configuration                                                                  |                       |                                                                                                    |                     |  |                                                            |
|                                                 | Structured-View #1 "BinaryInput 1 trigger configuration                                                                  |                       | 目<br>Event-State                                                                                                    | Event-State         |  | Normal (ID:0)<br>$\checkmark$                              |
|                                                 | Structured-View #2 "BinaryInput 2 trigger configuration                                                                  |                       | 目<br>Reliability                                                                                                    | Reliability         |  | No-Sensor (ID:1)<br>$\checkmark$                           |
|                                                 | Structured-View #3 "BinaryInput 3 trigger configuration                                                                  |                       | Bit-String-Value-spezifische Eigenschaften                                                                                                    |                     |  |                                                            |
|                                                 | Structured-View #256 "BitStringValue 0 sensor configura                                                                  | $\blacksquare$        | 目<br>Present-Value Bit-String                                                                                                    |                     |  | $\frac{607}{99}$ --, --, --, --                            |
|                                                 | Structured-View #257 "BitStringValue 1 sensor configura                                                                  |                       |                                                                                                    |                     |  |                                                            |
|                                                 | Structured-View #258 "BitStringValue 2 sensor configural                                                                 | $\blacksquare$        | 目<br><b>Bit-Text</b>                                                                                                    | Character-String[4] |  | ["polluted", "error", "smoke", "ventilation off"]          |
|                                                 | Structured-View #259 "BitStringValue 3 sensor configura v                                                                |                       |                                                                                                    |                     |  |                                                            |
|                                                 | $\overline{\phantom{a}}$<br>$\rightarrow$                                                                                |                       |                                                                                                    |                     |  |                                                            |

Abb. BitStringValue Objekt Rauchschalter Status

Für jede der 4 Gruppen gibt es ein "BitString-Value Objekt": (BitStringValue 0/Rauchmelder #0 bis #3).

Hier wird der Status des Rauchschalters angezeigt. Die Applikation ordnet die im Structured View (#256 bis #259) eingetragenen Werte den LEDs zu, bzw. wertet diese entsprechend aus.

Anzeige Optionen im "BitStringValue" (#0 bis #3), hier mit dem "Present-Value" (1-4):

State Texte:  $1 =$  "Verschmutzt" (polluted)  $2 =$  "Störung" (error)  $3 = .$ Alarm" (smoke)  $4 =$  "Luftmangel" (ventilation off)

#### **Wichtig: Die Geräte bzw. Datenpunkte müssen im selben MS/TP-Netzwerk sein.**

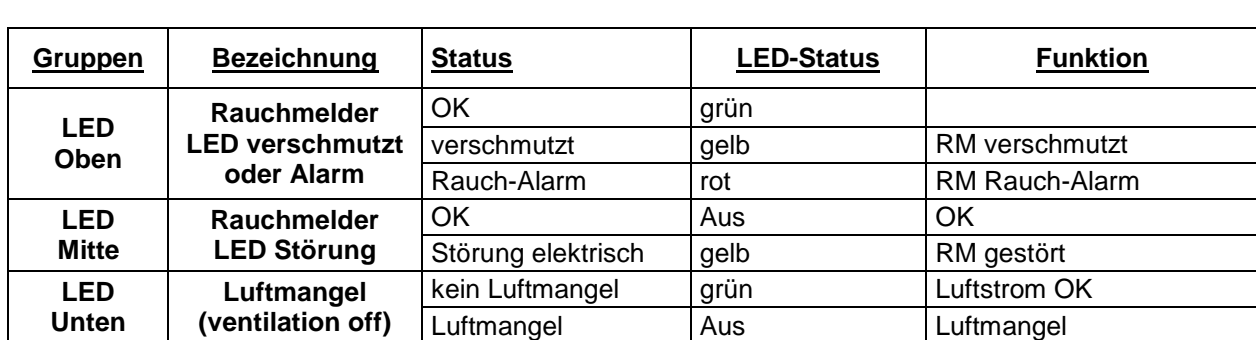

Diese Zustände werden an den jeweiligen LEDs zur Anzeige gebracht:

Abb. LEDs je Gruppe

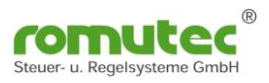

## <span id="page-47-0"></span>**Technische Daten**

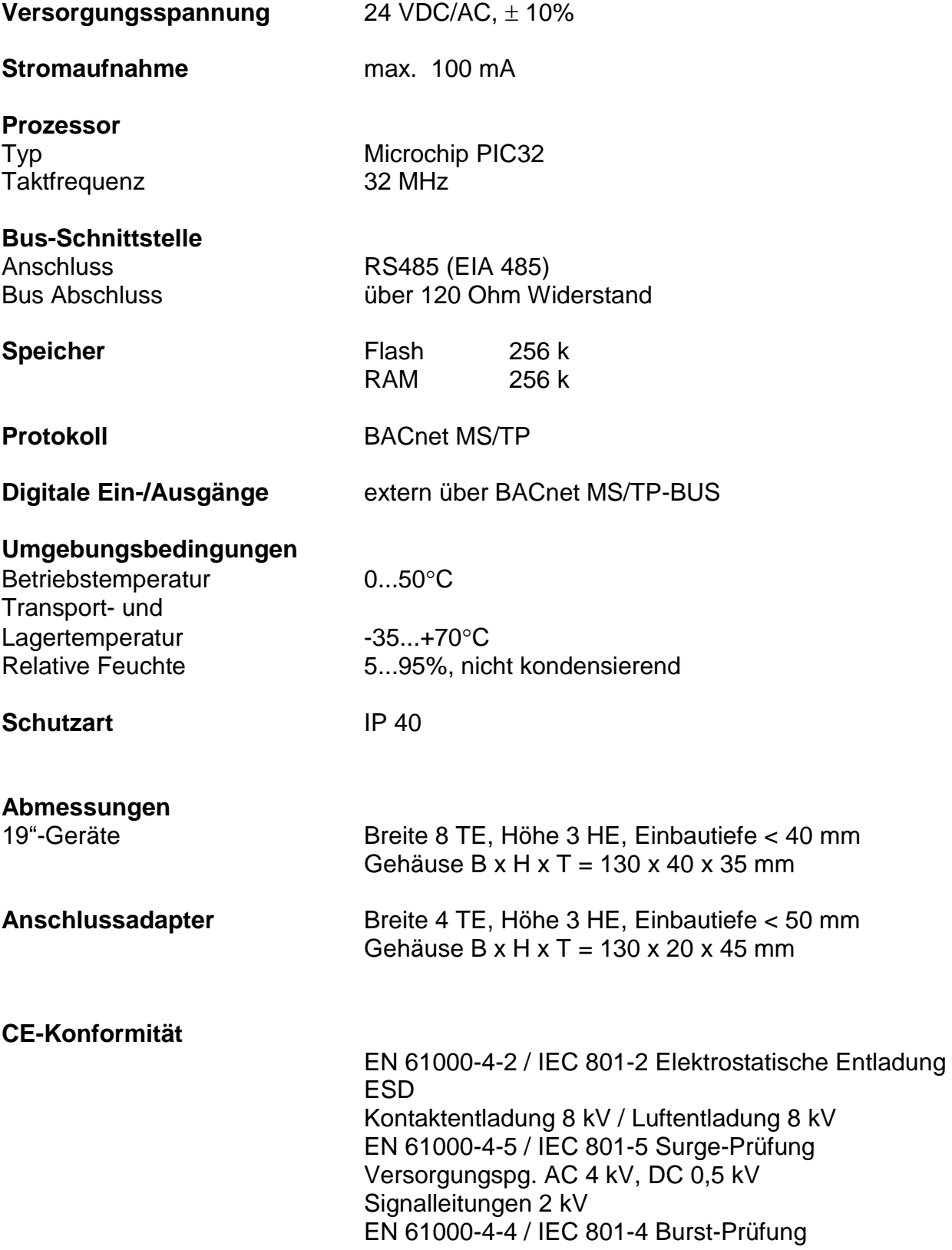

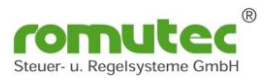

## <span id="page-48-0"></span>**romutec vorhandene BACnet Objekte und Property**

**BACnet Objekte nach ANSI/ASHRAE Standard 135-2012**

#### **Gerät/Device**

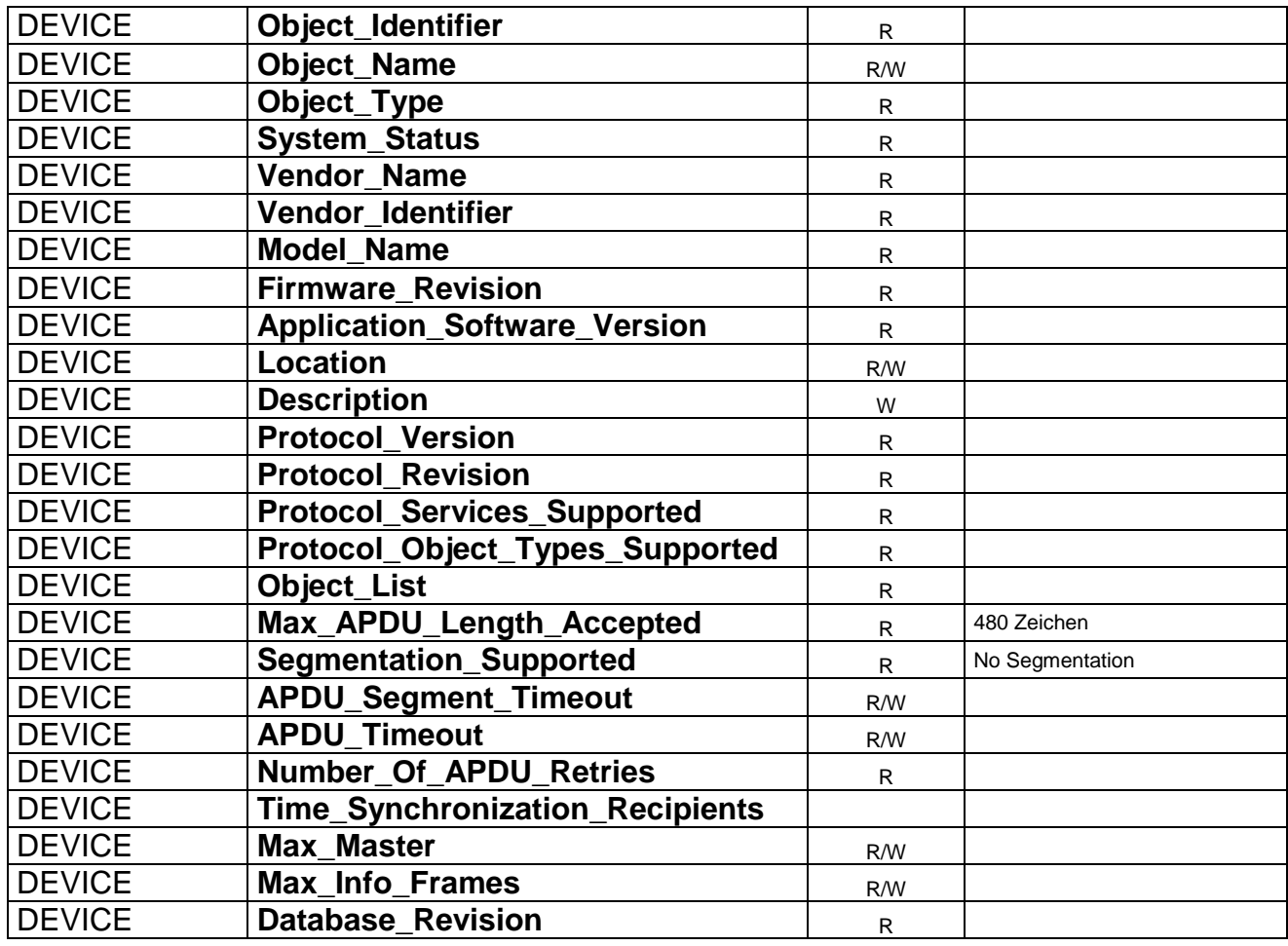

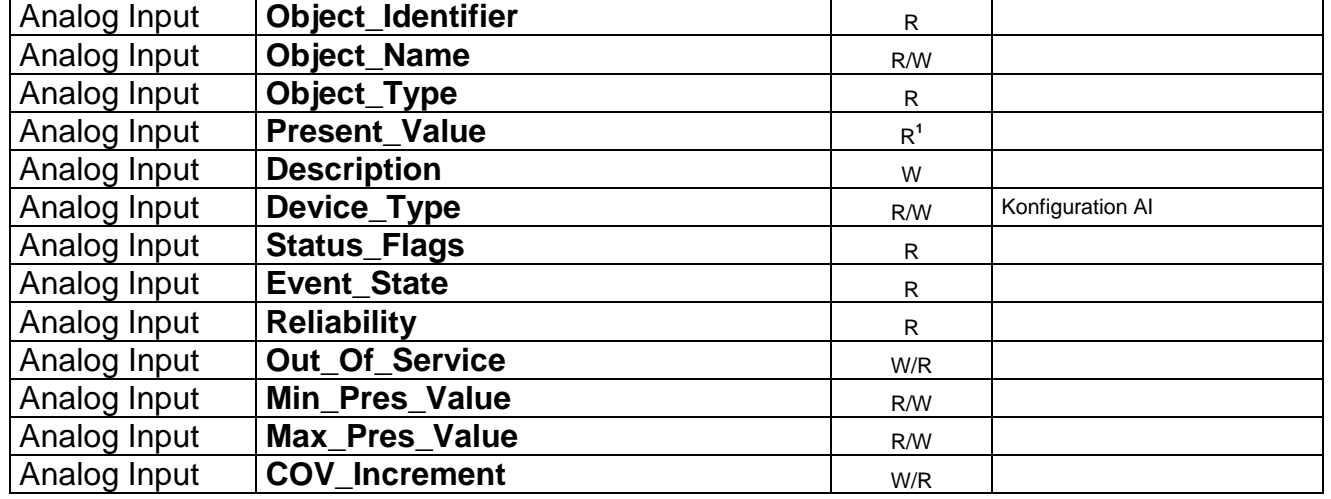

## **Analogeingang / Analog Input**

## **Analogausgang / Analog Output**

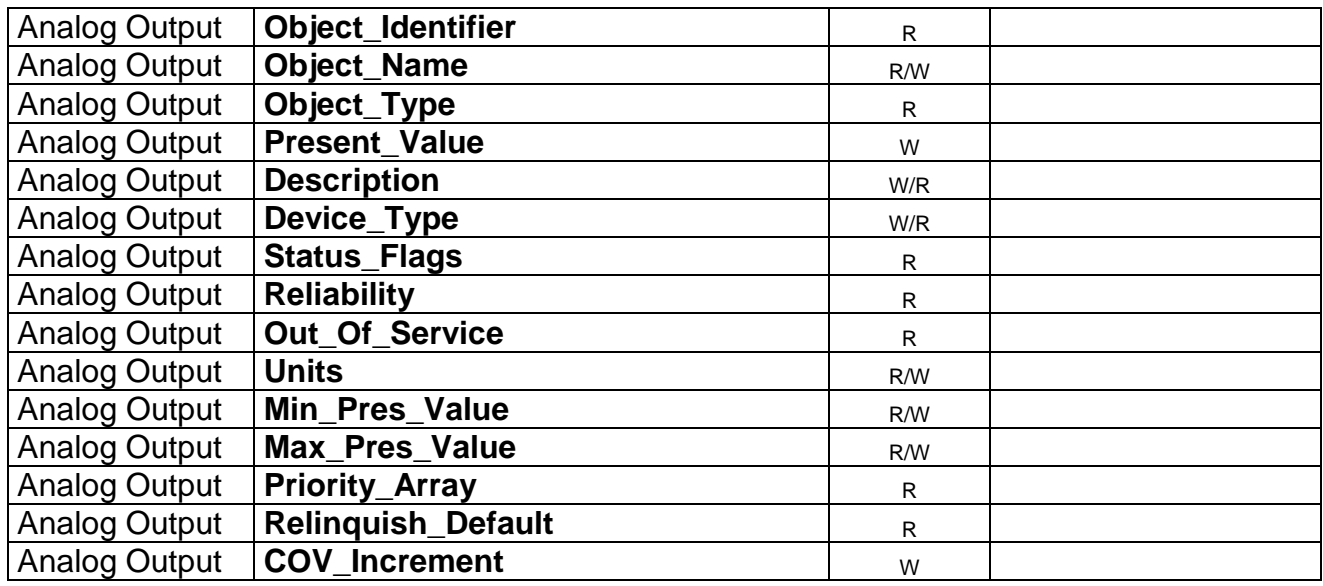

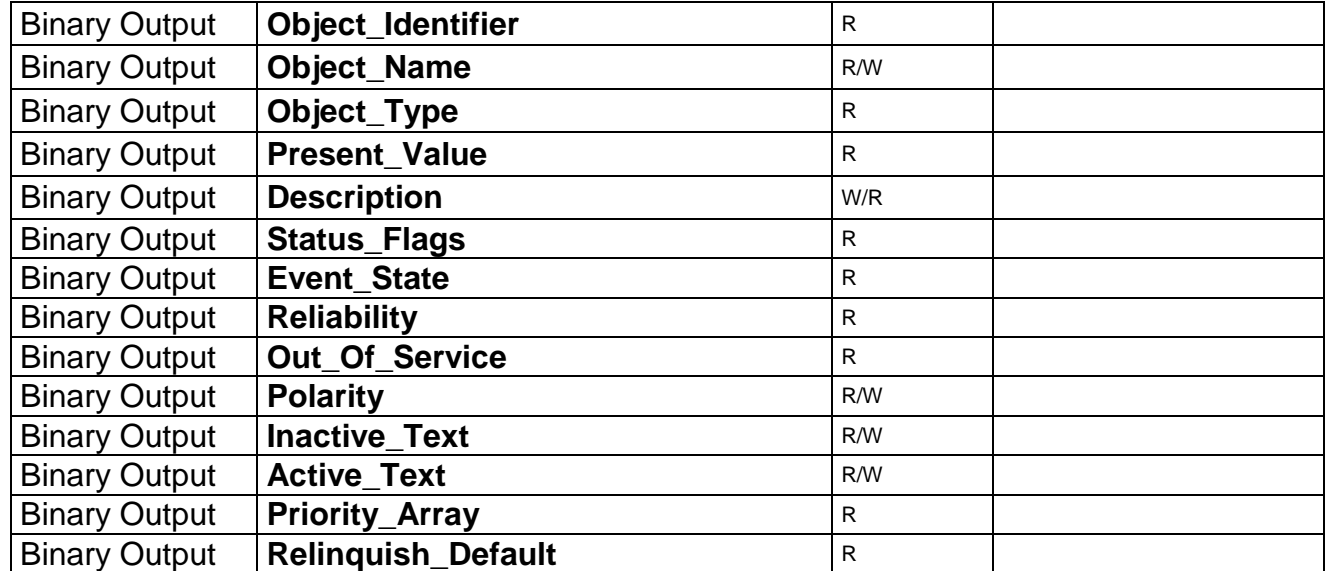

## **Digitalausgang / Binary Input**

## **Digitaleingang / Binary Input**

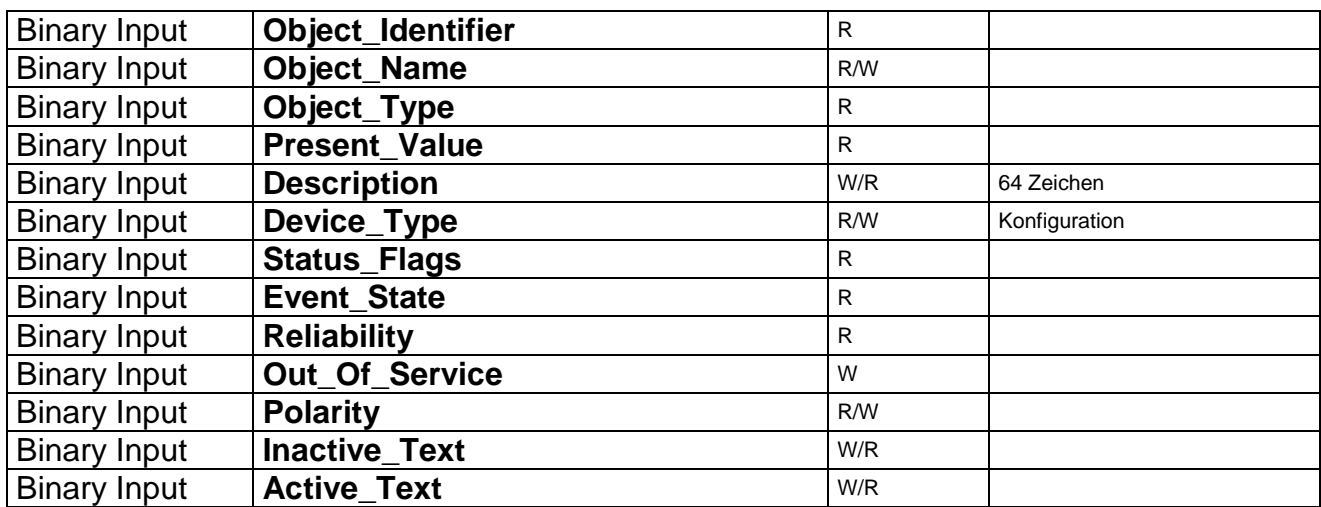

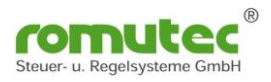

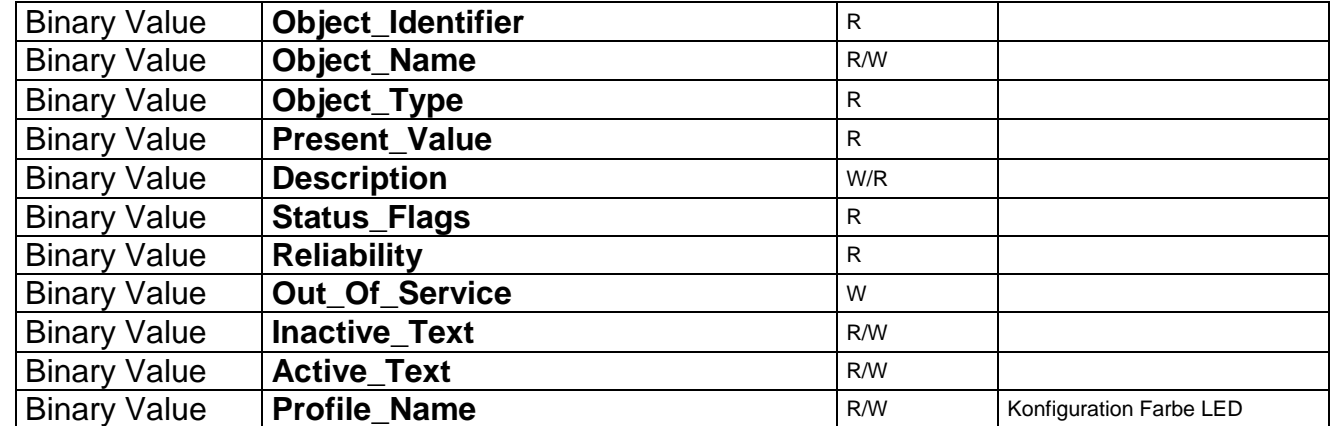

## **Digital Wert / Binary Value**

#### **Mehrstufiger Wert - Multistate Value**

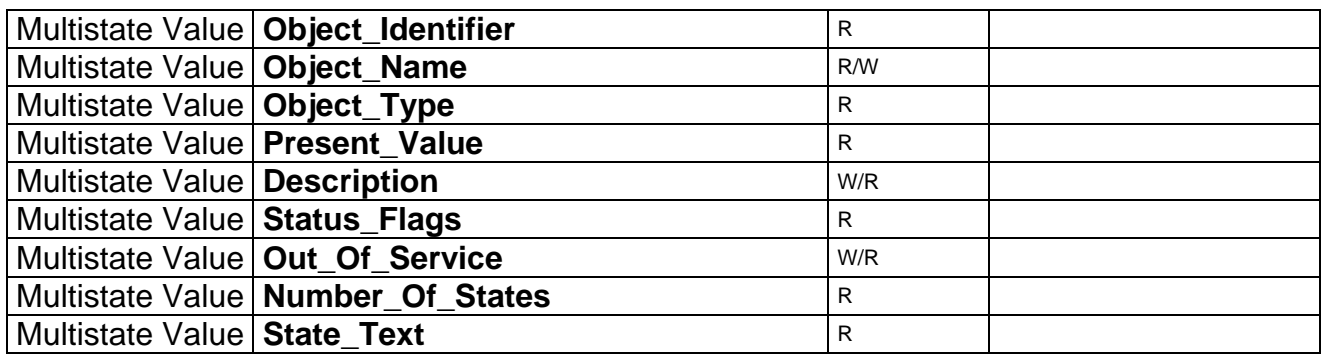

 $R = read$ ;  $W = write$ 

#### **Structured View - strukturierte Sichten auf Objekte zu definieren**

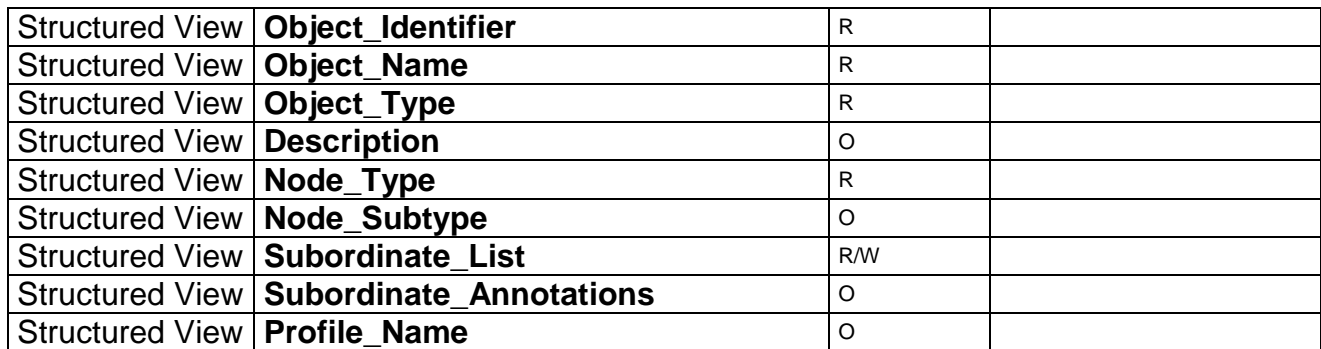

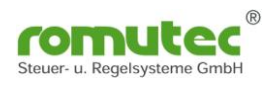

## <u>ັດ</u> BACnet<sup>®</sup> Server Anwendungs- und Datenserver (ADS) BACnet<sup>®</sup> IP Ethernet, TCP/IP Webservices **NCE NCF** FX07 Handbedienung **BACnet<sup>®</sup> MS/TP** BACnet<sup>®</sup> MS/TP .onWorks® FFC-Controller Handhedienung FX14 FEC-Controller FFC-IO-Modul **KS48S-MOG** KRN VdS. DIBt-Zul

**Als Beispiel mit Geräten der Firma Johnson Controls Situationsbeschreibung:**

Die Funktionen im BACnet Netzwerk werden über den NCE realisiert. D.h. alle Teilnehmer und Datenpunkte am MS/TP-Bus werden über eine Zuordnung im NCE verbunden. Eine Weiterleitung der Daten erfolgt über den NCE an die Leitstation. Selbst wenn wie im rechten Teil der Rauchmelder und die BSK´s auf den FEC aufgeschalten werden, ist nur eine Verbindung zur Leittechnik über den NCE möglich.

Um auch eine Funktion zu gewährleisten, wenn der DDC-Controller NCE ausfällt, wird eine Zuordnung im Anzeige und Bedienmodul erfolgen.

Funktion LVB DIN ISO16484 und VDI3814.

Eine Alarm- und Ereignismeldung ist nicht nötig, diese wird im NCE oder FEC aufbereitet.

Optional ist eine Variante verfügbar, dort werden die Datenpunkte über ein RDC-Gerät erfasst, und über den BACnet MS/TP-Bus zum Anzeigemodul gesendet.

(Quelle: Johnson Controls, Trox, Oppermann)